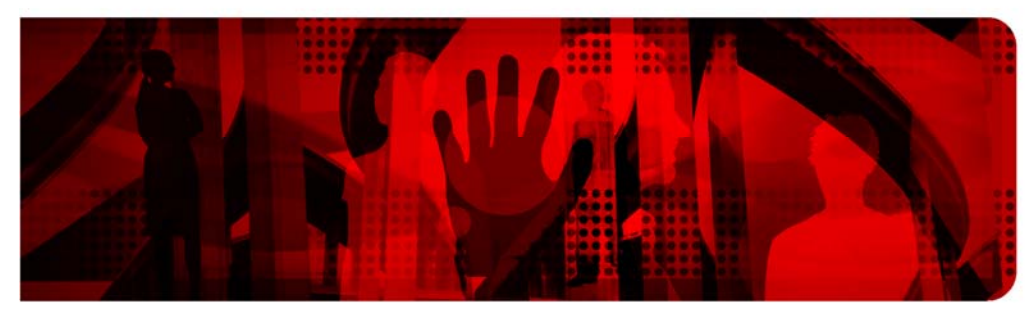

**Red Hat Reference Architecture Series** 

## **Tuning and Optimizing** Red Hat Enterprise Linux (RHEL) for Oracle 9i and 10g Databases

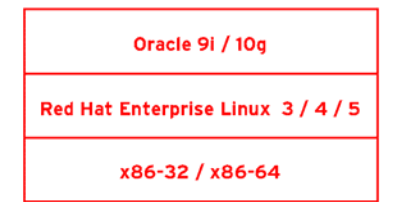

Version 1.1

November 2007

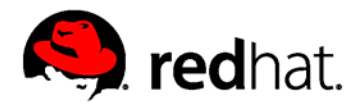

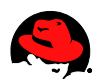

#### **Tuning and Optimizing Red Hat Enterprise Linux (RHEL)**

**for Oracle 9i and 10g Databases**

Copyright © 2007 by Red Hat, Inc.

[Red Hat owns the copyright to this and all other subsequent derivative works. Werner Puschitz retains the copyright to the original at www.puschitz.com]

1801 Varsity Drive Raleigh NC 27606-2072 USA Phone: +1 919 754 3700 Phone: 888 733 4281 Fax: +1 919 754 3701 PO Box 13588 Research Triangle Park NC 27709 USA

"Red Hat," Red Hat Linux, the Red Hat "Shadowman" logo, and the products listed are trademarks or registered trademarks of Red Hat, Inc. in the United States and other countries. Linux is a registered trademark of Linus Torvalds.

All other trademarks referenced herein are the property of their respective owners.

© 2007 by Red Hat, Inc. This material may be distributed only subject to the terms and conditions set forth in the Open Publication License, V1.0 or later (the latest version is presently available at http://www.opencontent.org/openpub/).

The information contained herein is subject to change without notice. Red Hat, Inc. shall not be liable for technical or editorial errors or omissions contained herein.

Distribution of substantively modified versions of this document is prohibited without the explicit permission of the copyright holder.

Distribution of the work or derivative of the work in any standard (paper) book form for commercial purposes is prohibited unless prior permission is obtained from the copyright holder.

The GPG fingerprint of the security@redhat.com key is: CA 20 86 86 2B D6 9D FC 65 F6 EC C4 21 91 80 CD DB 42 A6 0E This article is a step by step guide for tuning and optimizing Red Hat Enterprise Linux on x86 and x86\_64 platforms running Oracle 9i (32bit or 64bit) and Oracle 10g (32bit or64bit) standalone and RAC databases. It covers Red Hat Enterprise Linux Advanced Server 3 and 4 and the older version 2.1.

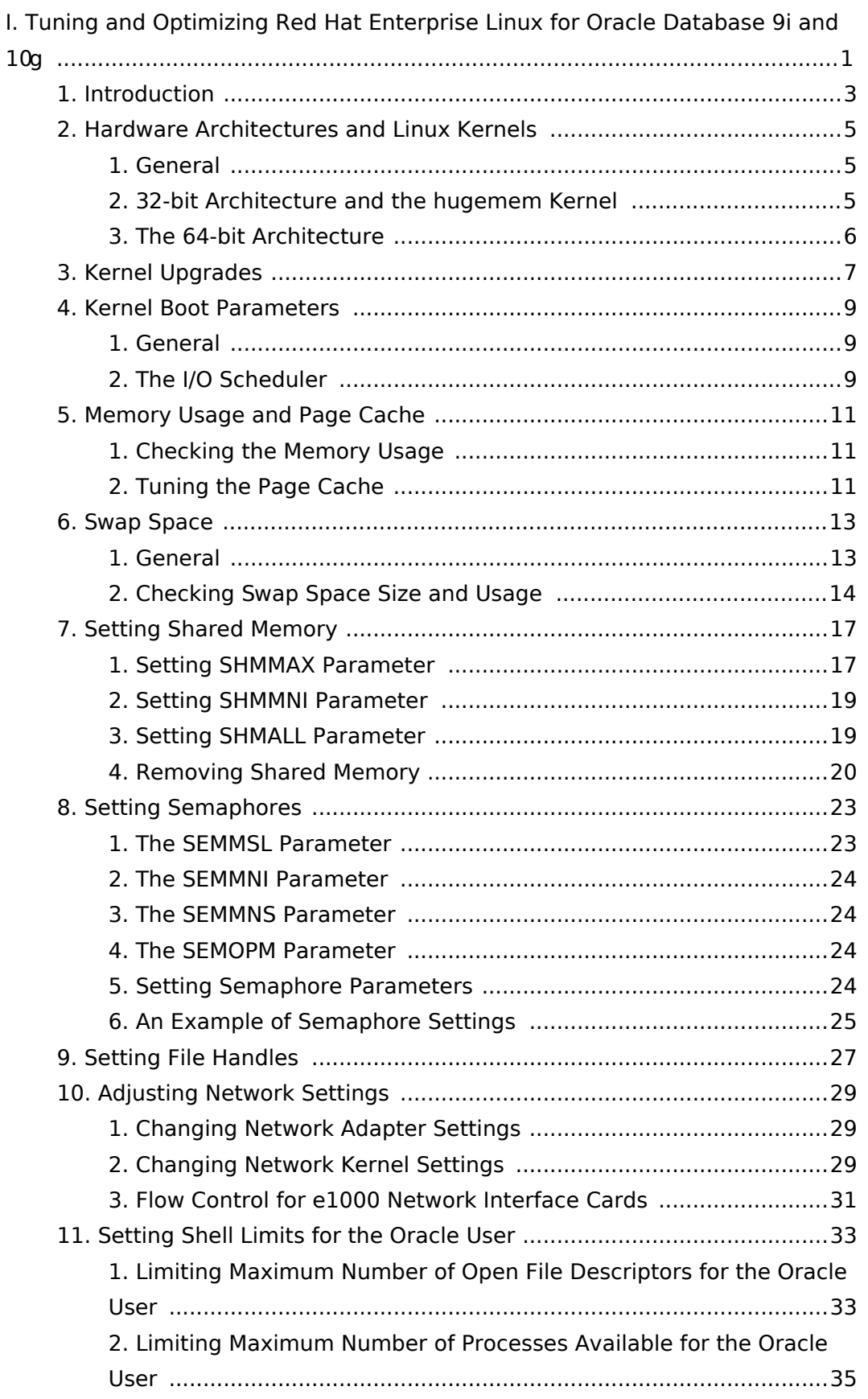

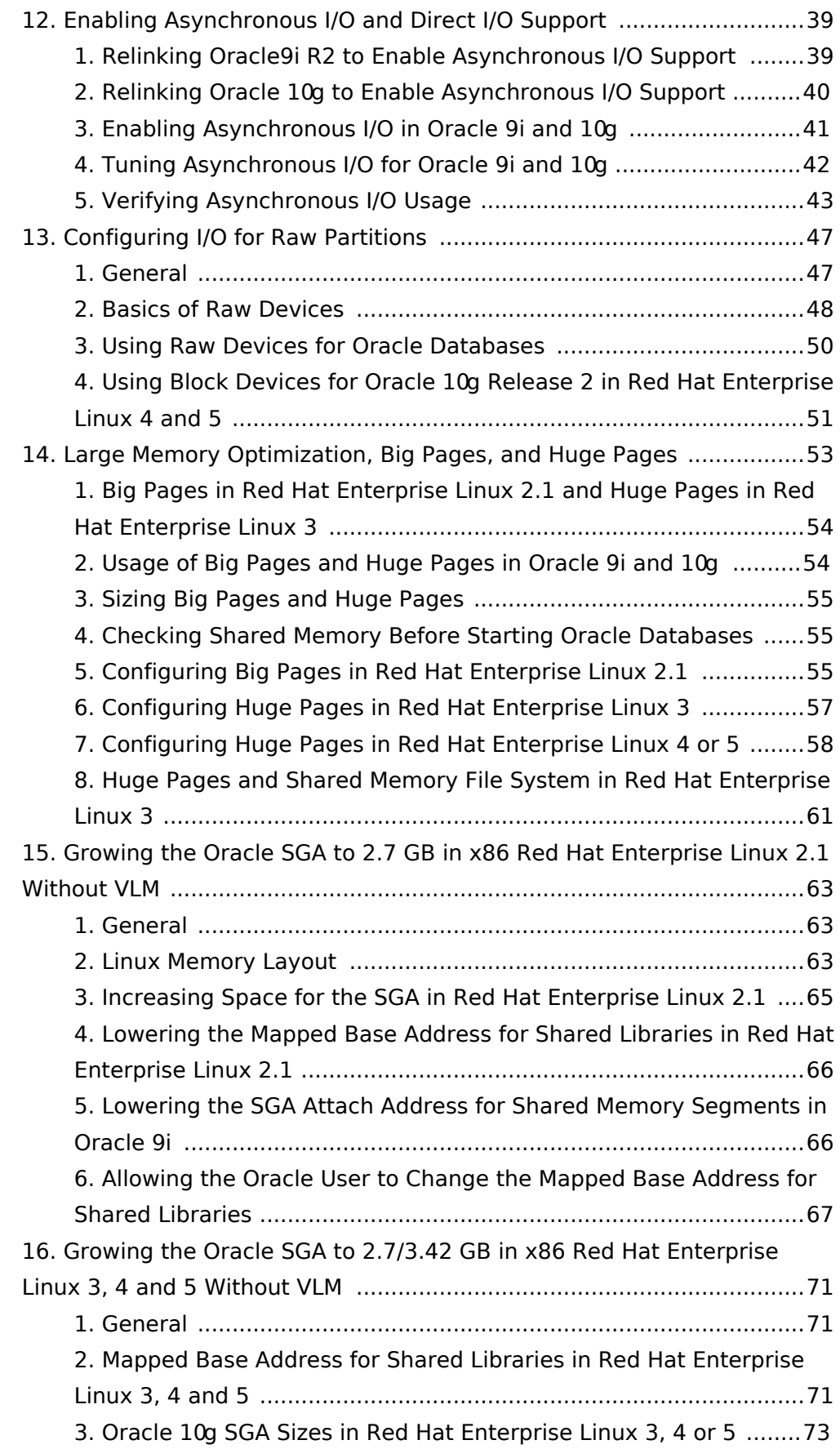

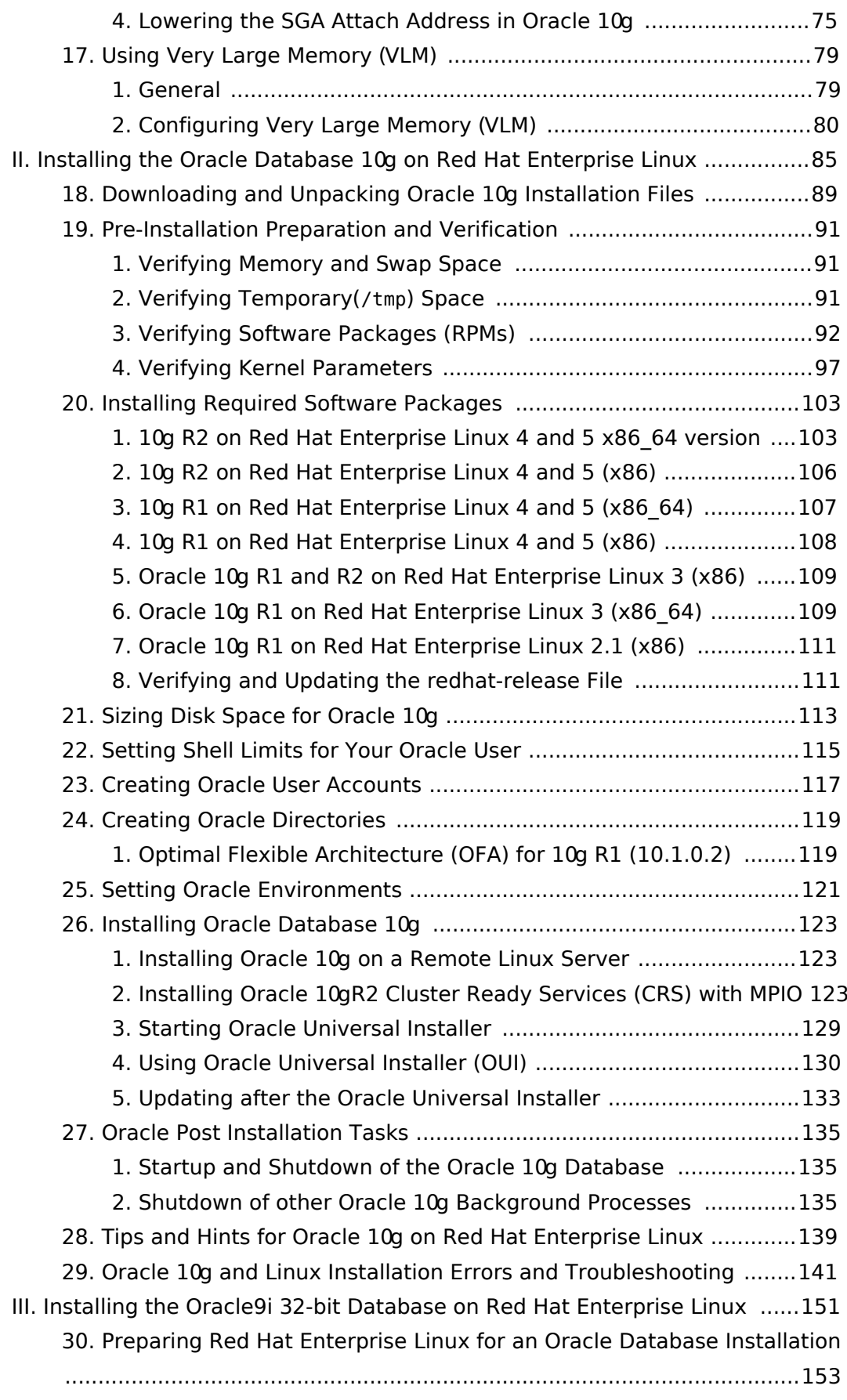

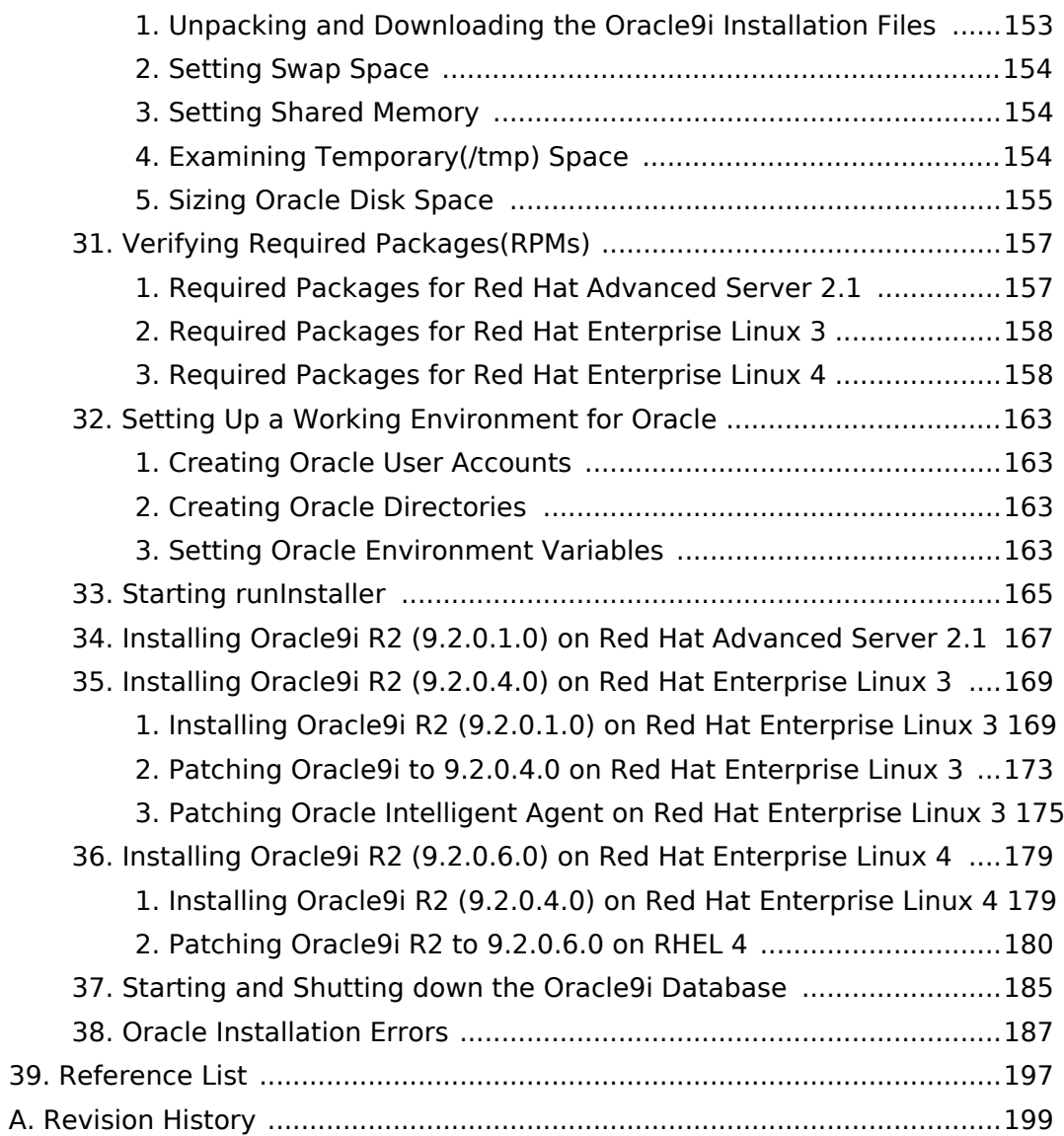

<span id="page-8-0"></span>Part I. Tuning and **Optimizing Red Hat Enterprise Linux for Oracle Database 9i and 10g** 

### <span id="page-10-0"></span>**Introduction**

This white paper covers optimizations for Red Hat Enterprise Linux x86 (32 bit) and x86 64 (64 bit) platforms running Oracle 9i R2 (32bit or 64bit) and Oracle 10g R1/R2 (32bit or 64bit) standalone and RAC databases. This white paper covers Red Hat Enterprise Linux Advanced Server 2.1, 3, 4 and 5. Various workarounds covered in this article are due to the 32-bit address limitations of the x86 platform. However, many steps described in this document also apply to x86\_64 platforms. Sections that do not specifically say that its only applicable to 32bit or 64bit apply to both platforms. If you think that a section is not very clear on that, let me know.For supported system configurations and limits for Red Hat Enterprise Linux releases, see http://www.redhat.com/rhel/details/limits/. For instructions on installing Oracle 10g and 9i databases on Red Hat Enterprise Linux, see Appendix A and Appendix B respectively.

# <span id="page-12-0"></span>**Hardware Architectures and Linux Kernels**

### <span id="page-12-1"></span>1. General

When it comes to large databases the hybrid x86 64 architecture platform is strongly recommended over the 32-bit x86 platform. 64-bit platforms can access more than 4GB of memory without workarounds. With 32-bit platforms there are several issues that require workaround solutions for databases that use lots of memory, for example refer to Chapter 17, Using Very Large Memory (VLM). If you are not sure whether you are on a 32-bit or 64-bit hardware, run dmidecode or cat /proc/cpuinfo. Running uname -a can be misleading since 32-bit Linux kernels can run on x86 64 platforms. But if uname -a displays x86 64, then you are running a 64-bit Linux kernel on a x86 64 platform.

### <span id="page-12-2"></span>2. 32-bit Architecture and the hugemem **Kernel**

In Red Hat Enterprise Linux 3, 4 or 5 the smp kernel can be used on systems with up to 16 GB of RAM. The hugemem kernel is reguired in order to use all the memory on systems that have more than 16GB of RAM up to 64GB. However, it is recommend to use the hugemem kernel even on systems that have 8GB of RAM or more due to the potential issue of "low memory" starvation (see next section) that can happen on database systems with 8 GB of RAM. The stability you get with the hugemem kernel on larger systems outperforms the performance overhead of address space switching.

With x86 architecture the first 16MB-896MB of physical memory is known as "low memory" (ZONE NORMAL) which is permanently mapped into kernel space. Many kernel resources must live in the low memory zone. In fact, many kernel operations can only take place in this zone. This means that the low memory area is the most performance critical zone. For example, if you run resource-intensive applications or have a lot of memory installed and are simultaneously running resource-intensive applications, memory addresses below 896MB can become constrained. This happens because more kernel structures must be allocated to these low memory addresses. Low memory starvation happens when LowFree in /proc/meminfo becomes very low accompanied by a sudden spike in paging activity. To free up

memory in the low memory zone, the kernel bounces buffers aggressively between low memory and high memory which becomes noticeable as paging (do not confuse it with paging to the swap partition). If the kernel is unable to free up enough memory in the low memory zone, then the kernel can hang the system.

Paging activity can be monitored using the vmstat command or using the sar command (option '-B') which comes with the sysstat RPM. Since Linux tries to utilize the whole low memory zone, a low LowFree in /proc/meminfo does not necessarily mean that the system is out of low memory. However, when the system shows increased paging activity when LowFree gets below 50MB, then the hugemem kernel should be installed. The stability you gain from using the hugemem kernel makes up for any performance impact resulting from the 4GB-4GB kernel/user memory split in this kernel (a classic 32-bit x86 system splits the available 4 GB address space into 3 GB virtual memory space for user processes and a 1 GB space for the kernel). To see some allocations in the low memory zone, refer to /proc/meminfo and slabtop(1) for more information. Note that Huge Pages would free up memory in the low memory zone since the system has less bookkeeping to do for that part of virtual memory, see Chapter 17, Using Very Large Memory (VLM).

If you install the Red Hat Enterprise Linux 3, 4 or 5 hugemem kernel ensure that any proprietary drivers you are using (e.g. proprietary multipath drivers) are certified with the hugemem kernel.

In Red Hat Enterprise Linux 2.1, the smp kernel is capable of handling up to 4GB of RAM. The kernel-enterprise kernel should be used for systems with more than 4GB of RAM up to 16GB.

In Red Hat Enterprise Linux 5, a 32-bit kernel is always a hugemem kernel so there is no need to install a special kernel.

### <span id="page-13-0"></span>3. The 64-bit Architecture

This is the architecture that should be used whenever possible. If you can go with a x86 64 platform ensure that all drivers you need are supported on x86 64 (for example proprietary multipath drivers) Furthermore, ensure that all the required applications are supported on x86 64 as well.

### <span id="page-14-0"></span>**Kernel Upgrades**

Make sure to install the latest kernel where all proprietary drivers, if applicable, are certified and supported. Note that proprietary drivers are often installed under /lib/modules/<kernel-version>/kernel/drivers/addon. For example, the EMC PowerPath drivers can be found in the following directory when running the 2.4.21-32.0.1. ELhugemem kernel:

```
$ ls -al /lib/modules/2.4.21-32.0.1.ELhugemem/kernel/drivers/addon/emcpower
total 732
drwxr-xr-x
                                  4096 Aug 20 13:50.
            2 root
                       root
drwxr-xr-x 19 root
                                  4096 Aug 20 13:50 ..
                       root
-rw-r-r-1 root14179 Aug 20 13:50 emcphr.o
                       root
                      root
                                  2033 Aug 20 13:50 emcpioc.o
-rw - r - r -1 root
-rw-r-r-1 root91909 Aug 20 13:50 emcpmpaa.o
                     root
-rw - r - r -131283 Aug 20 13:50 emcpmpap.o
           1 root
                      root
-rw - r - r -1 root
                                113922 Aug 20 13:50 emcpmpc.o
                     root
-rw-r-r-1 root75380 Aug 20 13:50 emcpmp.o
                       root
                               263243 Aug 20 13:50 emcp.o
-rw - r - r -1 root
                       root
-rw-r-r-1 root
                                  8294 Aug 20 13:50 emcpsf.o
                       root
\frac{4}{5}
```
Therefore, when you upgrade the kernel you must ensure that all proprietary modules can be found in the right directory so that the kernel can load them. To check which kernels are installed, run the following command:

\$ rpm -qa | grep kernel

To check which kernel is currently running, execute the following command:

 $$$  uname  $-r$ 

For example, to install the 2.4.21-32.0.1. ELhugemem kernel, download the kernel-hugemem RPM and execute the following command:

# rpm -ivh kernel-hugemem-2.4.21-32.0.1.EL.i686.rpm

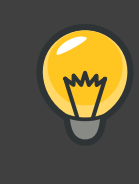

#### **Please note**

Never upgrade the kernel using the RPM option '-U'. The previous kernel should always be available if the newer kernel does not boot or work properly.

To make sure the right kernel is booted, check the /etc/grub.conf file if you use **GRUB** and change the "default" attribute if necessary. Here is an example:

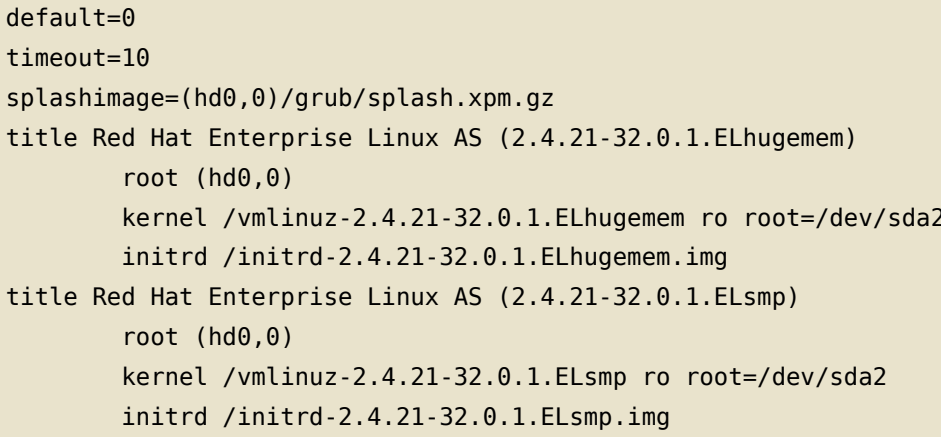

In this example, the "default" attribute is set to "0" which means that the 2.4.21-32.0.1.ELhugemem kernel will be booted. If the "default" attribute would be set to "1", then 2.4.21-32.0.1.ELsmp would be booted. After you installed the newer kernel reboot the system. Once you are sure that you do not need the old kernel anymore, you can remove the old kernel by running:

```
# rpm -e <0ldKernelVersion>
```
When you remove a kernel, you do not need to update /etc/grub.conf.

### <span id="page-16-0"></span>**Kernel Boot Parameters**

### <span id="page-16-1"></span>1. General

The Linux kernel accepts boot parameters when the kernel is started. Very often it is used to provide information to the kernel about hardware parameters where the kernel would have problems or to overwrite default values. Red Hat Enterprise Linux 3 uses 2.4 based kernels, Red Hat Enterprise Linux 4 and 5 use 2.6 based kernels.

For a list of kernel parameters in Red Hat Enterprise Linux 4 and 5, see /usr/share/doc/kernel-doc-2.6.9/Documentation/kernel-parameters.txt. This file does not exist if the kernel-doc RPM is not installed. And for a list of kernel parameters in Red Hat Enterprise Linux3 and Red Hat Enterprise Linux 2.1. see /usr/src/linux-2.4/Documentation/kernel-parameters.txt which comes with the kernel-doc RPM.

### <span id="page-16-2"></span>2. The I/O Scheduler

Starting with the 2.6 kernel, for example Red Hat Enterprise Linux 4 or 5, the I/O scheduler can be changed at boot time which controls the way the kernel commits reads and writes to disks. For more information on various I/O scheduler, see Choosing an I/O Scheduler for Red Hat Enterprise Linux 4 and the 2.6 Kernel [http://www.redhat.com/magazine/008jun05/features/schedulers/]. Red Hat Enterprise Linux 5 allows users to change I/O schedulers dynamically, one way this can be done is by executing the comand echo sched name > /sys/block/<sdx>/queue/scheduler.

The Completely Fair Queuing (CFQ) scheduler is the default algorithm in Red Hat Enterprise Linux 4 which is suitable for a wide variety of applications and provides a good compromise between throughput and latency. In comparison to the CFQ algorithm, the Deadline scheduler caps maximum latency per request and maintains a good disk throughput which is best for disk-intensive database applications. Hence, the Deadline scheduler is recommended for database systems. Also, at the time of this writing there is a bug in the CFO scheduler which affects heavy I/O, see Metalink Bug: 5041764. Even though this bug report talks about OCFS2 testing, this bug can also happen during heavy IO access to raw or block devices and as a consequence could evict RAC nodes.

To switch to the Deadline scheduler, the boot parameter elevator=deadline must be passed to the kernel that is being used. Edit the /etc/grub.conf file and add the

following parameter to the kernel that is being used, in this example 2.4.21-32.0.1.ELhugemem:

```
title Red Hat Enterprise Linux Server (2.6.18-8.el5)
        root (hd\theta, \theta)kernel /vmlinuz-2.6.18-8.el5 ro root=/dev/sda2 elevator=deadline
        initrd /initrd-2.6.18-8.el5.img
```
This entry tells the 2.6.18-8.e15 kernel to use the Deadline scheduler. Make sure to reboot the system to activate the new scheduler.

## <span id="page-18-0"></span>**Memory Usage and Page Cache**

#### <span id="page-18-1"></span>1. Checking the Memory Usage

To determine the size and usage of memory, you can enter the following command:

```
grep MemTotal /proc/meminfo
```
You can find a detailed description of the entries in /proc/meminfo at http://www.redhat.com/advice/tips/meminfo.html.

Alternatively, you can use the free(1) command to check the memory:

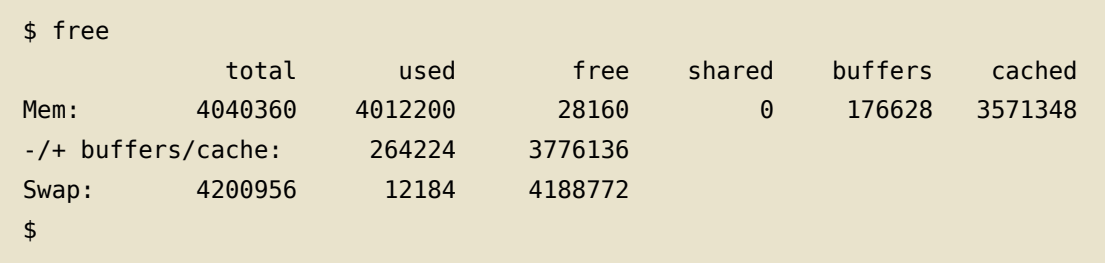

In this example the total amount of available memory is 4040360 KB. 264224 KB are used by processes and 3776136 KB are free for other applications. Do not get confused by the first line which shows that 28160KB are free! If you look at the usage figures you can see that most of the memory use is for buffers and cache. Linux always tries to use RAM to speed up disk operations by using available memory for buffers (file system metadata) and cache (pages with actual contents of files or block devices). This helps the system to run faster because disk information is already in memory which saves I/O operations. If space is needed by programs or applications like Oracle, then Linux will free up the buffers and cache to yield memory for the applications. If your system runs for a while you will usually see a small number under the field "free" on the first line.

#### <span id="page-18-2"></span>2. Tuning the Page Cache

Page Cache is a disk cache which holds data of files and executable programs, for example pages with actual contents of files or block devices. Page Cache (disk cache) is used to reduce the number of disk reads. To control the percentage of total memory used for page cache in Red Hat Enterprise Linux 3, the following kernel parameter can be changed:

# cat /proc/sys/vm/pagecache  $\mathbf{1}$ 15 30

The above three values are usually good for database systems. It is not recommended to set the third value very high, around 100, as it used to be with older Red Hat Enterprise Linux 3 kernels. This can cause significant performance problems for database systems. If you upgrade to a newer kernel like 2.4.21-37, then these values will automatically change to "1 15 30" unless its set to different values in /etc/sysctl.conf. For information on tuning the pagecache kernel parameter, see Understanding Virtual Memory. Note this kernel parameter does not exist in Red Hat Enterprise Linux 4.

The pagecache parameters can be changed in the proc file system without reboot:

# echo "1 15 30" > /proc/sys/vm/pagecache

Alternatively, you can use sysct1(8) to change it:

# sysctl -w vm.pagecache="1 15 30"

To make the change permanent, add the following line to the file /etc/sysctl.conf. This file is used during the boot process.

# echo "vm.pagecache=1 15 30" >> /etc/sysctl.conf

With Red Hat Enterprise Linux 4 and 5, the pagecache is dynamically adjusted. You can adjust the minimum free pages using the following command:

# echo 1024 > /proc/sys/vm/min free kbytes

To make the change permanent, add the following line to the file /etc/sysctl.conf:

# echo vm.min\_free\_kbytes=1024 >> /etc/sysctl.conf

Additional tuning can be done to start reclaiming pagecache pages by adjusting the swappiness percentage as described in the next section.

### <span id="page-20-0"></span>**Swap Space**

#### <span id="page-20-1"></span>1. General

In some cases it is good for the swap partition to be used. For example, long running processes often access only a subset of the page frames they obtained. This means that the swap partition can safely be used even if memory is available because system memory could be better served for disk cache to improve overall system performance. In fact, in the 2.6 kernel used in Red Hat Enterprise Linux 4 and 5, you can define a threshold when processes should be swapped out in favor of I/O caching. This can be tuned with the /proc/sys/vm/swappiness kernel parameter. The default value of /proc/sys/vm/swappiness is 60 which means that applications and programs that have not done a lot lately can be swapped out. Higher values will provide more I/O cache and lower values will wait longer to swap out idle applications. Swappiness percentage may be tuned using:

# echo 10 > /proc/sys/vm/swappiness

or,

# echo vm.swappiness=10 >> /etc/sysctl.conf

Depending on your system profile you may see that swap usage slowly increases with the time the system is up. To display swap usage you can run the  $free(1)$ command or you can check the /proc/meminfo file. When the system uses swap space it will sometimes not decrease afterward. This saves I/O if memory is needed and pages do not have to be swapped out again when the pages are already in the swap space. However, if swap usage gets close to 80% - 100% (your threshold may be lower if you use a large swap space), then a closer look should be taken at the system, see also Section 2, "Checking Swap Space Size and Usage". Depending on the size of your swap space, you may want to check swap activity with vmstat or sar if swap allocation is lower than 80%. But these numbers really depend on the size of the swap space. The actual numbers of swapped pages per timeframe from the vmstat or sar commands are the important numbers. Constant swapping should be avoided at all costs.

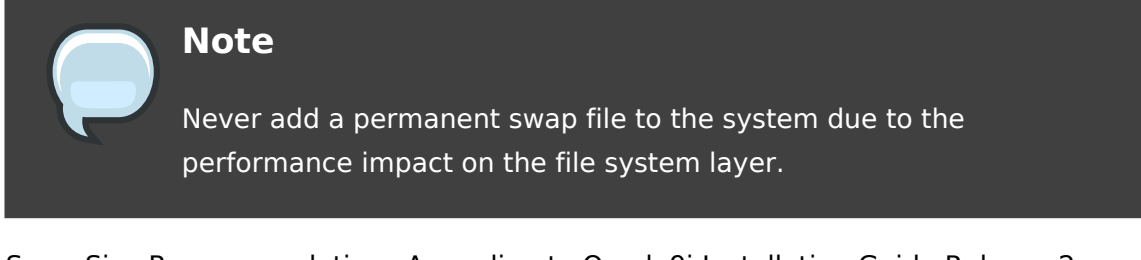

Swap Size Recommendations According to Oracle9i Installation Guide Release 2 a minimum of 512MB of RAM is required to install Oracle9i Server. According to Oracle Database Installation Guide 10g Release 2 at least 1024MB of RAM is required for 10g R2.

For 10g R2, Oracle gives the following swap space requirement:

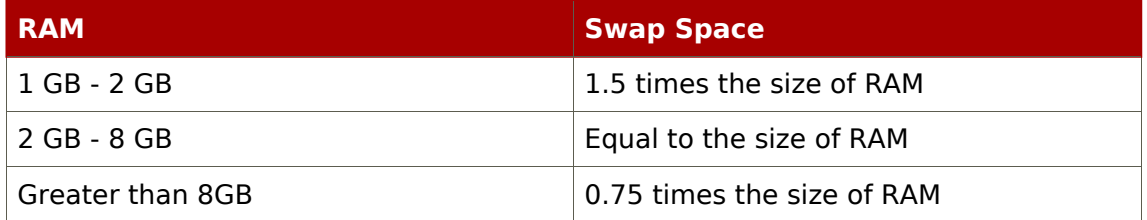

#### Table 6.1. Recommended Swap Space Requirements for 10g  $R<sub>2</sub>$

#### <span id="page-21-0"></span>2. Checking Swap Space Size and Usage

You can check the size and current usage of swap space by running the command: grep SwapTotal /proc/meminfo

Swap usage may slowly increase as shown above but should stop at some point. If swap usage continues to grow steadily or is already large, then one of the following choices may need to be considered:

- Adding more RAM.
- Reducing the size of the SGA.
- Increasing the size of the swap space.

If you see constant swapping, then you need to either add more RAM or reduce the size of the SGA. Constant swapping should be avoided at all cost. You can check

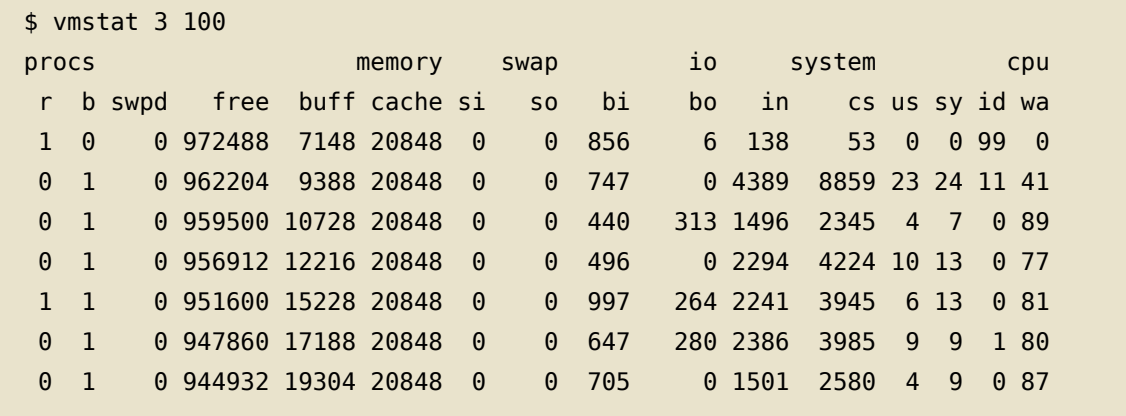

current swap activity using the following commands:

The fields si and so show the amount of memory paged in from disk and paged out to disk, respectively. If the server shows continuous swap activity then more memory should be added or the SGA size should be reduced. To check the history of swap activity, you can use the sar command. For example, to check swap activity from Oct 12th:

```
# ls -al /var/log/sa | grep "Oct 12"
-rw - r - r -1 root
                       root
                                 2333308 Oct 12 23:55 sa12
            1 root
                                 4354749 Oct 12 23:53 sar12
-rw - r - r -root
# sar -W -f /var/log/sa/sal2
Linux 2.4.21-32.0.1.ELhugemem (rac01prd) 10/12/2005
12:00:00 AM pswpin/s pswpout/s
12:05:00 AM
                0.000.000.0012:10:00 AM
                0.0012:15:00 AM
                0.000.000.0012:20:00 AM
                0.0012:25:00 AM
                0.000.0012:30:00 AM
                0.000.00\overline{\mathcal{C}} .
```
The fields pswpin and pswpout show the total number of pages brought in and out per second, respectively.

If the server shows sporadic swap activity or swap activity for a short period time at certain intervals, then you can either add more swap space or RAM. If swap usage is already very large, do not confuse very large swap usage with constant swapping, then more RAM is recommended.

## <span id="page-24-0"></span>**Setting Shared Memory**

Shared memory allows processes to access common structures and data by placing them in shared memory segments. It is the fastest form of Interprocess Communication (IPC) available since no kernel involvement occurs when data is passed between the processes. In fact, data does not need to be copied between the processes.

Oracle uses shared memory segments for the Shared Global Area (SGA) which is an area of memory that is shared by Oracle processes. The size of the SGA has a significant impact to Oracle's performance since it holds database buffer cache and much more.

To see all shared memory settings, execute:

 $$$ ipcs -lm

#### <span id="page-24-1"></span>1. Setting SHMMAX Parameter

This parameter defines the maximum size in bytes of a single shared memory segment that a Linux process can allocate in its virtual address space. For example, if you use the Red Hat Enterprise Linux 3 smp kernel on a 32-bit platform (x86), then the virtual address space for a user process is 3 GB. If you use the Red Hat Enterprise Linux 3 hugemem kernel on a 32-bit platform (x86), then the virtual address space for a user process is almost 4GB. Hence, setting SHMMAX to 4 GB - 1 byte (4294967295 bytes) on a smp kernel on a 32-bit architecture will not increase the maximum size of a shared memory segment to 4 GB -1. Even setting SHMMAX to 4 GB - 1 byte using the hugemem kernel on a 32-bit architecture will not enable a process to get such a large shared memory segment. In fact, the upper limit for a shared memory segment for an Oracle 10g R1 SGA using the hugemem kernel is roughly 3.42 GB ( $\sim$ 3.67 billion bytes) since virtual address space is also needed for other things like shared libraries. This means if you have three 2 GB shared memory segments on a 32-bit system, no process can attach to more than one shared memory segment at a time. Also note if you set SHMMAX to 4294967296 bytes (4\*1024\*1024\*1024=4GB) on a 32-bit system, then SHMMAX will essentially bet set to 0 bytes since it wraps around the 4GB value. This means that SHMMAX should not exceed 4294967295 on a 32-bit system. On x86 64 platforms, SHMMAX can be much larger than 4GB since the virtual address space is not limited by 32 bits.

Since the SGA is comprised of shared memory, SHMMAX can potentially limit the size of the SGA. SHMMAX should be slightly larger than the SGA size. If SHMMAX is too small, you can get error messages similar to this one:

ORA-27123: unable to attach to shared memory segment

It is highly recommended that the shared memory fits into the Big Pages or Huge Pages pool, see Chapter 14, Large Memory Optimization, Big Pages, and Huge Pages.

To increase the default maximum SGA size on x86 Red Hat Enterprise Linux 2.1 systems without VLM, refer to Chapter 15, Growing the Oracle SGA to 2.7 GB in x86 Red Hat Enterprise Linux 2.1 Without VLM.

To increase the default maximum SGA size on x86 Red Hat Enterprise Linux 3, 4 and 5 systems without VLM, refer to Chapter 16, Growing the Oracle SGA to 2.7/3.42 GB in x86 Red Hat Enterprise Linux 3, 4 and 5 Without VLM...

To determine the maximum size of a shared memory segment, run:

```
# cat /proc/sys/kernel/shmmax
2147483648
```
The default shared memory limit for SHMMAX can be changed in the proc file system without reboot:

# echo 2147483648 > /proc/sys/kernel/shmmax

Alternatively, you can use sysctl(8) to change it:

# sysctl -w kernel.shmmax=2147483648

To make a change permanent, add the following line to the file /etc/sysctl.conf (your setting may vary). This file is used during the boot process.

# echo "kernel.shmmax=2147483648" >> /etc/sysctl.conf

#### <span id="page-26-0"></span>2. Setting SHMMNI Parameter

This parameter sets the system wide maximum number of shared memory segments.

Oracle recommends SHMMNI to be at least 4096 for Oracle 10g. For Oracle 9i on x86 the recommended minimum setting is lower. Since these recommendations are minimum settings, it is best to set it always to at least 4096 for 9i and 10g databases on x86 and x86 64 platforms.

To determine the system wide maximum number of shared memory segments, run:

```
# cat /proc/sys/kernel/shmmni
4096
```
The default shared memory limit for SHMMNI can be changed in the proc file system without reboot:

# echo 4096 > /proc/sys/kernel/shmmni

Alternatively, you can use sysct1(8) to change it:

```
# sysctl -w kernel.shmmni=4096
```
To make a change permanent, add the following line to the file /etc/sysctl.conf. This file is used during the boot process.

```
# echo "kernel.shmmni=4096" >> /etc/sysctl.conf
```
#### <span id="page-26-1"></span>**3. Setting SHMALL Parameter**

This parameter sets the total amount of shared memory pages that can be used system wide. Hence, SHMALL should always be at least ceil(shmmax/PAGE SIZE).

The default size for SHMALL in Red Hat Enterprise Linux 2.1, 3, 4 and 5 is 2097152 which is also Oracle's recommended minimum setting for 9i and 10g on x86 and x86 64 platforms. In most cases this setting should be sufficient since it means that the total amount of shared memory available on the system is 2097152\*4096 bytes (shmall\*PAGE\_SIZE) which is 8 GB. PAGE\_SIZE is usually 4096 bytes unless you use Chapter 14, Large Memory Optimization, Big Pages, and Huge Pages which supports the configuration of larger memory pages.

If you are not sure what the default PAGE\_SIZE is on your Linux system, you can run the following command:

\$ getconf PAGE SIZE 4096

To determine the system wide maximum number of shared memory pages, run:

```
# cat /proc/sys/kernel/shmall
2097152
```
The default shared memory limit for SHMALL can be changed in the proc file system without reboot:

# echo 2097152 > /proc/sys/kernel/shmall

Alternatively, you can use sysctl(8) to change it:

# sysctl -w kernel.shmall=2097152

To make the change permanent, add the following line to the file /etc/sysctl.conf. This file is used during the boot process.

# echo "kernel.shmall=2097152" >> /etc/sysctl.conf

#### <span id="page-27-0"></span>**4. Removing Shared Memory**

Sometimes after an instance crash you may have to remove Oracle's shared memory segments manually.

To see all shared memory segments that are allocated on the system, execute:

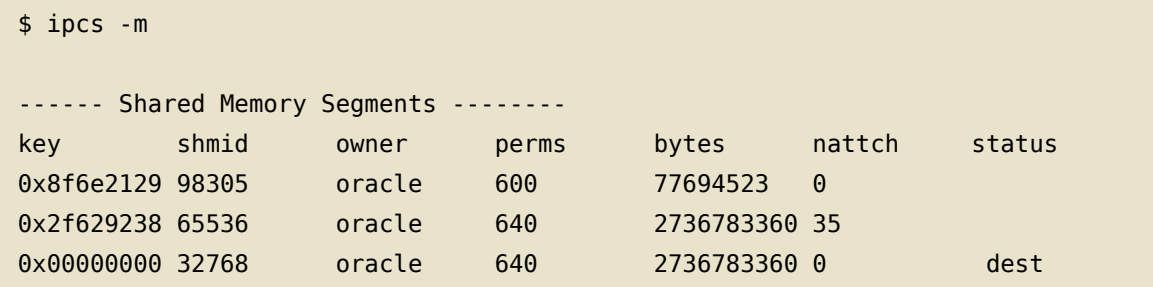

In this example you can see that three shared memory segments have been allocated. The output also shows that shmid 32768 is an abandoned shared memory segment from a past ungraceful Oracle shutdown. Status "dest" means that this memory segment is marked to be destroyed. To find out more about this shared memory segment you can run:

```
$ ipcs -m -i 32768
Shared memory Segment shmid=32768
uid = 500 gid=501 cuid=500 cgid=501
mode=0640 access_perms=0640
bytes=2736783360 lpid=3688 cpid=3652 nattch=0
att_time=Sat 0ct 29 13:36:52 2005
det time=Sat Oct 29 13:36:52 2005
change_time=Sat 0ct 29 11:21:06 2005
```
To remove the shared memory segment, you could copy and paste shmid and execute:

 $$$  ipcrm shm 32768

Another approach to remove shared memory is to use Oracle's sysresy utility. Here are a few self explanatory examples on how to use sysresv:

Checking Oracle's IPC resources:

```
$ sysresv
IPC Resources for ORACLE_SID "orcl" :
Shared Memory
TD
              KEY
```

```
No shared memory segments used
Semaphores:
ID
                 KEY
No semaphore resources used
Oracle Instance not alive for sid "orcl"
\mathsf{\$}
```
Instance is up and running:

```
$ sysresv -i
IPC Resources for ORACLE SID "orcl" :
Shared Memory:
ID
              KEY
              0xdc70f4e4
2818058
Semaphores:
ID
              KFY
688128
              0xb11a5934
Oracle Instance alive for sid "orcl"
SYSRESV-005: Warning
Instance maybe alive - aborting remove for sid "orcl"
\frac{4}{5}
```
Instance has crashed and resources were not released:

```
$ sysresv -i
IPC Resources for ORACLE_SID "orcl" :
Shared Memory:
ID
              KEY
32768
              0xdc70f4e4
Semaphores:
TDKFY
98304
              0xb11a5934
Oracle Instance not alive for sid "orcl"
Remove ipc resources for sid "orcl" (y/n)?yDone removing ipc resources for sid "orcl"
\frac{1}{2}
```
## <span id="page-30-0"></span>**Setting Semaphores**

Semaphores can best be described as counters which are used to provide synchronization between processes or between threads within a process for shared resources like shared memories. System V semaphores support semaphore sets where each one is a counting semaphore. So when an application requests semaphores, the kernel releases them in sets. The number of semaphores per set can be defined through the kernel parameter SEMMSL.

To see all semaphore settings, run:

ipcs -ls

#### <span id="page-30-1"></span>1. The SEMMSL Parameter

This parameter defines the maximum number of semaphores per semaphore set.

Oracle recommends SEMMSL to be at least 250 for 9i R2 and 10g R1/R2 databases except for 9i R2 on x86 platforms where the minimum value is lower. Since these recommendations are minimum settings, it is best to set it always to at least 250 for 9i and 10g databases on x86 and x86 64 platforms.

#### **Note**

If a database gets thousands of concurrent connections where the ora. init parameter PROCESSES is very large, then SEMMSL should be larger as well. Note what Metalink Note:187405.1 and Note:184821.1 have to say regarding SEMMSL: "The SEMMSL setting should be 10 plus the largest PROCESSES parameter of any Oracle database on the system". Even though these notes talk about 9i databases this SEMMSL rule also applies to 10g databases. I have seen low SEMMSL settings to be an issue for 10g RAC databases where Oracle recommended to increase SEMMSL and to calculate it according to the rule mentioned in these notes. An example for setting semaphores for higher PROCESSES settings can be found at Section 6, "An Example of Semaphore Settings".

#### <span id="page-31-0"></span>2. The SEMMNI Parameter

This parameter defines the maximum number of semaphore sets for the entire Linux system.

Oracle recommends SEMMNI to be at least 128 for 9i R2 and 10g R1/R2 databases except for 9i R2 on x86 platforms where the minimum value is lower. Since these recommendations are minimum settings, it is best to set it always to at least 128 for 9i and 10g databases on x86 and x86 64 platforms.

#### <span id="page-31-1"></span>**3. The SFMMNS Parameter**

This parameter defines the total number of semaphores (not semaphore sets) for the entire Linux system. A semaphore set can have more than one semaphore, and as the semget (2) man page explains, values greater than SEMMSL \* SEMMNI makes it irrelevant. The maximum number of semaphores that can be allocated on a Linux system will be the lesser of: SEMMNS or (SEMMSL \* SEMMNI).

Oracle recommends SEMMSL to be at least 32000 for 9i R2 and 10g R1/R2 databases except for 9i R2 on x86 platforms where the minimum value is lower. Setting SEMMNS to 32000 ensures that SEMMSL \* SEMMNI (250\*128=32000) semaphores can be be used. Therefore it is recommended to set SEMMNS to at least 32000 for 9i and 10g databases on x86 and x86 64 platforms.

#### <span id="page-31-2"></span>**4. The SEMOPM Parameter**

This parameter defines the maximum number of semaphore operations that can be performed per semop(2) system call (semaphore call). The semop(2) function provides the ability to do operations for multiple semaphores with one sempo(2) system call. Since a semaphore set can have the maximum number of SEMMSL semaphores per semaphore set, it is often recommended to set SEMOPM equal to SEMMSL.

Oracle recommends to set SEMOPM to a minimum value of 100 for 9i R2 and 10g R1/R2 databases on x86 and x86\_64 platforms.

#### <span id="page-31-3"></span>**5. Setting Semaphore Parameters**

To determine the values of the four described semaphore parameters, run:

```
# cat /proc/sys/kernel/sem
250
       32000 32
                       128
```
These values represent SEMMSL, SEMMNS, SEMOPM, and SEMMNI.

Alternatively, you can run:

# ipcs -ls

All four described semaphore parameters can be changed in the proc file system without reboot:

# echo 250 32000 100 128 > /proc/sys/kernel/sem

Alternatively, you can use sysctl(8) to change it:

sysctl -w kernel.sem="250 32000 100 128"

To make the change permanent, add or change the following line in the file /etc/sysctl.conf. This file is used during the boot process.

echo "kernel.sem=250 32000 100 128" >> /etc/sysctl.conf

#### <span id="page-32-0"></span>**6. An Example of Semaphore Settings**

On systems where the ora.init parameter PROCESSES is very large, the semaphore settings need to be adjusted accordingly.

As shown at Section 1, "Optimal Flexible Architecture (OFA) for 10q R1 (10.1.0.2)" the SEMMSL setting should be 10 plus the largest PROCESSES parameter of any Oracle database on the system. So if you have one database instance running on a system where PROCESSES is set to 5000, then SEMMSL should be set to 5010.

As shown at Section 3, "The SEMMNS Parameter" the maximum number of semaphores that can be allocated on a Linux system will be the lesser of: SEMMNS or (SEMMSL \* SEMMNI). Since SEMMNI can stay at 128, we need to increase SEMMNS to 641280 (5010\*128).

As shown at Section 4, "The SEMOPM Parameter" a semaphore set can have the maximum number of SEMMSL semaphores per semaphore set and it is recommended to set SEMOPM equal to SEMMSL. Since SEMMSL is set to 5010 the SEMOPM parameter should be set to 5010 as well.

Hence, if the ora. init parameter PROCESSES is set to 5000, then the semaphore settings should be as follows:

sysctl -w kernel.sem="5010 641280 5010 128"

## <span id="page-34-0"></span>**Setting File Handles**

The maximum number of file handles denotes the maximum number of open files on a Linux system.

Oracle recommends that the file handles for the entire system is set to at least 65536 for 9i R2 and 10g R1/2 for x86 and x86 64 platforms.

To determine the maximum number of file handles for the entire system, run:

cat /proc/sys/fs/file-max

To determine the current usage of file handles, run:

```
$ cat /proc/sys/fs/file-nr
1154
        133
                8192
```
The file-nr file displays three parameters:

- the total allocated file handles.
- the number of currently used file handles (with the 2.4 kernel); or the number of currently unused file handles (with the 2.6 kernel).
- the maximum file handles that can be allocated (also found in /proc/sys/fs/file-max).

The kernel dynamically allocates file handles whenever a file handle is requested by an application but the kernel does not free these file handles when they are released by the application. The kernel recycles these file handles instead. This means that over time the total number of allocated file handles will increase even though the number of currently used file handles may be low.

The maximum number of file handles can be changed in the proc file system without reboot:

# echo 65536 > /proc/sys/fs/file-max

Alternatively, you can use sysctl(8) to change it:

# sysctl -w fs.file-max=65536

To make the change permanent, add or change the following line in the file /etc/sysctl.conf. This file is used during the boot process.

echo "fs.file-max=65536" >> /etc/sysctl.conf
# **Adjusting Network Settings**

### 1. Changing Network Adapter Settings

To check the speed and settings of network adapters, use the ethtool command which works now for most network interface cards. To check the adapter settings of eth0 run:

# ethtool eth0

To force a speed change to 1000Mbps, full duplex mode, run:

# ethtool -s eth0 speed 1000 duplex full autoneg off

To make a speed change permanent for eth0, set or add the ETHT00L\_OPT environment variable in /etc/sysconfig/network-scripts/ifcfg-eth0:

ETHTOOL OPTS="speed 1000 duplex full autoneg off"

This environment variable is sourced in by the network scripts each time the network service is started.

### 2. Changing Network Kernel Settings

Oracle now uses User Datagram Protocol (UDP) as the default protocol on Linux for interprocess communication, such as cache fusion buffer transfers between the instances. However, starting with Oracle 10g network settings should be adjusted for standalone databases as well.

Oracle recommends the default and maximum send buffer size (S0 SNDBUF socket option) and receive buffer size (S0\_RCVBUF socket option) to be set to 256 KB. The receive buffers are used by TCP and UDP to hold received data until it is read by the application. The receive buffer cannot overflow because the peer is not allowed to send data beyond the buffer size window. This means that datagrams will be discarded if they do not fit in the socket receive buffer. This could cause the sender to overwhelm the receiver

The default and maximum window size can be changed in the proc file system without reboot:

The default setting in bytes of the socket receive buffer

# sysctl -w net.core.rmem\_default=262144

The default setting in bytes of the socket send buffer

# sysctl -w net.core.wmem default=262144

The maximum socket receive buffer size which may be set by using the SO\_RCVBUF socket option

# sysctl -w net.core.rmem max=262144

The maximum socket send buffer size which may be set by using the SO SNDBUF socket option

# sysctl -w net.core.wmem\_max=262144

To make the change permanent, add the following lines to the /etc/sysctl.conf file, which is used during the boot process:

net.core.rmem default=262144 net.core.wmem\_default=262144 net.core.rmem\_max=262144 net.core.wmem\_max=262144

To improve fail over performance in a RAC cluster, consider changing the following IP kernel parameters as well:

```
net.ipv4.tcp_keepalive_time
net.ipv4.tcp_keepalive_intvl
net.ipv4.tcp_retries2
net.ipv4.tcp_syn_retries
```
Changing these settings may be highly dependent on your system, network, and other applications. For suggestions, see Metalink Note:249213.1 and

Note:265194.1.

On Red Hat Enterprise Linux systems the default range of IP port numbers that are allowed for TCP and UDP traffic on the server is too low for 9i and 10g systems. Oracle recommends the following port range:

```
# sysctl -w net.ipv4.ip local port range="1024 65000"
```
To make the change permanent, add the following line to the /etc/sysctl.conf file, which is used during the boot process:

net.ipv4.ip local port range=1024 65000

The first number is the first local port allowed for TCP and UDP traffic, and the second number is the last port number.

# 3. Flow Control for e1000 Network Interface Cards

The e1000 network interface card family do not have flow control enabled in the 2.6 kernel on Red Hat Enterprise Linux 4 and 5. If you have heavy traffic, then the RAC interconnects may lose blocks, see Metalink Bug:5058952. For more information on flow control, see Wikipedia Flow control [http://en.wikipedia.org/wiki/Flow control].

To enable Receive flow control for e1000 network interface cards, add the following line to the /etc/modprobe.conf file:

```
options e1000 FlowControl=1
```
The e1000 module needs to be reloaded for the change to take effect. Once the module is loaded with flow control, you should see e1000 flow control module messages in /var/log/messages.

# **Setting Shell Limits for the Oracle User**

Most shells like Bash provide control over various resources like the maximum allowable number of open file descriptors or the maximum number of processes available to a user.

To see all shell limits, run:

ulimit -a

For more information on ulimit for the **Bash** shell, see man bash and search for ulimit.

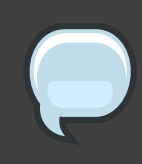

#### **Note**

On some Linux systems setting "hard" and "soft" limits in the following examples might not work properly when you log in as user oracle via SSH. It might work if you log in as root and su to oracle. If you have this problem try to set UsePrivilegeSeparation to "no" in /etc/ssh/sshd config and restart the SSH daemon by executing service sshd restart. The privilege separation does not work properly with PAM on some Linux systems. Make sure to talk to the people in charge of security before disabling the SSH security feature "Privilege" Separation".

# <span id="page-40-0"></span>1. Limiting Maximum Number of Open File **Descriptors for the Oracle User**

After /proc/sys/fs/file-max has been changed, see Chapter 9, Setting File Handles, there is still a per user limit of maximum open file descriptors:

```
s su - oracle
$ ulimit -n
1024
```
#### $\frac{4}{5}$

To change this limit, edit the /etc/security/limits.conf file as root and make the following changes or add the following lines, respectively:

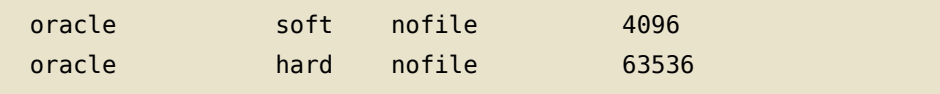

The "soft limit" in the first line defines the number of file handles or open files that the Oracle user will have after they log in. If the Oracle user gets error messages about running out of file handles, then the Oracle user can increase the number of file handles like in this example up to 63536 ("hard limit") by executing the following command:

#### $ulimit -n 63536$

You can set the "soft" and "hard" limits higher if necessary.

#### **Note**

It is not recommend to set the "hard" limit for nofile for the oracle user equal to /proc/sys/fs/file-max. If you do that and the user uses up all the file handles, then the entire system will run out of file handles. This could mean that you will not be able to initiate new logins any more since the system will not be able to open any PAM modules that are required for the login process. That is why the hard limit should be set to 63536 and not 65536.

That these limits work you also need to ensure that pam\_limits is configured in the /etc/pam.d/system-auth file, or in /etc/pam.d/sshd for ssh, /etc/pam.d/su for su, or /etc/pam.d/login for local logins and telnet if you do not want to enable it for all login methods. Here are examples of the two session entries in the /etc/pam.d/system-auth file:

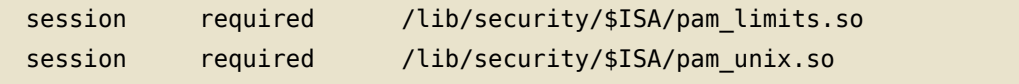

Log in to the oracle user account since the changes will become effective for new login sessions only. Note the ulimit options are different for other shells.

```
$ su - oracle
$ ulimit -n
4096
\frac{4}{5}
```
The default limit for oracle is now 4096 and the oracle user can increase the number of file handles up to 63536:

```
$ su - oracle
$ ulimit -n
4096
$ ulimit -n 63536
$ ulimit -n
63536
\frac{1}{2}
```
To make this change permanent, you could add "ulimit -n 63536", for bashbash, to the ~oracle/.bash profile file which is the user startup file for the bash shell on Red Hat Enterprise Linux (to verify your shell execute echo \$SHELL). To do this you could simply copy and paste the following commands for oracle's bash shell:

```
su - oracle
cat >> ~oracle/.bash_profile << EOF
ulimit -n 63536
EOF
```
To make the above changes permanent, you could also set the soft limit equal to the hard limit in /etc/security/limits.conf:

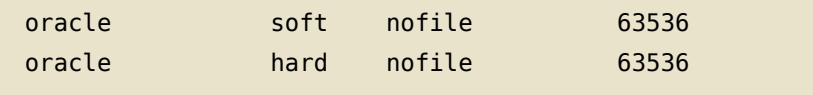

# 2. Limiting Maximum Number of Processes **Available for the Oracle User**

After reading the procedure on, Section 1, "Limiting Maximum Number of Open File Descriptors for the Oracle User" you should now have an understanding of "soft" and "hard" limits and how to change shell limits.

To see the current limit of the maximum number of processes for the oracle user. run:

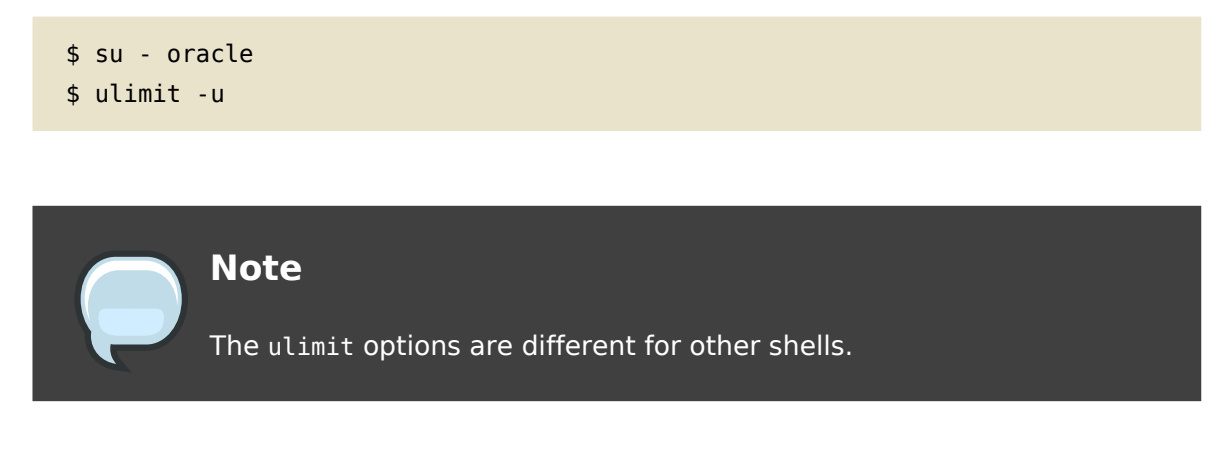

To change the "soft" and "hard" limits for the maximum number of processes for the oracle user, add the following lines to the /etc/security/limits.conf file:

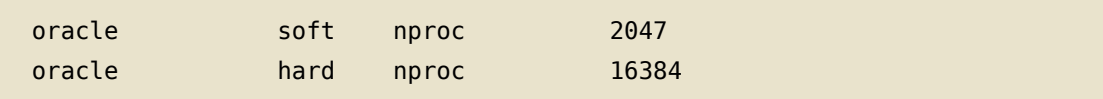

To make this change permanent, you could add "ulimit -u 16384", for bash, to the ~oracle/.bash profile file which is the user startup file for the bash shell on Red Hat Enterprise Linux (to verify your shell execute echo \$SHELL). To do this you could simply copy and paste the following commands for oracle's bash shell:

```
su - oracle
cat >> ~oracle/.bash profile << EOF
ulimit -u 16384
FOF
```
To make the above changes permanent, you could also set the soft limit equal to the hard limit in /etc/security/limits.conf:

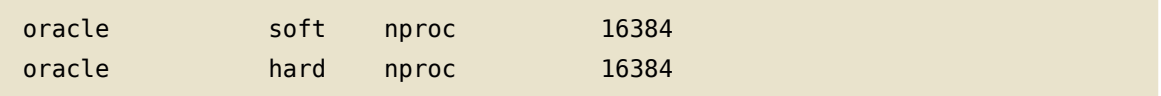

# **Enabling Asynchronous I/O and Direct I/O Support**

Asynchronous I/O permits Oracle to continue processing after issuing I/Os requests which leads to higher I/O performance. Red Hat Enterprise Linux also allows Oracle to issue multiple simultaneous I/O requests with a single system call. This reduces context switch overhead and allows the kernel to optimize disk activity.

To enable asynchronous I/O in Oracle Database, it is necessary to relink Oracle 9i and 10g Release 1.

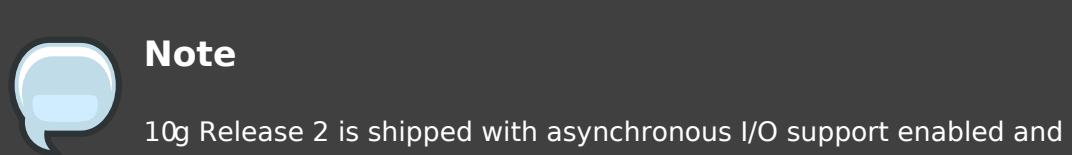

does not need to be relinked. But you may have to apply a patch, see helow

# 1. Relinking Oracle9i R2 to Enable **Asynchronous I/O Support**

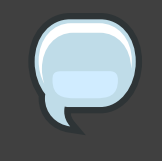

### **Note**

Oracle 9iR2 on Red Hat Enterprise Linux 3, 4 and 5 the 9.2.0.4 patchset or higher needs to be installed together with another patch for asynchronous I/O, see Metalink Note:279069.1.

To relink Oracle9i R2 for asynchronous I/O, execute the following commands:

```
# shutdown Oracle
SOL> shutdown
su - oracle
$ cd $ORACLE HOME/rdbms/lib
$ make -f ins rdbms.mk async on
$ make -f ins rdbms.mk ioracle
```
# The last step creates a new "oracle" executable "\$0RACLE HOME/bin/oracle". # It backs up the old oracle executable to \$ORACLE HOME/bin/oracle0, # it sets the correct privileges for the new Oracle executable "oracle", # and moves the new executable "oracle" into the \$ORACLE HOME/bin directory.

If asynchronous I/O needs to be disabled, execute the following commands:

```
# shutdown Oracle
SQL> shutdown
su - oracle
$ cd $ORACLE_HOME/rdbms/lib
$ make -f ins_rdbms.mk async_off
$ make -f ins_rdbms.mk ioracle
```
# 2. Relinking Oracle 10g to Enable **Asynchronous I/O Support**

Ensure that for 10g Release 1 and 2 the libaio and libaio-devel RPMs are installed on the system:

```
# rpm -q libaio libaio-devel
1ibaio-0.3.96-5
libaio-devel-0.3.96-5
```
If you relink Oracle for asynchronous I/O without installing the libaio RPM, then you will get an error message similar to this one:

```
SQL> connect / as sysdba
oracleorcl: error while loading shared libraries: libaio.so.1: cannot open \
shared object file: No such file or directory
ERROR:
ORA-12547: TNS: lost contact
```
The libaio RPMs provide a native Linux asynchronous I/O API. In other words this is a kernel accelerated asynchronous I/O for the POSIX asynchronous I/O facility.

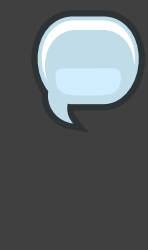

#### **Note**

10g Release 2 is shipped with asynchronous I/O support enabled. This means that 10g Release 2 does not need to be relinked. However, there is a bug in Oracle 10.1.0.2 that causes asynchronous I/O not to be installed correctly which can result in poor DB performance, see Bug: 3438751 and Note: 270213.1.

To relink Oracle 10g R1 for asynchronous I/O, execute the following commands:

```
# shutdown Oracle
SOL> shutdown
su - oracle
$ cd $ORACLE HOME/rdbms/lib
$ make PL ORALIBS=-laio -f ins rdbms.mk async on
```
If asynchronous I/O needs to be disabled, run the following commands:

```
# shutdown Oracle
SOL> shutdown
su - oracle
$ cd $ORACLE HOME/rdbms/lib
$ make -f ins_rdbms.mk async_off
```
# 3. Enabling Asynchronous I/O in Oracle 9i and  $10q$

If you use file systems instead of raw devices or ASM for data files, then you need to ensure that the data files reside on file systems that support asynchronous I/O (OCFS/OCFS2, ext2 and ext3). To do asynchronous I/O on file systems the filesystemio options parameter needs to be set to "asynch".

```
filesystemio options=asynch
```
This parameter is platform specific. By default, this parameter is set to none for Linux and thus needs to be changed:

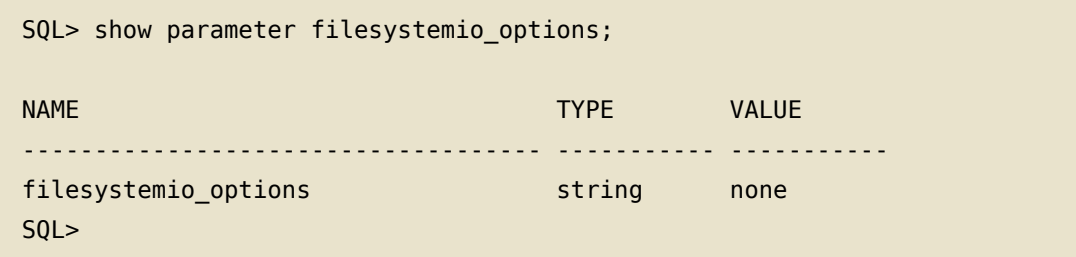

The filesystemio options can have the following values with Oracle9iR2:

- · asynch: This value enables asynchronous I/O on file system files.
- · directio: This value enables direct I/O on file system files.
- setall: This value enables both asynchronous and direct I/O on file system files.
- none: This value disables both asynchronous and direct I/O on file system files.

If you also want to enable Direct I/O Support which is available in Red Hat Enterprise Linux 4 or 5, set filesystemio options to "setall".

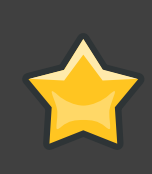

### In Red Hat Enterprise Linux 3

It is recommended you use direct I/O ONLY for ext2, ext3, GFS, NFS and OCFS file systems.

### In Red Hat Enterprise Linux 4 and 5

It is strongly recommended to use the "setall" parameter for ext2, ext3, GFS, NFS and OCFS file systems.

# 4. Tuning Asynchronous I/O for Oracle 9i and  $10q$

For Red Hat Enterprise Linux 3 it is recommended to set aio-max-size to 1048576 since Oracle uses I/Os of up to 1MB. It controls the maximum I/O size for asynchronous I/Os.

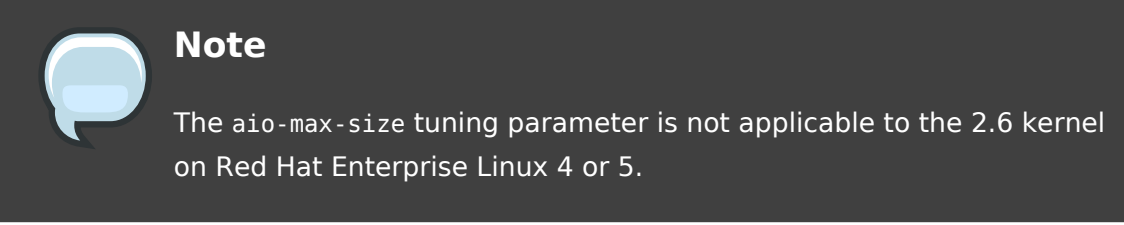

To determine the maximum I/O size in bytes, execute:

```
$ cat /proc/sys/fs/aio-max-size
131072
```
To change the maximum number of bytes without reboot:

```
# echo 1048576 > /proc/sys/fs/aio-max-size
```
Alternatively, you can use sysctl(8) to change it:

# sysctl -w fs.aio-max-size=1048576

To make the change permanent, add the following line to the /etc/sysctl.conf file. This file is used during the boot process:

```
$ echo "fs.aio-max-size=1048576" >> /etc/sysctl.conf
```
### 5. Verifying Asynchronous I/O Usage

To verify whether \$0RACLE\_HOME/bin/oracle was linked with asynchronous I/O, you can use the Linux commands 1dd and nm.

In the following example, \$0RACLE H0ME/bin/oracle was relinked with asynchronous  $I/O$ :

```
$ ldd $ORACLE HOME/bin/oracle | grep libaio
        libaio.so.1 \implies /usr/lib/libaio.so.1 (0x0093d000)$ nm $ORACLE_HOME/bin/oracle | grep io_getevent
        w io_getevents@@LIBAIO_0.1
\frac{1}{2}
```
In the following example, \$0RACLE\_H0ME/bin/oracle has NOT been relinked with asynchronous I/O:

```
$ ldd $ORACLE_HOME/bin/oracle | grep libaio
$ nm $ORACLE_HOME/bin/oracle | grep io_getevent
        w io_getevents
\frac{4}{5}
```
If \$0RACLE\_H0ME/bin/oracle is relinked with asynchronous I/O it does not necessarily mean that Oracle is really using it. You also have to ensure that Oracle is configured to use asynchronous I/O calls, see Enabling Asynchronous I/O Support.

To verify whether Oracle is making asynchronous I/O calls, you can take a look at the /proc/slabinfo file assuming there are no other applications performing asynchronous I/O calls on the system. This file shows kernel slab cache information in real time.

On a Red Hat Enterprise Linux 3 system where Oracle does not make asynchronous I/O calls, the output looks like this:

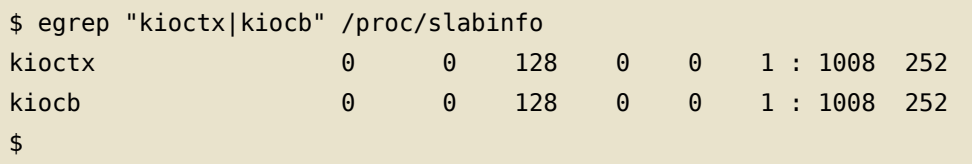

Once Oracle makes asynchronous I/O calls, the output on a Red Hat Enterprise Linux 3 system will look like this:

```
$ egrep "kioctx|kiocb" /proc/slabinfo
                690 690 128 23 23 1:1008 252
kioctx
kiocb
              58446 65160 128 1971 2172 1:1008 252
\mathfrak{L}
```
The numbers in red (number of active objects) show whether Oracle makes asynchronous I/O calls. The output will look a little bit different in Red Hat Enterprise Linux 4 and 5. However, the numbers in red will show same behavior in Red Hat Enterprise Linux 3 and Red Hat Enterprise Linux 4 and 5. The first column displays the cache names kioctx and kiocb. The second column shows the number of active objects currently in use. And the third column shows how many objects are available in total, used and unused.

To see kernel slab cache information in real time, you can also use the slabtop command:

```
$ slabtop
Active / Total Objects (% used) : 293568 / 567030 (51.8%)
```

```
Active / Total Slabs (% used)
                              : 36283 / 36283 (100.0%)Active / Total Caches (% used)
                             : 88 / 125 (70.4\%)Active / Total Size (% used) : 81285.56K / 132176.36K (61.5%)
Minimum / Average / Maximum Object : 0.01K / 0.23K / 128.00K
OBJS
      ACTIVE USE
                   OBJ SIZE SLABS OBJ/SLAB CACHE
                                                SIZE NAME
178684 78396 43%
                                         23056K size-128
                   0.12K5764
                                   3121272K dentry_cache
127632 36292 28%
                   0.16K5318
                                   2420563 5
102815 74009 71%
                   0.69K82252K ext3 inode cache
                                         3828K buffer head
71775 32434
             45%
                   0.05K957
                                   75
                                         5560K radix tree node
19460 15050 77%
                   0.27K1390
                                   1413090 13015 99%
                   0.03K110
                                   119
                                         440K avtab node
                                         420K
12495 11956
             95%
                   0.03K105
                                   119
                                               size-32\mathcal{L}_{\mathrm{max}}
```
Slab caches are a special memory pool in the kernel for adding and removing objects, such as data structures or data buffers, of the same size. Its a cache for commonly used objects where the kernel does not have to re-allocate and initialize the object each time it is being reused, and free the object each time it is being destroyed. The slab allocator scheme basically prevents memory fragmentation and it prevents the kernel from spending too much time allocating, initializing, and freeing the same objects.

# **Configuring I/O for Raw Partitions**

### 1. General

Raw partitions allow Oracle to bypass the OS cache. A raw device can be assigned or bound to block devices such as disk or disk partitions. When a raw device is bound to a disk, any read or write access to the raw device will perform a raw I/O with the disk. A raw I/O through the /dev/raw interface bypasses the kernel's block buffer cache entirely that is normally associated with block devices and goes right to the low level device itself. By bypassing the cache it accesses a physical device directly which allows applications such as Oracle databases to have more control over the I/O to the physical device. In fact, Oracle does it is own data caching and raw devices allow Oracle to ensure that data gets written to the disk immediately without OS caching.

Since Automatic Storage Management (ASM) is the recommended option for large amounts of storage in RAC environments, the focus of this article and section is on the usage of raw devices and block devices for ASM. ASM offers many advantages over conventional file systems. The ASM file system is not buffered and supports asynchronous I/O. It allows you to group sets of physical disks to logical entities as disk groups. You can add or remove disks without downtime. In fact, you could move a whole database from one SAN storage to another SAN without downtime. ASM spreads I/O over all the available disks automatically to avoid hot spots. ASM does also it is own striping and offers mirroring. ASM can be setup using the ASM library driver or raw devices. Starting with 10g R2, neither is necessarily required.

# **Note**

Since raw I/O is now being deprecated by the Linux community and Red Hat Enterprise Linux 4 and 5, Oracle 10g R2 no longer requires raw devices for the database. Oracle 10g R2 automatically opens all block devices such as SCSI disks using the 0 DIRECT flag, thus bypasses the OS cache. But for older Oracle Database and Red Hat Enterprise Linux versions raw devices are still a recommended option for ASM and data files. For more information on using block devices, see Section 4, "Using Block Devices for Oracle 10g Release 2 in Red Hat Enterprise

Linux 4 and 5". Unfortunately, Oracle Clusterware R2 OUI still requires raw devices or a Cluster File System.

#### **Caution**  $\bm{\Pi}$

The name of the devices are assigned by the Linux and is determined by the scan order of the bus. Therefore, the device names are not guaranteed to persist across reboots. For example, SCSI device /dev/sdb can change to /dev/sda if the scan order of the controllers is not configured. To force the scan order of the controllers, aliases can be set in /etc/modprobe.conf. For example:

alias scsi hostadapter1 aic7xxx

alias scsi\_hostadapter2 lpfc

These settings will guarantee that the Adaptec adapter for local storage is used first and then the Emulex adapter(s) for SAN storage. Fortunately, Red Hat Enterprise Linux 4 and 5 have already addressed this issue by delaying the loading of lpfc (Emulex) and various gla (QLogic) drivers until after all other SCSI devices have been loaded. This means that the alias settings in this example would not be required in Red Hat Enterprise Linux 4 and 5. For more information, see Red Hat Enterprise Linux AS 4 Release Notes [http://www.redhat.com/docs/manuals/enterprise/Red Hat Enterprise Linux-4-Manual/release-notes/as-x86/]. Be also careful when adding/removing devices which can change device names on the system. Starting Oracle with incorrect device names or raw devices

naming in Linux 2.4 and 2.6, see Optimizing Linux I/O [http://www.oracle.com/technology/deploy/availability/pdf/S939\_SusairajLo

can cause permanent damage to the database. For stable device

### 2. Basics of Raw Devices

To bind the first raw device /dev/raw/raw1 to the /dev/sdz SCSI disk or LUN you can execute the following command:

```
# raw /dev/raw/raw1 /dev/sdz
```
Now when you run the dd command on /dev/raw/raw1, it will write directly to /dev/sdz bypassing the OS block buffer cache:

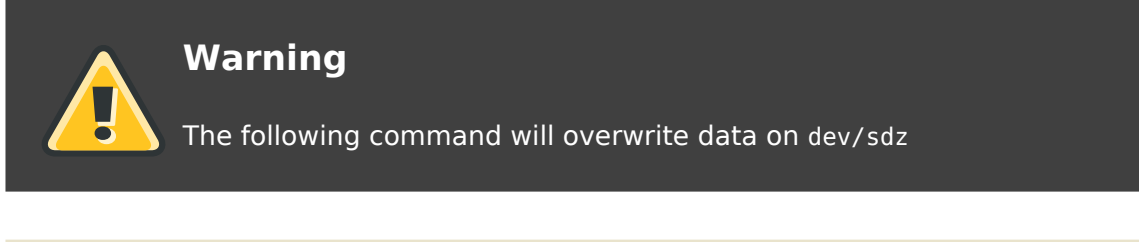

# dd if=/dev/zero of=/dev/sdz count=1

To permanently bind /dev/raw/raw1 to /dev/sdz, add an entry to the /etc/sysconfig/rawdevices file:

/dev/raw/raw1 /dev/sdz

Now when you run /etc/init.d/rawdevices it will read the /etc/sysconfig/rawdevices file and execute the raw command for each entry:

/etc/init.d/rawdevices start

To have /etc/init.d/rawdevices run each time the system boot, it can be activated by executing the following command:

chkconfig rawdevices on

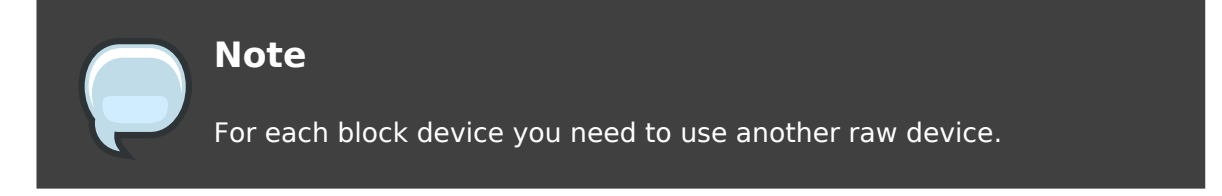

To bind the third raw device to the second partition of /dev/sdz, the entry in /etc/sysconfig/rawdevices would look like this:

/dev/raw/raw3 /dev/sdz2

Or to bind the 100th raw device to /dev/sdz, the entry in /etc/sysconfig/rawdevices would look like this:

/dev/raw/raw100 /dev/sdz

### <span id="page-57-0"></span>3. Using Raw Devices for Oracle Databases

Many guides and documentations show instructions on using the devices in /dev/raw/ for configuring raw devices for datafiles. It is not recommend to use the raw devices in /dev/raw/ for the following reason: When you configure raw devices for Oracle datafiles, you also have to change ownership and permissions of the devices in /dev/raw/ to allow Oracle to read and write to these raw devices. But all device names in /dev/raw/ are owned by the dev RPM. So when the Linux systems administrator upgrades the dev RPM, which may happen as part of an operating system update, then all device names in /dev/raw/ will automatically be recreated. This means that ownership and permissions must be set each time the dev RPM gets upgraded. Therefore it is recommend to create all raw devices for Oracle datafiles in an Oracle data directory such as /u02.

For example, to create a new raw device for the system data file system01.dbf in /u02/orcl/, execute the following command:

```
# mknod /u02/orcl/system01.dbf c 162 1
```
This command creates a new raw device called /u02/orcl/system01.dbf with minor number 1, which is equivalent to the first raw device /dev/raw/raw1. The major number 162 designates the device as a raw device. A major number always identifies the driver associated with the device.

To grant oracle: dba read and write permissions, execute:

- # chown oracle.dba /u02/orcl/system01.dbf
- # chown 660 /u02/orcl/system01.dbf

To bind this new raw device to the first partition of /dev/sdb, add the following line to the /etc/sysconfig/rawdevices file:

/u02/orcl/system01.dbf /dev/sdb1

To activate the raw device, execute:

/etc/init.d/rawdevices start

Here is an example for creating raw devices for ASM:

```
# mknod /u02/oradata/asmdisks/disk01 c 162 1
# mknod /u02/oradata/asmdisks/disk02 c 162 2
# mknod /u02/oradata/asmdisks/disk03 c 162 3
# mknod /u02/oradata/asmdisks/disk03 c 162 4
# chown oracle.dba /u02/oradata/asmdisks/disk01
# chown oracle.dba /u02/oradata/asmdisks/disk02
# chown oracle.dba /u02/oradata/asmdisks/disk03
# chown oracle.dba /u02/oradata/asmdisks/disk04
# chmod 660 /u02/oradata/asmdisks/disk01
# chmod 660 /u02/oradata/asmdisks/disk02
# chmod 660 /u02/oradata/asmdisks/disk03
# chmod 660 /u02/oradata/asmdisks/disk04
```
And the /etc/sysconfig/rawdevices file would look something like this if you use **EMC PowerPath:** 

```
/u02/oradata/asmdisks/disk01 /dev/emcpowera
/u02/oradata/asmdisks/disk02 /dev/emcpowerb
/u02/oradata/asmdisks/disk03 /dev/emcpowerc
/u02/oradata/asmdisks/disk04 /dev/emcpowerd
```
In this example, 4 raw devices have been created using minor numbers 1 through 4. This means that the devices /dev/raw/raw1../dev/raw/raw4 should not be used by any application on the system. But this should not be an issue since all raw devices should be configured in one place, which is the /etc/sysconfig/rawdevices file. Note that you could also partition the LUNs or disks and configure a raw device for each disk partition.

# <span id="page-58-0"></span>4. Using Block Devices for Oracle 10g Release 2 in Red Hat Enterprise Linux 4 and 5

For Oracle 10g Release 2 in Red Hat Enterprise Linux 4 and 5 it is not recommended to use raw devices but to use block devices instead. Raw I/O is still available in Red Hat Enterprise Linux 4 and 5, but it is now a deprecated interface. In fact, raw I/O has been deprecated by the Linux community. It has been replaced by the 0 DIRECT flag, which can be used for opening block devices to bypass the operating system's cache. Unfortunately, Oracle Clusterware R2 OUI has not been updated and still requires raw devices or a Cluster File System. There is also another bug, see bug number 5021707

http://www.oracle.com/technology/tech/linux/validated-configurations/html/vc dell6850-rhel4-cx500-1

By default, reading and writing to block devices are buffered I/Os. Oracle Database 10g R2 now automatically opens all block devices such as SCSI disks using the 0 DIRECT flag, thus bypassing the OS cache. For example, when you create disk groups for ASM and you want to use the SCSI block devices /dev/sdb and /dev/sdc, you can simply set the Disk Discovery Path to "/dev/sdb, /dev/sdc" to create the ASM disk group. There is no need to create raw devices and to point the Disk Discovery Path to it.

Using the ASM example from Section 3, "Using Raw Devices for Oracle Databases", the Oracle data directory could be setup the following way:

\$ ln -s /dev/emcpowera /u02/oradata/asmdisks/disk01 \$ ln -s /dev/emcpowerb /u02/oradata/asmdisks/disk02 \$ ln -s /dev/emcpowerc /u02/oradata/asmdisks/disk03 \$ ln -s /dev/emcpowerd /u02/oradata/asmdisks/disk04

And the following command needs to be executed after each reboot:

# chown oracle.dba /u02/oradata/asmdisks/\*

You need to ensure that the ownership of block devices is changed to oracle: dba or oracle: oinstall. Otherwise Oracle can not access the block devices and ASM disk discovery will not list them. You also need to ensure that the ownership of block devices is set after each reboot since Linux changes the ownership of block devices back to "brw-rw---- 1 root disk" at boot time.

# **Large Memory Optimization, Big Pages, and Huge Pages**

### **Please Note**

As explained in detail in this section, enabling big pages helps reduce TLB misses. However, this performance benefit is realized primarily when using large SGA sizes. Once a portion of memory is locked down for big pages, applications that use normal pages cannot access that portion of the memory. It is very important to make sure that there is enough memory for normal pages for applications and users to avoid excessive swapping. So, it is recommended that big pages be used only on systems that have large amounts of physical memory and for SGA sizes of 16GB or greater.

Big Pages in Red Hat Enterprise Linux 2.1 and Huge Pages in Red Hat Enterprise Linux 3, 4 and 5 are very useful for large Oracle SGA sizes and in general for systems with large amount of physical memory. It optimizes the use of Translation Lookaside Buffers (TLB), locks these larger pages in RAM, and the system has less bookkeeping work to do for that part of virtual memory due to larger page sizes. This is a useful feature that should be used on x86 and x86 64 platforms. The default page size in Linux for x86 is 4KB.

Physical memory is partitioned into pages which are the basic unit of memory management. When a Linux process accesses a virtual address, the CPU must translate it into a physical address. Therefore, for each Linux process the kernel maintains a page table which is used by the CPU to translate virtual addresses into physical addresses. But before the CPU can do the translation it has to perform several physical memory reads to retrieve page table information. To speed up this translation process for future references to the same virtual address, the CPU saves information for recently accessed virtual addresses in its Translation Lookaside Buffers (TLB) which is a small but very fast cache in the CPU. The use of this cache makes virtual memory access very fast. Since TLB misses are expensive, TLB hits can be improved by mapping large contiguous physical memory regions by a small number of pages. So fewer TLB entries are reguired to cover larger virtual address ranges. A reduced page table size also means a reduction in memory management

overhead. To use larger page sizes for shared memory, Big Pages (Red Hat Enterprise Linux 2.1) or Huge Pages (Red Hat Enterprise Linux 3, 4 and 5) must be enabled which also locks these pages in physical memory.

# 1. Big Pages in Red Hat Enterprise Linux 2.1 and Huge Pages in Red Hat Enterprise Linux 3

In Red Hat Enterprise Linux 2.1 large memory pages can be configured using the Big Pages, bigpages, feature. In Red Hat Enterprise Linux 3 or 4 Red Hat replaced Big Pages with a feature called Huge Pages, hugetlb, which behaves a little bit different. The Huge Pages feature in Red Hat Enterprise Linux 3 or 4 allows you to dynamically allocate large memory pages without a reboot. Allocating and changing Big Pages in Red Hat Enterprise Linux 2.1 always required a reboot. However, if memory gets too fragmented in Red Hat Enterprise Linux 3 or 4 allocation of physically contiguous memory pages can fail and a reboot may become necessary.

The advantages of Big Pages and Huge Pages for database performance are:

- increased performance through increased Translation Lookaside Buffer (TLB) hits.
- pages are locked in memory and are never swapped out which guarantees that shared memory such as SGA remains in RAM.
- contiguous pages are preallocated and cannot be used for anything else but for System V shared memory, for example SGA.
- less bookkeeping work for the kernel in that part of virtual memory due to larger page sizes.

# 2. Usage of Big Pages and Huge Pages in **Oracle 9i and 10g**

Big pages are supported implicitly in Red Hat Enterprise Linux 2.1. But Huge Pages in Red Hat Enterprise Linux 3, 4 and 5 need to be requested explicitly by the application by using the SHM HUGETLB flag when invoking the shmget () system call. This ensures that shared memory segments are allocated out of the Huge Pages pool. This is done automatically in Oracle 10g and 9i R2 (9.2.0.6) but earlier Oracle 9i R2 versions require a patch, see Metalink Note:262004.1.

### <span id="page-62-0"></span>3. Sizing Big Pages and Huge Pages

With the Big Pages and Huge Pages feature you specify how many physically contiguous large memory pages should be allocated and pinned in RAM for shared memory like Oracle SGA. For example, if you have three Oracle instances running on a single system with 2 GB SGA each, then at least 6 GB of large pages should be allocated. This will ensure that all three SGAs use large pages and remain in main physical memory. Furthermore, if you use ASM on the same system, then it is prudent to add an additional 200MB. I have seen ASM instances creating between 70 MB and 150 MB shared memory segments. And there might be other non-Oracle processes that allocate shared memory segments as well.

It is, however, not recommended to allocate too many Big or Huge Pages. These preallocated pages can only be used for shared memory. This means that unused Big or Huge Pages will not be available for other use than for shared memory allocations even if the system runs out of memory and starts swapping. Also take note that Huge Pages are not used for the ramfs shared memory file system, see Section 8, "Huge Pages and Shared Memory File System in Red Hat Enterprise Linux  $3$ ", but Big Pages can be used for the shm file system in Red Hat Enterprise Linux  $2.1$ .

# 4. Checking Shared Memory Before Starting **Oracle Databases**

It is very important to always check the shared memory segments before starting an instance. An abandoned shared memory segment, from an instance crash for example, is not removed, it will remain allocated in the Big Pages or Huge Pages pool. This could mean that new allocated shared memory segments for the new instance SGA will not fit into the Big Pages or Huge Pages pool. For more information on removing shared memory, see Section 4, "Removing Shared Memory".

# 5. Configuring Big Pages in Red Hat **Enterprise Linux 2.1**

Before configuring Big Pages, ensure to have read Section 3, "Sizing Big Pages and Huge Pages".

Note that Big Pages in x86 Red Hat Enterprise Linux 2.1 can only be allocated and pinned above approximately 860MB of physical RAM which is known as Highmem or

high memory region in x86. Thus, Big Pages cannot be larger than Highmem. The total amount of memory in the high region can be obtained by reading the memory statistic HighTotal from the /proc/meminfo file:

```
$ grep "HighTotal" /proc/meminfo
HighTotal: 9043840 kB
\frac{4}{3}
```
The Big Pages feature can be enabled with the following command:

# echo "1" > /proc/sys/kernel/shm-use-bigpages

Alternatively, you can use sysctl(8) to change it:

```
# sysctl -w kernel.shm-use-bigpages=1
```
To make the change permanent, add the following line to the file /etc/sysctl.conf. This file is used during the boot process.

```
echo "kernel.shm-use-bigpages=1" >> /etc/sysctl.conf
```
Setting kernel.shm-use-bigpages to 2 enables the Big Pages feature for the shared memory file system (shmfs). Setting kernel.shm-use-bigpages to 0 disables the Big Pages feature. In Red Hat Enterprise Linux 2.1 the size of the Big Pages pool is configured by adding a parameter to the kernel boot command. For example, if you use GRUB and you want to set the Big Pages pool to 1000 MB, edit the /etc/grub.conf file and add the "bigpages" parameter as follows:

```
default=0timeout=10title Red Hat Linux Advanced Server (2.4.9-e.40enterprise)
        root (hd\theta, \theta)kernel /vmlinuz-2.4.9-e.40enterprise ro root=/dev/sda2
bigpages=1000MB
        initrd /initrd-2.4.9-e.40enterprise.img
title Red Hat Linux Advanced Server (2.4.9-e.40smp)
        root (hd\theta, \theta)kernel /vmlinuz-2.4.9-e.40smp ro root=/dev/sda2
        initrd /initrd-2.4.9-e.40smp.imq
```
After this change the system must be rebooted:

# shutdown -r now

After a system reboot the 1000 MB Big Pages pool should show up under BigPagesFree in /proc/meminfo.

grep BigPagesFree /proc/meminfo

Note that if HighTotal in /proc/meminfo is 0 KB, then BigPagesFree will always be 0 KB as well since Big Pages can only be allocated and pinned above approximately 860MB of physical RAM.

# 6. Configuring Huge Pages in Red Hat **Enterprise Linux 3**

Before configuring Big Pages, ensure to have read Section 3, "Sizing Big Pages and Huge Pages".

In Red Hat Enterprise Linux 3 the desired size of the Huge Pages pool is specified in megabytes. The size of the pool should be configured by the incremental size of the Huge Page size. To obtain the size of Huge Pages, execute the following command:

```
$ grep Hugepagesize /proc/meminfo
                     2048 kB
Hugepagesize:
\overline{\mathbf{S}}
```
The number of Huge Pages can be configured and activated by setting hugetlb\_pool in the proc file system. For example, to allocate a 1GB Huge Page pool, execute:

# echo 1024 > /proc/sys/vm/hugetlb\_pool

Alternatively, you can use sysct1(8) to change it:

# sysctl -w vm.hugetlb pool=1024

To make the change permanent, add the following line to the file /etc/sysctl.conf. This file is used during the boot process. The Huge Pages pool is usually guaranteed if requested at boot time:

```
# echo "vm.hugetlb pool=1024" >> /etc/sysctl.conf
```
If you allocate a large number of Huge Pages, the execution of the above

commands can take a while. To verify whether the kernel was able to allocate the requested number of Huge Pages, execute:

```
$ grep HugePages_Total /proc/meminfo
HugePages Total:
                     512
\mathbf{\hat{z}}
```
The output shows that 512 Huge Pages have been allocated. Since the size of Huge Pages on this system is 2048 KB, a Huge Page pool of 1GB has been allocated and pinned in physical memory.

If HugePages Total is lower than what was requested with hugetlb pool, then the system does either not have enough memory or there are not enough physically contiguous free pages. In the latter case the system needs to be rebooted which should give you a better chance of getting the memory.

To get the number of free Huge Pages on the system, execute:

```
$ grep HugePages Free /proc/meminfo
```
Free system memory will automatically be decreased by the size of the Huge Pages pool allocation regardless whether the pool is being used by an application like Oracle database or not being used:

\$ grep MemFree /proc/meminfo

After an Oracle database startup you can verify the usage of Huge Pages by checking whether the number of free Huge Pages has decreased:

\$ grep HugePages Free /proc/meminfo

To free the Huge Pages pool, you can execute:

# echo 0 > /proc/sys/vm/hugetlb pool

This command usually takes a while to finish.

# 7. Configuring Huge Pages in Red Hat **Enterprise Linux 4 or 5**

Before configuring Big Pages, ensure to have read Section 3, "Sizing Big Pages and Huge Pages".

In Red Hat Enterprise Linux 4 or 5 the size of the Huge Pages pool is specified by the desired number of Huge Pages. To calculate the number of Huge Pages you first need to know the Huge Page size. To obtain the size of Huge Pages, execute the following command:

```
$ grep Hugepagesize /proc/meminfo
Hugepagesize:
                2048 kB
$
```
The output shows that the size of a Huge Page on this system is 2MB. This means if a 1GB Huge Pages pool should be allocated, then 512 Huge Pages need to be allocated. The number of Huge Pages can be configured and activated by setting nr hugepages in the proc file system. For example, to allocate 512 Huge Pages, execute:

```
# echo 512 > /proc/sys/vm/nr_hugepages
```
Alternatively, you can use sysctl(8) to change it:

```
# sysctl -w vm.nr_hugepages=512
```
To make the change permanent, add the following line to the file /etc/sysctl.conf. This file is used during the boot process. The Huge Pages pool is usually quaranteed if requested at boot time:

```
# echo "vm.nr hugepages=512" >> /etc/sysctl.conf
```
If you allocate a large number of Huge Pages, the execution of the above commands can take a while. To verify whether the kernel was able to allocate the requested number of Huge Pages, run:

```
$ grep HugePages Total /proc/meminfo
HugePages Total:
                     512
\mathsf{\$}
```
The output shows that 512 Huge Pages have been allocated. Since the size of Huge Pages is 2048 KB, a Huge Page pool of 1GB has been allocated and pinned in physical memory.

If HugePages Total is lower than what was requested with nr hugepages, then the system does either not have enough memory or there are not enough physically contiguous free pages. In the latter case the system needs to be rebooted which

should give you a better chance of getting the memory.

To get the number of free Huge Pages on the system, execute:

```
$ grep HugePages Free /proc/meminfo
```
Free system memory will automatically be decreased by the size of the Huge Pages pool allocation regardless whether the pool is being used by an application like Oracle DB or not:

\$ grep MemFree /proc/meminfo

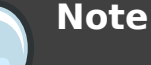

In order that an Oracle database can use Huge Pages in Red Hat Enterprise Linux 4 or 5, you also need to increase the ulimit parameter "memlock" for the oracle user in /etc/security/limits.conf if "max locked memory" is not unlimited or too small, see ulimit -a or ulimit -I. An example can be seen below.

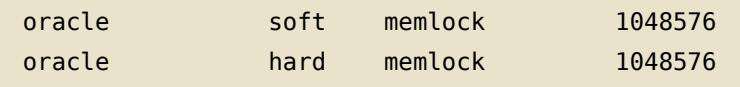

The memlock parameter specifies how much memory the oracle user can lock into its address space. Note that Huge Pages are locked in physical memory. The memlock setting is specified in KB and must match the memory size of the number of Huge Pages that Oracle should be able to allocate. So if the Oracle database should be able to use 512 Huge Pages, then memlock must be set to at least 512 \* Hugepagesize, which on this system would be 1048576 KB (512\*1024\*2). If memlock is too small, then no single Huge Page will be allocated when the Oracle database starts. For more information on setting shell limits, see Chapter 22, Setting Shell Limits for Your Oracle User.

Now login as the oracle user again and verify the new memlock setting by executing ulimit -l before starting the database.

After an Oracle DB startup you can verify the usage of Huge Pages by checking whether the number of free Huge Pages has decreased:

```
$ grep HugePages Free /proc/meminfo
```
To free the Huge Pages pool, you can execute:

# echo 0 > /proc/sys/vm/nr hugepages

<span id="page-68-0"></span>This command usually takes a while to finish.

# 8. Huge Pages and Shared Memory File **System in Red Hat Enterprise Linux 3**

The following example shows that the Huge Pages pool is not being used by the ramfs shared memory file systems. The ramfs shared memory file systems can be used for Configuring Very Large Memory (VLM).

The ipcs command shows only System V shared memory segments. It does not display shared memory of a shared memory file systems. The following command shows System V shared memory segments on a node running a database with an SGA of 2.6 GB:

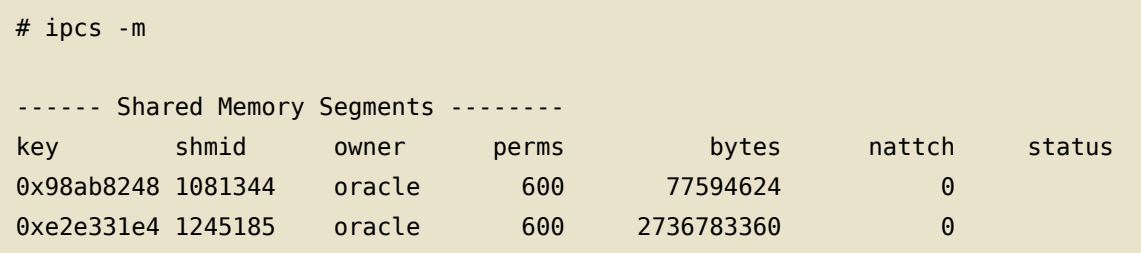

The first shared memory segment of 74 MB was created by the ASM instance. The second shared memory segment of 2.6 GB was created by the database instance.

On this database system the size of the database buffer cache is 2 GB:

```
db block buffers = 262144db block size
                = 8192
```
The following command shows that Oracle allocated a shared memory file of 2GB (262144\*8192=2147483648) for the buffer cache on the ramfs shared memory file system:

```
# mount | grep ramfs
ramfs on /dev/shm type ramfs (rw)
# ls -al /dev/shm
total 204
```

```
drwxr-xr-x 1 oracle dba
                                        0ct 30 16:00.
                                     \Thetadrwxr-xr-x 22 root root
                                204800 Oct 30 16:00 ..
-rw-r----- 1 oracle dba
                             2147483648 Nov 1 16:46
ora_orcl1_1277954
```
The next command shows how many Huge Pages are currently being used on this system:

```
$ grep Huge /proc/meminfo
HugePages_Total: 1536
HugePages Free: 194
Hugepagesize: 2048 kB
\ddot{\mathsf{s}}
```
The output shows that 1342 (1536-194) Huge Pages are being used. This translates into 2814377984 (1342\*2048\*1024) bytes being allocated in the Huge Pages pool. This number matches the size of both shared memory segments (2736783360+77594624=2814377984) displayed by the ipcs command above.

This shows that the Huge Pages pool is not being used for the ramfs shared memory file system. Hence, you do not need to increase the Huge Pages pool if you use the ramfs shared memory file system.

# **Growing the Oracle SGA to 2.7 GB in x86 Red Hat Enterprise Linux 2.1 Without VLM**

### 1. General

Due to 32-bit virtual address limitations workarounds have been implemented in Linux to increase the maximum size for shared memories. The workaround is to lower the Mapped Base Address (mapped base) for shared libraries and the SGA Attach Address for shared memory segments. Lowering the Mapped Base Address and the SGA Attach Address allows SGA sizes up to 2.7 GB. By default, the shared memory segment size can only be increased to roughly 1.7 GB in Red Hat Enterprise Linux 2.1.

To better understand the process of lowering the Mapped Base Address for shared libraries and the SGA Attach Address for shared memory segments, a basic understanding of the Linux memory layout is necessary.

# **2. Linux Memory Layout**

The 4 GB address space in 32-bit x86 Linux is usually split into different sections for every process on the system:

- . OGB-1GB User space Used for text, code and brk/sbrk allocations. malloc uses hrk for small chunks.
- 1GB-3GB User space Used for shared libraries, shared memory, and the stack. Shared memory and malloc use mmap. malloc uses mmap for large chunks.
- 3GB-4GB Kernel Space Used by and for the kernel itself

In older Linux systems the split between brk(2) and mmap(2) was changed by setting the kernel parameter TASK UNMAPPED BASE and by recompiling the kernel. However, on all Red Hat Enterprise Linux systems this parameter can be changed dynamically as will be shown later. The mmap allocated memory grow bottom up from 1GB and the stack grows top down from around 3GB. The split between userspace and kernelspace is set by the kernel parameter PAGE\_0FFSET which is usually 0xc0000000  $(3GB)$ .

By default, in Red Hat Enterprise Linux 2.1 the address space between 0x40000000 (1 GB) and 0xc0000000 (3 GB) is available for mapping shared libraries and shared memory segments. The default mapped base for loading shared libraries is 0x40000000 (1 GB) and the SGA attach address for shared memory segments is above the shared libraries. In Oracle 9i on Red Hat Enterprise Linux 2.1 the default SGA attach address for shared memory is 0x50000000 (1.25 GB) where the SGA is mapped. This leaves 0.25 GB space for loading shared libraries between 0x40000000 (1 GB) and 0x50000000 (1.25 GB).

The address mappings of processes can be checked by viewing the proc file /proc/<pid>/maps where pid stands for the process ID. Here is an example of a default address mapping of an Oracle 9i process in Red Hat Enterprise Linux 2.1:

```
08048000-0ab11000 r-xp 00000000 08:09 273078 /ora/product/9.2.0/bin/oracle
0ab11000-0ab99000 rw-p 02ac8000 08:09 273078 /ora/product/9.2.0/bin/oracle
0ab99000-0ad39000 rwxp 00000000 00:00 0
40000000-40016000 r-xp 00000000 08:01 16
                                            \frac{1}{10}/ld-2.2.4.so
                                             /lib/ld-2.2.4.so
40016000-40017000 rw-p 00015000 08:01 16
40017000-40018000 rw-p 00000000 00:00 0
40018000-40019000 r-xp 00000000 08:09 17935
/ora/product/9.2.0/lib/libodmd9.so
40019000-4001a000 rw-p 00000000 08:09 17935
/ora/product/9.2.0/lib/libodmd9.so
4001a000-4001c000 r-xp 00000000 08:09 16066
/ora/product/9.2.0/lib/libskgxp9.so
\ldots42606000-42607000 rw-p 00009000 08:01 50
                                            /lib/libnss files-2.2.4.so
50000000-50400000 rw-s 00000000 00:04 163842 /SYSV00000000 (deleted)
51000000-53000000 rw-s 00000000 00:04 196611 /SYSV00000000 (deleted)
53000000-55000000 rw-s 00000000 00:04 229380 /SYSV00000000 (deleted)
\cdotsbfffb000-c0000000 rwxp ffffc000 00:00 0
```
As this address mapping shows, shared libraries start at 0x40000000 (1 GB) and System V shared memory, in this case SGA, starts at 0x50000000 (1.25 GB). Here is a summary of all the entries:

The text (code) section is mapped at 0x08048000:

08048000-0ab11000 r-xp 00000000 08:09 273078 /ora/product/9.2.0/bin/oracle

The data section is mapped at 0x0ab11000:
0ab11000-0ab99000 rw-p 02ac8000 08:09 273078 /ora/product/9.2.0/bin/oracle

The uninitialized data segment .bss is allocated at 0x0ab99000:

0ab99000-0ad39000 rwxp 00000000 00:00 0

The base address for shared libraries is 0x400000000:

40000000-40016000 r-xp 00000000 08:01 16 /lib/ld-2.2.4.so

The base address for System V shared memory, in this case SGA, is 0x50000000:

50000000-50400000 rw-s 00000000 00:04 163842 /SYSV00000000 (deleted)

The stack is allocated at 0xbfffb000:

bfffb000-c0000000 rwxp ffffc000 00:00 0

### 3. Increasing Space for the SGA in Red Hat **Enterprise Linux 2.1**

To increase the maximum default size of shared memory for the SGA from 1.7 GB to 2.7GB, the Mapped Base Address (mapped base) for shared libraries must be lowered from 0x40000000 (1 GB) to 0x10000000 (0.25 GB) and the SGA Attach Address for shared memory segments must be lowered from 0x50000000 (1.25 GB) to 0x15000000 (336 MB). Lowering the SGA attach address increases the available space for shared memory almost 1 GB. If shared memory starts at 0x15000000 (336 MB), then the space between 0x15000000 (336 MB) and 0xc0000000 (3GB) minus stack size becomes available for the SGA. Note the mapped base for shared libraries should not be above the SGA attach address, example, between 0x15000000 (336 MB) and 0xc0000000 (3GB).

To increase the space for shared memory in Red Hat Enterprise Linux 2.1, the mapped base for shared libraries for the Oracle processes must be changed by root. And the oracle user must relink Oracle to relocate or lower the SGA attach address for shared memory segments.

### 4. Lowering the Mapped Base Address for **Shared Libraries in Red Hat Enterprise Linux**

### <span id="page-73-0"></span> $2.1$

The default mapped base address for shared libraries in Red Hat Enterprise Linux 2.1 is 0x40000000 (1 GB). To lower the mapped base for a Linux process, the file /proc/<pid>/mapped base must be changed where <pid> stands for the process ID. This means that his is not a system wide parameter. In order to change the mapped base for Oracle processes, the address mapping of the parent shell terminal session that spawns Oracle processes (instance) must be changed for the child processes to inherit the new mapping.

Login as oracle and run the following command to obtain the process ID of the shell where sqlplus will later be executed:

 $$$  echo  $$$ 

Login as root in another shell terminal session and change the mapped base for this process ID to 0x10000000 (decimal 268435456):

# echo 268435456 > /proc/<pid>/mapped base

Now when Oracle processes are started with sqlplus in this shell, they will inherit the new mapping. But before Oracle can be started, the SGA Attach Address for shared memory must be lowered as well.

### 5. Lowering the SGA Attach Address for **Shared Memory Segments in Oracle 9i**

The default SGA attach address for shared memory segments in Oracle 9i on Red Hat Enterprise Linux 2.1 is 0x50000000 (1.25 GB). To lower the SGA attach address for shared memory, the Oracle utility genksms must be used before the relinking:

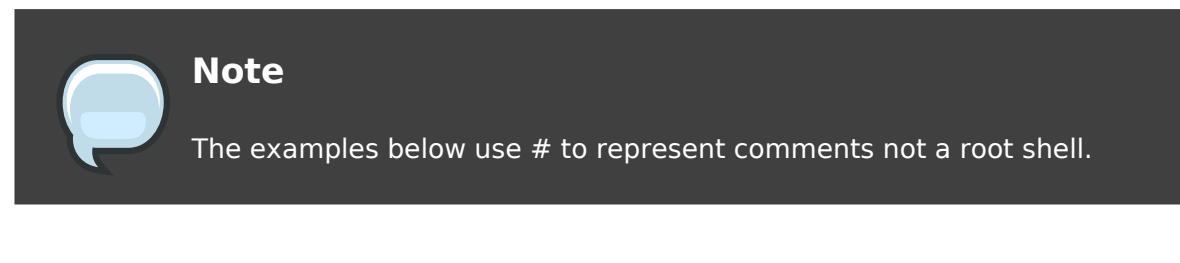

Login as oracle and execute the following commands:

# shutdown Oracle SOL> shutdown

```
cd $0RACLE_HOME/rdbms/lib
# Make a backup of the ksms.s file if it exists
[[ ! -f ksms.s_orig ]] && cp ksms.s ksms.s_orig
# Modify the SGA attach address in the ksms.s file before relinking Oracle
genksms -s 0x15000000 > ksms.s
```
Rebuild the Oracle executable by entering the following commands:

```
# Create a new ksms object file
make -f ins_rdbms.mk ksms.o
# Create a new "oracle" executable ($ORACLE_HOME/bin/oracle):
make -f ins rdbms.mk ioracle
# The last step creates a new Oracle binary in $ORACLE HOME/bin
# that loads the SGA at the address specified by sqabeq in ksms.s:
    .set sgabeg.0X15000000
#
```
Now when Oracle is started in the shell terminal session for which the mapped base for shared libraries was changed at Section 4, "Lowering the Mapped Base Address" for Shared Libraries in Red Hat Enterprise Linux 2.1", the SGA attach address for Oracle's shared memory segments and hence SGA can be displayed with the following commands:

```
# Get pid of e.g. the Oracle checkpoint process
$ /sbin/pidof ora dbw0 $ORACLE SID
13519
$ grep '.so' /proc/13519/maps | head -1
10000000-10016000 r-xp 00000000 03:02 750738 /lib/ld-2.2.4.so
$ grep 'SYS' /proc/13519/maps | head -1
15000000-24000000 rw-s 00000000 00:04 262150 /SYSV3ecee0b0 (deleted)
\frac{4}{3}
```
The SGA size can now be increased to approximately 2.7 GB. If you create the SGA larger than 2.65 GB, then test the database very thoroughly to ensure no memory allocation problems arise.

### 6. Allowing the Oracle User to Change the **Mapped Base Address for Shared Libraries**

As shown at Section 4, "Lowering the Mapped Base Address for Shared Libraries in Red Hat Enterprise Linux 2.1" only root can change the mapped base for shared libraries. Using sudo we can give the "oracle" user the privilege to change the mapped base for shared libraries for the shell terminal session without providing full root access to the system.

The procedure is as follows:

Create a script called "/usr/local/bin/ChangeMappedBase" which changes the mapped base for shared libraries for for its own shell:

```
# cat /usr/local/bin/ChangeMappedBase
#/bin/sh
echo 268435456 > /proc/$PPID/mapped_base
```
Make the script executable:

```
# chown root.root /usr/local/bin/ChangeMappedBase
# chmod 755 /usr/local/bin/ChangeMappedBase
```
Allow the oracle user to execute /usr/local/bin/ChangeMappedBase via sudo without password:

```
# echo "oracle
                ALL=NOPASSWD: /usr/local/bin/ChangeMappedBase" >> \
       /etc/sudoers
```
Now the Oracle user can run /usr/local/bin/ChangeMappedBase to change the mapped base for its own shell:

```
$ su - oracle
$ cat /proc/$$/mapped base; echo
1073741824
$ sudo /usr/local/bin/ChangeMappedBase
$ cat /proc/$$/mapped_base; echo
268435456$
```
To change the mapping for shared libraries automatically during Oracle logins, execute:

```
# echo "sudo /usr/local/bin/ChangeMappedBase" >> ~/.bash_profile
```
Now login as oracle:

\$ ssh oracle@localhost oracle@localhost's password: Last login: Sun Jan 7 13:59:22 2003 from localhost \$ cat /proc/\$\$/mapped\_base; echo 268435456\$

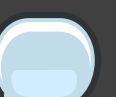

#### **Note**

If the mapped base address for shared libraries for the Oracle processes was changed, then every Linux shell that spawns Oracle processes (for example, listener, sqlplus, etc.) must have the same mapped base address as well. If you execute sqlplus to connect to the local database, then you will get the following error message, seen in the screen below, if the mapped\_base for this shell is not the same as for the running Oracle processes.

```
SQL> connect scott/tiger
ERROR:
ORA-01034: ORACLE not available
ORA-27102: out of memory
Linux Error: 12: Cannot allocate memory
Additional information: 1
Additional information: 491524
```
 $SOL$ 

# **Growing the Oracle SGA to** 2.7/3.42 GB in x86 Red Hat **Enterprise Linux 3, 4 and 5 Without VLM**

### 1. General

Due to 32-bit virtual address limitations workarounds have been implemented in Linux to increase the maximum size for shared memories. A workaround is to lower the Mapped Base Address for shared libraries and the SGA Attach Address for shared memory segments. This enables Oracle to attain an SGA larger than 1.7 GB. To get a better understanding of address mappings in Linux and what Mapped Base Address is, see Section 2, "Linux Memory Layout".

The following example shows how to increase the size of the SGA without a shared memory file system. A shared memory file system must be used on x86 to increase SGA beyond 3.42 GB, see Section 8, "Huge Pages and Shared Memory File System in Red Hat Enterprise Linux 3".

### 2. Mapped Base Address for Shared Libraries in Red Hat Enterprise Linux 3, 4 and 5

In Red Hat Enterprise Linux 3, 4 or 5 the mapped base for shared libraries does not need to be lowered since this operation is now done automatically. To verify the mapped base (mapped\_base) for shared libraries execute cat /proc/self/maps in a shell. The directory self in the proc file system always points to the current running process which in this example is the cat process:

```
# cat /etc/redhat-release
Red Hat Enterprise Linux AS release 3 (Taroon Update 6)
# cat /proc/self/maps
00a23000-00a38000 r-xp 00000000 08:09 14930
                                              /lib/ld-2.3.2.so
00a38000-00a39000 rw-p 00015000 08:09 14930
                                             /lib/ld-2.3.2.so
00b33000-00c66000 r-xp 00000000 08:09 69576
                                              /lib/tls/libc-2.3.2.so
00c66000-00c69000 rw-p 00132000 08:09 69576
                                              /lib/tls/libc-2.3.2.so
```

```
00c69000-00c6c000 rw-p 00000000 00:00 0
00ee5000-00ee6000 r-xp 00000000 08:09 32532
                                             /etc/libcwait.so
00ee6000-00ee7000 rw-p 00000000 08:09 32532 /etc/libcwait.so
08048000-0804c000 r-xp 00000000 08:09 49318
                                             /bin/cat
0804c000-0804d000 rw-p 00003000 08:09 49318
                                             /bin/cat099db000-099fc000 rw-p 00000000 00:00 0
b73e7000-b75e7000 r--p 00000000 08:02 313698 /usr/lib/locale/locale-archive
b75e7000-b75e8000 rw-p 00000000 00:00 0
bfff8000-c0000000 rw-p ffffc000 00:00 0
## cat /etc/redhat-release
Red Hat Enterprise Linux AS release 4 (Nahant Update 2)
# cat /proc/self/maps
00b68000-00b7d000 r-xp 00000000 03:45 1873128 /lib/ld-2.3.4.so
00b7d000-00b7e000 r--p 00015000 03:45 1873128 /lib/ld-2.3.4.so
00b7e000-00b7f000 rw-p 00016000 03:45 1873128 /lib/ld-2.3.4.so
00b81000-00ca5000 r-xp 00000000 03:45 1938273 /lib/tls/libc-2.3.4.so
00ca5000-00ca6000 r--p 00124000 03:45 1938273 /lib/tls/libc-2.3.4.so
00ca6000-00ca9000 rw-p 00125000 03:45 1938273 /lib/tls/libc-2.3.4.so
00ca9000-00cab000 rw-p 00ca9000 00:00 0
08048000-0804c000 r-xp 00000000 03:45 1531117 /bin/cat
0804c000-0804d000 rw-p 00003000 03:45 1531117 /bin/cat
08fa0000-08fc1000 rw-p 08fa0000 00:00 0
b7df9000-b7ff9000 r--p 00000000 03:45 68493
/usr/lib/locale/locale-archive
b7ff9000-b7ffa000 rw-p b7ff9000 00:00 0
bffa6000-c0000000 rw-p bffa6000 00:00 0
ffffe000-fffff000 --- p 00000000 00:00 0
#
```
The outputs show that the mapped base is already very low in Red Hat Enterprise Linux 3, 4 or 5. In the above example shared libraries start at 0xa38000 (decimal 10715136) in Red Hat Enterprise Linux 3 and 0xb68000 (decimal 11960320) in Red Hat Enterprise Linux 4 and 5. This is much lower than 0x40000000 (decimal 1073741824) in Red Hat Enterprise Linux 2.1:

```
# cat /etc/redhat-release
Red Hat Linux Advanced Server release 2.1AS (Pensacola)
# cat /proc/self/maps
08048000-0804c000 r-xp 00000000 08:08 44885
                                                /bin/cat
0804c000-0804d000 rw-p 00003000 08:08 44885
                                               /bin/cat
```

```
0804d000-0804f000 rwxp 00000000 00:00 0
40000000-40016000 r-xp 00000000 08:08 44751
                                                /lib/ld-2.2.4.so40016000-40017000 rw-p 00015000 08:08 44751
                                                /lib/ld-2.2.4.so
40017000-40018000 rw-p 00000000 00:00 0
40022000-40155000 r-xp 00000000 08:08 47419
                                                /lib/i686/libc-2.2.4.so
40155000-4015a000 rw-p 00132000 08:08 47419
                                                /lib/i686/libc-2.2.4.so
4015a000-4015f000 rw-p 00000000 00:00 0
bffea000-bffee000 rwxp ffffd000 00:00 0
#
```
The above mappings show that the Mapped Base Address does not have to be lowered in Red Hat Enterprise Linux 3 or 4 to gain more SGA space.

### <span id="page-80-0"></span>3. Oracle 10g SGA Sizes in Red Hat Enterprise **Linux 3, 4 or 5**

The following table shows how large the Oracle 10g SGA can be configured in Red Hat Enterprise Linux 3, 4 or 5 without using a shared memory file system. Shared memory file systems for the SGA are covered at Section 8, "Huge Pages and Shared Memory File System in Red Hat Enterprise Linux 3"Configuring Very Large Memory (VLM).

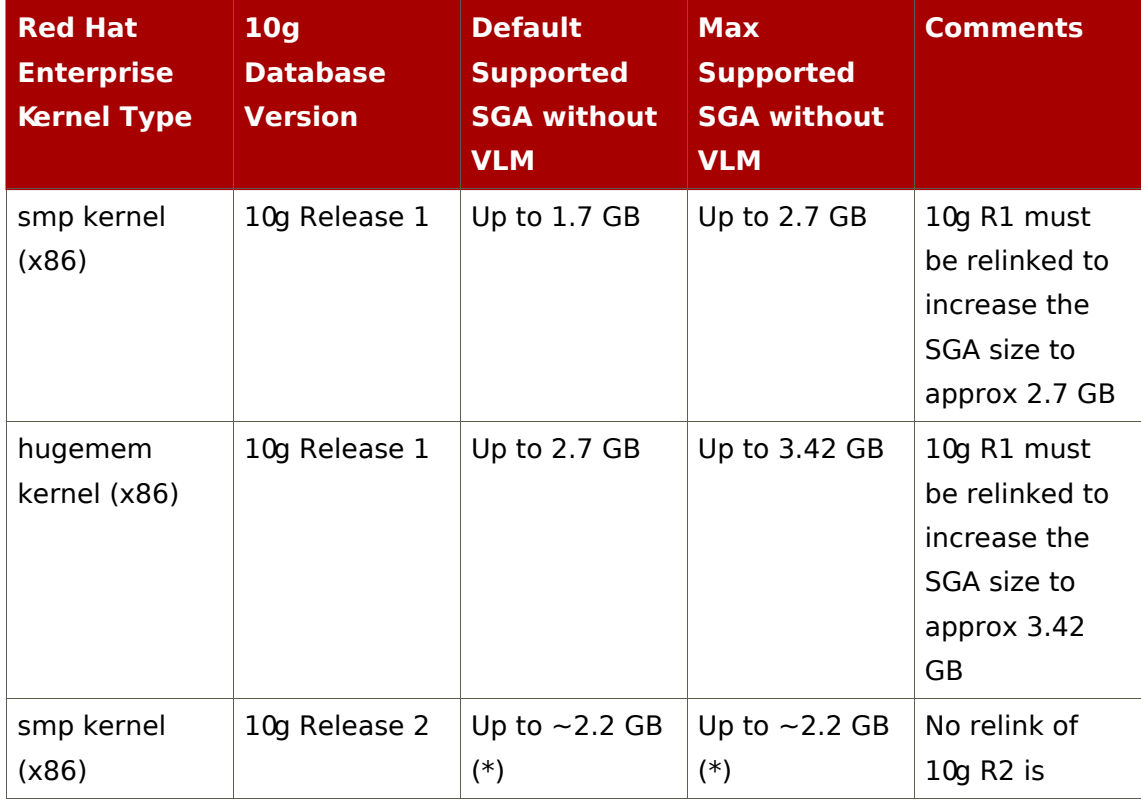

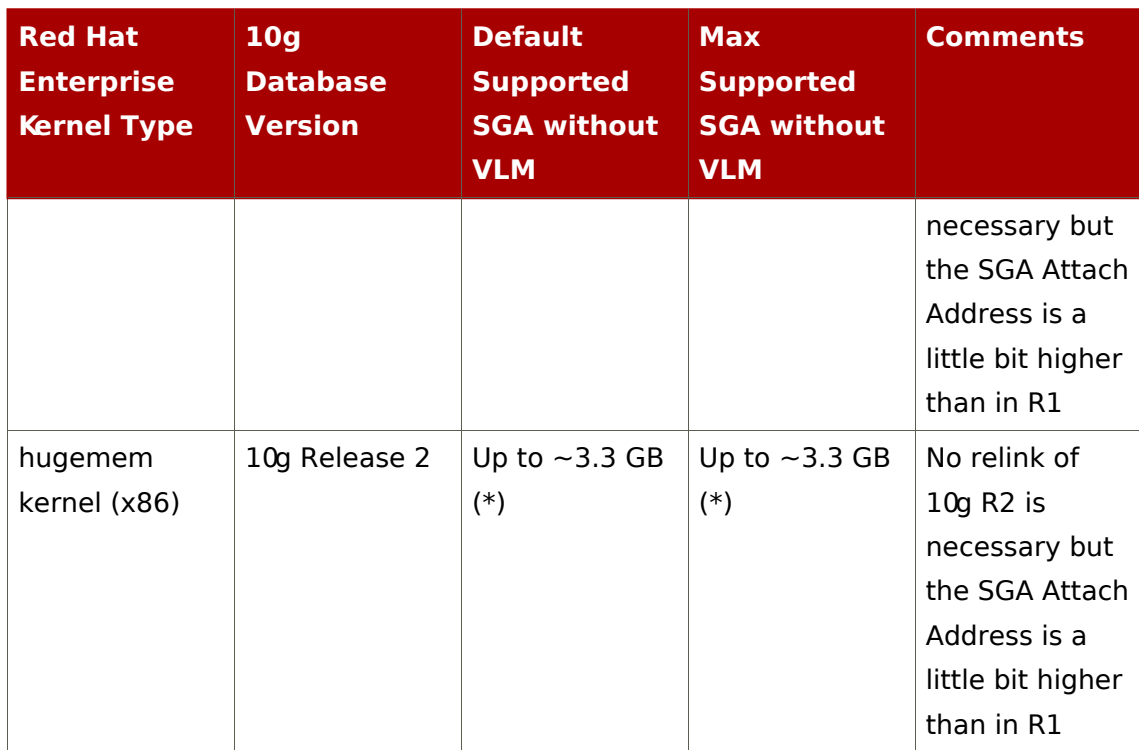

#### Table 16.1. Table showing how large SGA can be configured in Red Hat Enterprise Linux

(\*) When performing test scenarios with 10g R2 the database was not able to startup if sga target was larger than 2350000000 bytes on a smp kernel, and if sga target was larger than 3550000000 bytes on a hugemem kernel.

In Oracle 10g R2 the SGA size can be increased to approximately 2.7 GB using the smp kernel and to approximately 3.42 GB using the hugemem kernel. The SGA attach address does not have to be changed for that. To accommodate the same SGA sizes in Oracle 10g R1, the Section 4, "Lowering the SGA Attach Address in Oracle 10g" must be lowered.

### **Note**

Lowering the SGA attach address in Oracle restricts the remaining 32-bit address space for Oracle processes. This means that less address space will be available for e.g. PGA memory. If the application uses a lot of PGA memory, then PGA allocations could fail even if there is sufficient free physical memory. Therefore, in certain cases it may

be prudent not to change the SGA Attach Address to increase the SGA size but to use Chapter 17, Using Very Large Memory (VLM) instead. Also, if the SGA size is larger but less than 4GB to fit in memory address space, then the Chapter 17, Using Very Large Memory (VLM) solution should be considered first before switching to the hugemem kernel on a small system, unless the system has lots of physical memory. The hugemem kernel is not recommended on systems with less than 8GB of RAM due to some overhead issues in the kernel, see also Section 2. "32-bit Architecture and the hugemem Kernel". If larger SGA sizes are needed than listed in the above table, then Chapter\_17, Using Very Large Memory (VLM) must obviously be used on x86 platforms.

### <span id="page-82-0"></span>4. Lowering the SGA Attach Address in Oracle  $10q$

Starting with Oracle 10g R2 the SGA attach address does not have to be lowered for creating larger SGAs. However, Oracle 10g R1 must be relinked for larger SGAs.

The following commands were executed on a 10g R1 database system:

```
# ps -ef | grep "[o]ra_ckpt"
oracle 3035
                1 \t0 \t23:21?00:00:00 ora_ckpt_orcl
# cat /proc/3035/maps | grep SYSV
50000000-aa200000 rw-s 00000000 00:04 262144 /SYSV8b1d1510 (deleted)
#
```
The following commands were executed on a 10g R2 database system:

```
# ps -ef | grep "[o]ra ckpt"
oracle 4998
                 1 \t0 22:29?00:00:00 ora_ckpt_orcl
# cat /proc/4998/maps | grep SYSV
20000000-f4200000 rw-s 00000000 00:04 4390912 /SYSV950d1f70 (deleted)
#
```
The output shows that the SGA attach address in 10g R2 is already lowered to

0x20000000 vs. 0x50000000 in 10g R1. This means that Oracle 10g R2 does not have to be relinked for creating larger SGAs. For 10g R1 the SGA attach address must be lowered from 0x50000000 to e.g. 0xe000000. You could also set it a little bit higher like 0x20000000 as its done by default in 10g Release 2.

The following example shows how to lower the SGA attach address to 0xe000000 in 10g R1 (see also Metalink Note: 329378.1):

```
su - oracle
cd $ORACLE HOME/rdbms/lib
[[ ! -f ksms.s_orig ]] && cp ksms.s ksms.s_orig
genksms -s 0Xe000000 > ksms.s
make -f ins_rdbms.mk ksms.o
make -f ins_rdbms.mk ioracle
```
For a detailed description of these commands, see Lowering the SGA Attach Address for Shared Memory Segments in Oracle 9i.

You can verify the new lowered SGA attach address by running the following command:

\$ objdump -t \$ORACLE\_HOME/bin/oracle |grep sgabeg 0e000000 1 \*ABS\* 00000000 sgabeg  $\ddot{\bm{\tau}}$ 

Now when 10g R1 is restarted the SGA attach address should be at 0xe000000:

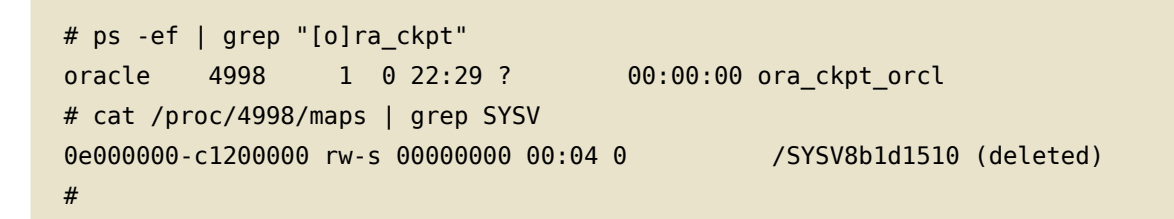

Now you should be able to create larger SGAs.

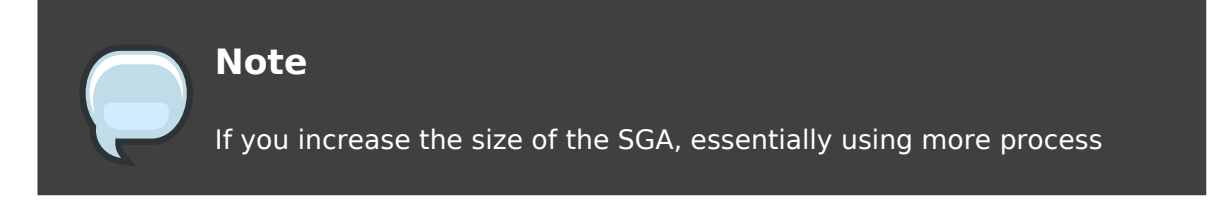

address space for the SGA, then less address space will be available for PGA memory. This means that if your application uses a lot of PGA memory, PGA allocations could fail even if you have sufficient RAM. In this case, you need to set the SGA attach address to a higher value which will lower the SGA size.

# <span id="page-86-0"></span>**Using Very Large Memory** (VLM)

### 1. General

This chapter does not apply to x86 64 (64-bit) systems.

With hugemem kernels on 32-bit systems, the SGA size can be increased but not significantly as shown at Section 3, "Oracle 10g SGA Sizes in Red Hat Enterprise Linux 3, 4 or 5". Note the hugemem kernel is always recommended on systems with large amounts of RAM, see Section 2, "32-bit Architecture and the hugemem Kernel". This chapter shows how the SGA can be significantly increased using VLM on 32-bit systems.

Starting with Oracle9i Release 2 the SGA can theoretically be increased to about 62 GB (depending on block size) on a 32-bit system with 64 GB RAM. A processor feature called Page Address Extension (PAE) provides the capability of physically addressing 64 GB of RAM. However, it does not enable a process or program to address more than 4GB directly or have a virtual address space larger than 4GB. Hence, a process cannot attach to shared memory directly if it has a size of 4GB or more. To address this issue, a shared memory file system (memory-based file system) can be created which can be as large as the maximum allowable virtual memory supported by the kernel. With a shared memory file system processes can dynamically attach to regions of the file system allowing applications like Oracle to have virtually a much larger shared memory on 32-bit systems. This is not an issue on 64-bit systems.

For Oracle to use a shared memory file system, a feature called Very Large Memory (VLM) must be enabled. VLM moves the database buffer cache part of the SGA from the System V shared memory to the shared memory file system. It is still considered one large SGA but it consists now of two different OS shared memory entities. It is noteworthy to say that VLM uses 512MB of the non-buffer cache SGA to manage VLM. This memory area is needed for mapping the indirect data buffers (shared memory file system buffers) into the process address space since a process cannot attach to more than 4GB directly on a 32-bit system. For example, if the non-buffer cache SGA is 2.5 GB, then you will only have 2 GB of non-buffer cache SGA for shared pool, large pool, and redo log buffer since 512MB is used for managing VLM. If the buffer cache is less than 512 MB, then the init.ora parameter VLM WINDOW SIZE must be changed to reflect the size of the database buffer cache.

However, it is not recommended to use VLM if db\_block\_buffers is not greater than 512MR

In Red Hat Enterprise Linux 3, 4 and 5 there are two different memory file systems that can be used for VLM:

- shmfs/tmpfs: This memory file system is pageable and swappable and cannot be backed by Huge Pages because Huge Pages are not swappable.
- ramfs: This memory file systems is not pageable or swappable and not backed by Huge Pages, see also Huge Pages and Shared Memory File System in Red Hat Enterprise Linux 3 and 4.

Note that the shmfs file system is available in Red Hat Enterprise Linux 3 but not in Red Hat Enterprise Linux 4 or 5:

```
$ cat /etc/redhat-release
Red Hat Enterprise Linux AS release 3 (Taroon Update 6)
$ egrep "shm|tmpfs|ramfs" /proc/filesystems
nodev
        tmpfs
nodev
        shm
        ramfs
vehon
\ddot{\bm{\zeta}}$ cat /etc/redhat-release
Red Hat Enterprise Linux AS release 4 (Nahant Update 2)
$ egrep "shm|tmpfs|ramfs" /proc/filesystems
nodev
        tmpfs
nodev ramfs
\ddot{\bm{\tau}}
```
This means that if you try to mount a shmfs file system in Red Hat Enterprise Linux 4 or 5, you will get the following error message:

mount: fs type shm not supported by kernel

The difference between shmfs and tmpfs is you do not need to specify the size of the file system if you mount a **tmpfs** file system.

### 2. Configuring Very Large Memory (VLM)

The following example shows how to use the RAM disk ramfs to allocate 8 GB of shared memory for the Oracle 10g database buffer cache on a 32-bit Red Hat

Enterprise Linux 3, 4 or 5 systems (hugemem kernel). If this setup is performed on a server that does not have enough RAM, then Linux will appear to hang and the kernel will automatically start killing processes due to memory shortage (ramfs is not swappable). Furthermore, ramfs is not backed by Huge Pages and therefore the Huge Pages pool should not be increased for database buffers, see Chapter 6, Swap Space. In fact, if there are too many Huge Pages allocated, then there may not be enough memory for ramfs.

Since ramfs is not swappable, it is by default only usable by root. If you put too much on a ramfs file system, you can easily hang the system. To mount the ramfs file system and to make it usable for the Oracle account, execute:

- # umount /dev/shm
- # mount -t ramfs ramfs /dev/shm
- # chown oracle:dba /dev/shm

When Oracle starts it will create a file in the /dev/shm directory that corresponds to the extended buffer cache. Ensure to add the above lines to /etc/rc.local. If ointall is the primary group of the Oracle account, use chown oracle: oinstall /dev/shm instead. For security reasons you do not want to give anyone write access to the shared memory file system. Having write access to the ramfs file system allows you to allocate and pin a large chunk of memory in RAM. In fact, you can kill a machine by allocating too much memory in the ramfs file system.

To enable VLM, set the Oracle parameter use indirect data buffers to true:

use\_indirect\_data\_buffers=true

For 10g R1 and R2 databases it is important to convert DB CACHE SIZE and DB xK CACHE SIZE parameters to DB BLOCK BUFFERS, and to remove SGA TARGET if set. Otherwise you will get errors like these:

ORA-00385: cannot enable Very Large Memory with new buffer cache parameters

Here is an example for configuring a 8 GB buffer cache for a 10g R2 database with Red Hat Enterprise Linux 3, 4 or 5 hugemem kernels:

use\_indirect\_data\_buffers=true

db\_block\_size=8192 db\_block\_buffers=1048576 shared\_pool\_size=2831155200

Note that shmmax needs to be increased for shared pool size to fit into the System V shared memory. In fact, it should be slightly larger than the SGA size. Since shared\_pool\_size is less than 3 GB in this example, shmmax does not need to be larger than 3GB. The 8 GB indirect buffer cache will be in the RAM disk and hence it does not have to be accounted for in shmmax. On a 32-bit system the shmmax kernel paramter cannot be larger than 4GB, see also Section 3, "Setting SHMALL Parameter".

In order to allow oracle processes to lock more memory into its address space for the VLM window size, the ulimit parameter memlock must be changed for oracle. Ensure to set memlock in /etc/security/limits.conf to 3145728:

 $or  $a$$ soft memlock 3145728 oracle hard memlock 3145728 Login as Oracle again and check max locked memory limit: \$ ulimit -l 3145728

If it is not working after a ssh login, then you may have to set the SSH parameter UsePrivilegeSeparation, see Chapter 22, Setting Shell Limits for Your Oracle User.

If memlock is not set or too small, you will get error messages similar to this one:

ORA-27103: internal error Linux Error: 11: Resource temporarily unavailable

Now try to start the database. Note the database start up can take a while. Also, the sqlplus banner or show sga may not accurately reflect the actual SGA size in older Oracle versions.

The 8GB file for the database buffer cache can be seen in the ramfs shared memory file system:

```
$ ls -al /dev/shm
total 120
drwxr-xr-x 1 oracle
                        dba
                                        \ThetaNov 20 16:29 .
```
drwxr-xr-x 22 root root 118784 Nov 20 16:25 .. -rw-r----- 1 oracle dba 8589934592 Nov 20 16:30 ora\_orcl\_458754  $\frac{1}{2}$ 

If the shared pool size is configured too large, you will get error messages similar to this one:

ORA-27103: internal error Linux Error: 12: Cannot allocate memory

# Part II. Installing the Oracle **Database 10g on Red Hat Enterprise Linux**

# **Introduction and Information** on Supported Setups for **Oracle 10g**

This article provides a step by step guide for installing Oracle Database 10g on Red Hat Enterprise Linux. This guide covers the following Oracle Database and Red Hat Linux versions:

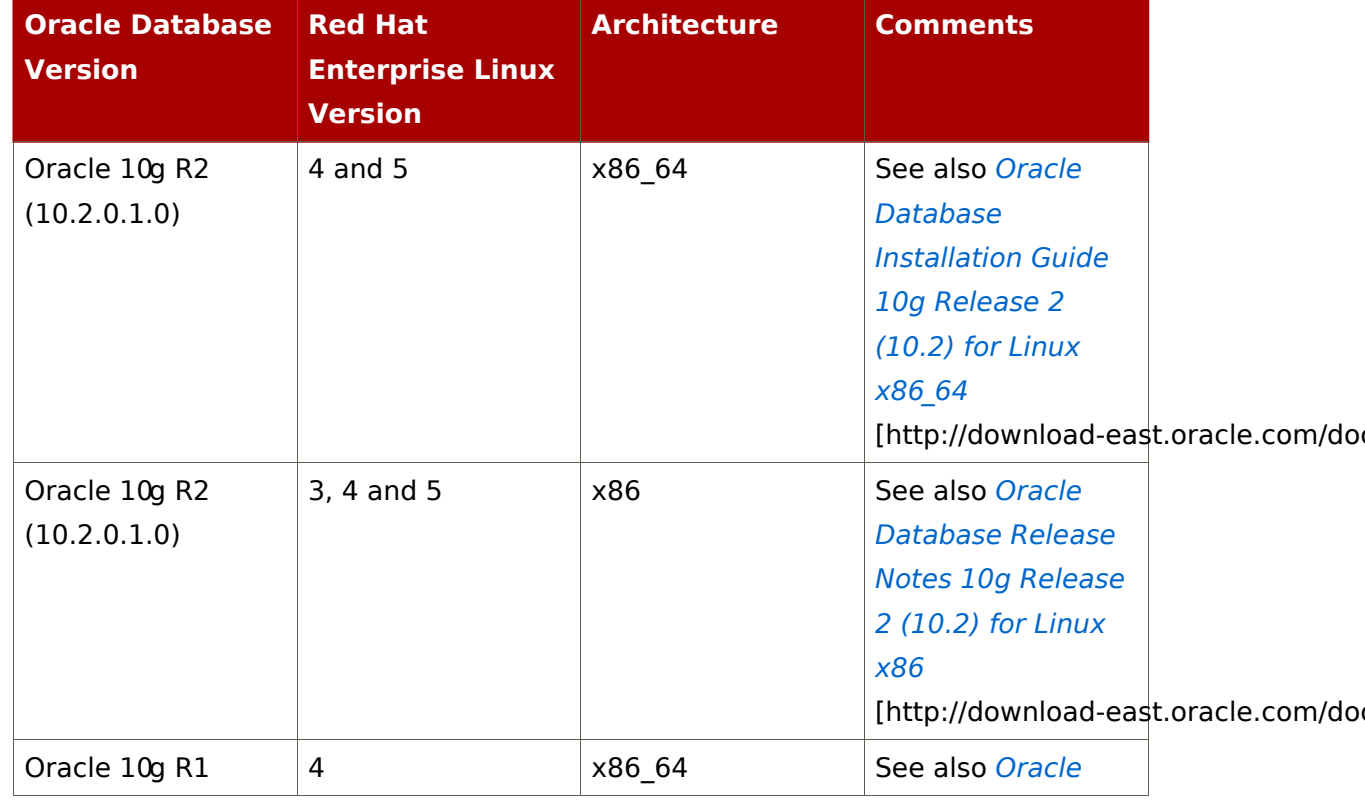

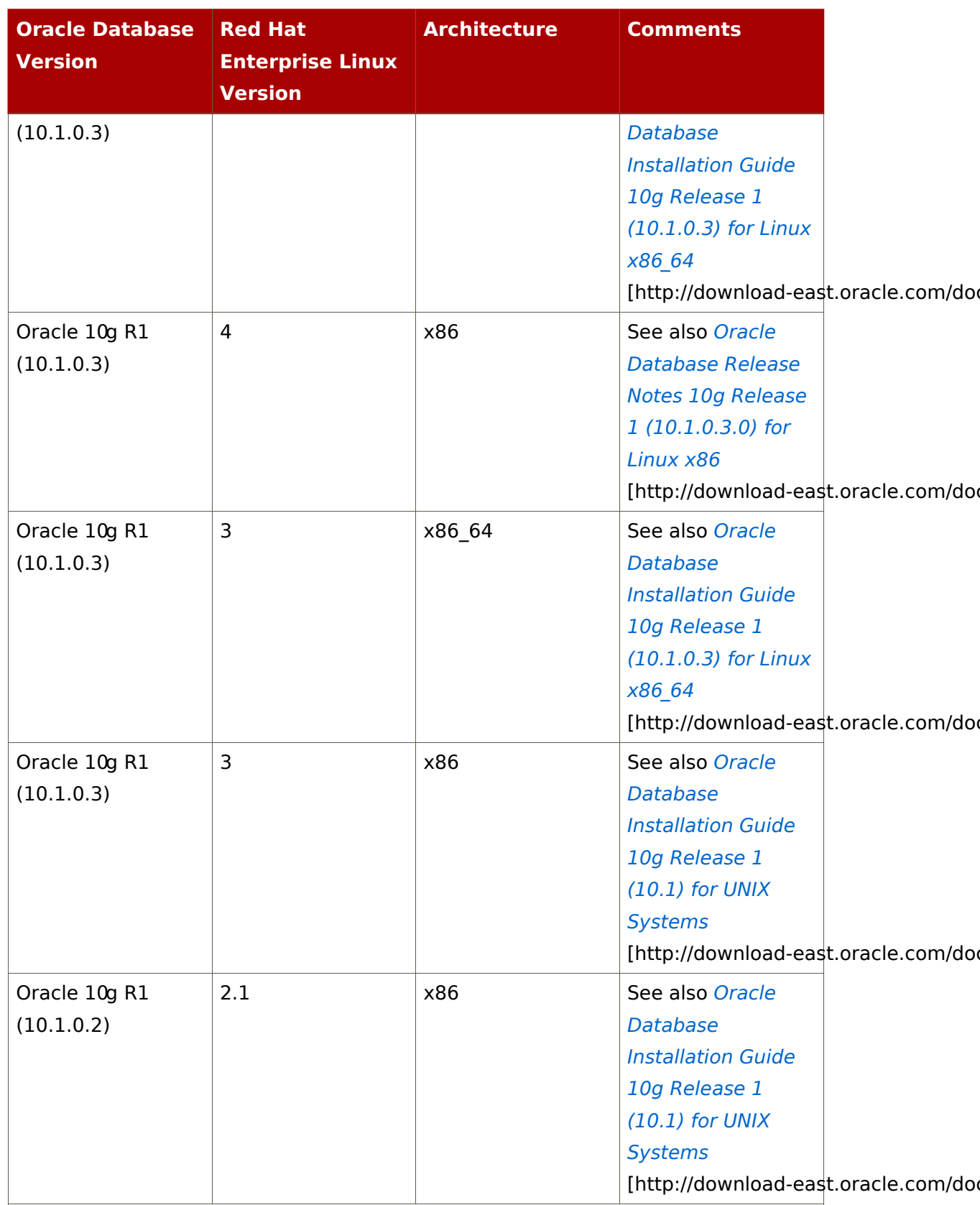

### Table 3. Table displaying Certified Red Hat Enterprise Linux

### For Oracle 10g

For Validation and Certification information, see Oracle's Certification Matrices [https://metalink.oracle.com/metalink/certify/certify.welcome].

# **Downloading and Unpacking Oracle 10g Installation Files**

Download Oracle 10g (32-bit and 64-bit) for Linux from the following web site: http://otn.oracle.com/software/products/database/oracle10g/index.html

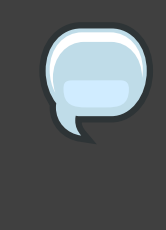

#### **Note**

To install an Oracle Database 10g (without RAC) you need to download the database file ship.db.lnx32.cpio.gz, 10201 database linux x86 64.cpio or similar file.

Compute a cyclic redundancy check (CRC) checksum for the downloaded files and compare the checksum numbers against the numbers posted on the OTN website (where you downloaded the file from):

cksum ship.db.lnx32.cpio.gz

Uncompress the downloaded files:

```
qunzip ship.db.lnx32.cpio.gz
```
Unpack ship.db.lnx32.cpio:

```
$ cpio -idmv < ship.db.lnx32.cpio
Disk1/stage/Components/oracle.server/10.1.0.3.0/1
Disk1/stage/Components/oracle.server/10.1.0.3.0
Disk1/stage/Components/oracle.server
Disk1/stage/Components/oracle.tg/10.1.0.3.0/1/DataFiles
Disk1/stage/Components/oracle.tg/10.1.0.3.0/1
Disk1/stage/Components/oracle.tg/10.1.0.3.0
Disk1/stage/Components/oracle.tg
Disk1/stage/Components/oracle.assistants.dbca/10.1.0.3.0/1/DataFiles/doc.3.1.jar
Disk1/stage/Components/oracle.assistants.dbca/10.1.0.3.0/1/DataFiles/class.jar
\sim 10
```
# **Pre-Installation Preparation** and Verification

### 1. Verifying Memory and Swap Space

Oracle states that the system must have at least 512MB of RAM and 1GB of swap space or a swap space twice the size of the RAM. For systems with more than 2 GB of RAM it states the swap space can be between one and two times the size of the RAM. You might also want to read Swap Space.

To check the size of physical memory, execute:

```
grep MemTotal /proc/meminfo
```
To check the size of swap space, execute:

grep SwapTotal /proc/meminfo

### 2. Verifying Temporary(/tmp) Space

According to Oracle's documentation, the Oracle Universal Installer (0UI) requires up to 400 MB of free space in the /tmp directory.

To check the space in /tmp. run:

\$ df /tmp

If you do not have enough space in the /tmp file system, you can temporarily create a tmp directory in another file system. Here is how you can do this:

```
su - root
mkdir /<AnotherFilesystem> /tmp
chown root.root /<AnotherFilesystem> /tmp
chmod 1777 /<AnotherFilesystem> /tmp
export TEMP=/<AnotherFilesystem>
export TMPDIR=/<AnotherFilesystem>
```
The TEMP=/<AnotherFilesystem> file is used by Oracle. The

TMPDIR=/<AnotherFilesystem> file is used by Linux programs like the linker "ld". Note as well <AnotherFilesystem> should be adjusted to fit your filesystem. When you are done with the Oracle installation, shut down Oracle and remove the temporary / tmp directory:

```
su - root
rmdir /<AnotherFilesystem>/tmp
unset TEMP
unset TMPDIR
```
### 3. Verifying Software Packages (RPMs)

Before you install an Oracle Database 10g you need to check your system for required RPMs. Always use the latest stable RPMs and kernels for your system, Red Hat manages the repositories to ensure everything work safely, securely and accurately. This section contains a list Oracle Database versions and versions of Red Hat Enterprise Linux. The list details which packages are required and how to assess whether the correct RPMs are present.

For Oracle 10g R2 (64-bit), on Red Hat Enterprise Linux 4 and 5 x86 64 versions, the document Oracle Database Installation Guide 10g Release 2 (10.2) for Linux x86 64

[http://download-east.oracle.com/docs/cd/B19306\_01/install.102/b15667/toc.htm] lists the following required package versions or higher:

```
binutils-2.15.92.0.2-10.EL4
compat-db-4.1.25-9
control-center-2.8.0-12
gcc-3.4.3-9.EL4
gcc-c++-3.4.3-9.EL4
glibc-2.3.4-2
glibr-common-2.3.4-2
gnome-libs-1.4.1.2.90-44.1
libstdc++-3.4.3-9.EL4
libstdc++-devel-3.4.3-9.EL4
make-3.80-5
pdksh-5.2.14-30
sysstat-5.0.5-1xscreensaver-4.18-5.rhel4.2
```
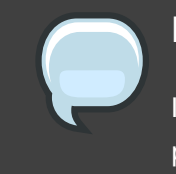

**Note** 

Install the libaio-0.3.96 RPM or a newer version, otherwise the OUI prerequisite check will fail.

To check if you are running the x86 64 kernel on a x86 64 platform, run:

# uname -mi x86\_64 x86\_64

To check the RPMs, run:

```
rpm -q --qf '%{NAME}-%{VERSION}-%{RELEASE} (%{ARCH})\n' \
   binutils compat-db control-center gcc gcc-c++ glibc glibc-common \
   gnome-libs libstdc++ libstdc++-devel make pdksh sysstat xscreensaver \
   libaio
```
It is important to have these x86 64 RPMs installed. The above command will list the architecture of each binary package. You will see that some RPMs are installed twice when you run this command (x86 RPM and x86 64 RPM). You need to ensure that all required x86 64 RPMs listed here are installed.

For Oracle 10g R2 (32-bit) on Red Hat Enterprise Linux 4 and 5 x86, the document Oracle Database Release Notes 10g Release 2 (10.2) for Linux x86 [http://download-east.oracle.com/docs/html/B15659\_03/toc.htm] lists the following required package versions or higher:

```
binutils-2.15.92.0.2-10.EL4
compat-db-4.1.25-9
control-center-2.8.0-12
gcc-3.4.3-9.EL4
gcc - c++ - 3.4.3 - 9.EL4glibc-2.3.4-2
qlibc-common-2.3.4-2
gnome-libs-1.4.1.2.90-44.1
libstdc++-3.4.3-9.EL4
libstdc++-devel-3.4.3-9.EL4
make-3,80-5
pdksh-5.2.14-30
svsstat-5.0.5-1xscreensaver-4.18-5.rhel4.2
```
**Note** 

Install the libaio-0.3.96 RPM or a newer version, otherwise the OUI prerequisite check will fail.

To check the RPMs, run:

rpm -q binutils compat-db control-center qcc qcc-c++ qlibc qlibc-common  $\setminus$ gnome-libs libstdc++ libstdc++-devel make pdksh sysstat xscreensaver libaio

For 10g R2 (32-bit) on Red Hat Enterprise Linux 3 x86, the document Oracle Database Installation Guide 10g Release 2 (10.2) for Linux x86 lists the following required package versions or higher:

```
make-3.79.1
qcc - 3.2.3 - 34glibc-2.3.2-95.20
compat-db-4.0.14-5compat-gcc-7.3-2.96.128
compat-gcc-c++-7.3-2.96.128
compat-libstdc++-7.3-2.96.128
compat-libstdc++-devel-7.3-2.96.128
openmotif21-2.1.30-8
setarch-1.3-1
```
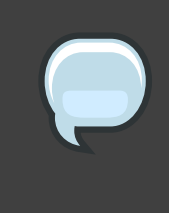

#### **Note**

libaio-0.3.96 RPM or a newer version is required for the OUI to work successfully.

To check the RPMs, run:

rpm -q make gcc glibc compat-db compat-gcc compat-gcc-c++ compat-libstdc++ \ compat-libstdc++-devel openmotif21 setarch libaio

For Oracle 10g R1 (64-bit) on Red Hat Enterprise Linux 3 x86 64, the document

Oracle Database Installation Guide 10g Release 1 (10.1.0.3) for Linux x86\_64 lists the following required package versions or higher:

```
make-3.79.1
acc-3.2.3-34glibc-2.3.2-95.20
glibc-devel-2.3.2-95.20
glibc-devel-2.3.2-95.20 (32 bit)
compat-db-4.0.14-5compat-gcc-7.3-2.96.128
compat-gcc-c++-7.3-2.96.128
compat-libstdc++-7.3-2.96.128
compat-libstdc++-devel-7.3-2.96.128
gnome-libs-1.4.1.2.90-34.1 (32 bit)
openmotif21-2.1.30-8
setarch-1.3-1
libaio-0.3.96-3
libaio-devel-0.3.96-3
```
To check if you are running the AMD/Intel 64(x86 64) kernel on a AMD/Intel 64 platform, run:

# uname -mi x86 64 x86 64

To check the RPMs, run:

```
rpm -q --qf '%{NAME}-%{VERSION}-%{RELEASE} (%{ARCH})\n' \
make gcc glibc glibc-devel compat-db compat-gcc compat-gcc-c++ \
        compat-libstdc++ compat-libstdc++-devel gnome-libs openmotif21
setarch \lambdalibaio libaio-devel
```
It is important to have the right x86 and x86 64 RPMs installed. The above command will list the architecture of each binary package. And as you can see in the above list, glibc-devel and other RPMs are listed twice. This means that you have to install packages for both architectures, x86 and x86 64.

For Oracle 10g R1 (32-bit) on Red Hat Enterprise Linux 3 x86, the document Oracle Database Installation Guide 10g Release 1 (10.1) for UNIX Systems lists the following required package versions or higher:

```
make-3.79.1
```

```
qcc - 3.2.3 - 34glibc-2.3.2-95.20
compat-db-4.0.14-5
compat-gcc-7.3-2.96.128
compat-gcc-c++-7.3-2.96.128
compat-libstdc++-7.3-2.96.128
compat-libstdc++-devel-7.3-2.96.128
openmotif21-2.1.30-8
setarch-1.3-1
```
To check the RPMs, run:

rpm -q make gcc glibc compat-db compat-gcc compat-gcc-c++ compat-libstdc++ \ compat-libstdc++-devel openmotif21 setarch

For Oracle 10g R1 (32-bit) on Red Hat Enterprise Linux 2.1, the document Oracle Database Installation Guide 10g Release 1 (10.1) for UNIX Systems lists the following required package versions or higher:

```
make-3.79.1
alibe-2.2.4-32gcc-2.96-128
qcc - c++-2.96-128libstdc++-2.96-128
openmotif-2.1.30-11
```
To check these RPMs, run:

rpm -q make glibc gcc gcc-c++ libstdc++ openmotif

For Red Hat Enterprise Linux 3 and 2.1 it is also important to have binutils-2.11.90.0.8-12 or a newer version installed. Make sure you have the

binutils

RPM installed on Red Hat Enterprise Linux 4 and 5 as well:

rpm -q binutils

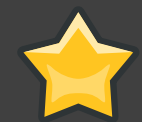

#### Important

OUI for x86 will also complain if the openmotif package is missing (do not confuse it with the openmotif21 package). Red Hat changed the version naming schema from openmotif-2.2.2-16 in the original release to openmotif-2.2.3-5. RHEL3.2 in Red Hat Enterprise Linux 3 Update 5. This seems to confuse OUI in Red Hat Enterprise Linux3 U5 since it complaining that it can not find the right openmotif version. You can ignore this. The openmotif-2.2.3-5.RHEL3.2 is just a newer version of openmotif-2.2.2-16 which should work fine and should not cause any problems. To check the RPM, run:

rpm -q openmotif

Also, make sure the redhat-release package is installed. Earlier versions of Red Hat Enterprise Linux may not install it by default when you selected a minimum system installation:

rpm -q redhat-release

The setarch utility is new in Red Hat Enterprise Linux 3 and 4. It is used to tell the kernel to report a different architecture than the current one. It is also used to emulate a 3GB virtual address space for applications that do not run properly with a larger virtual address space. To check the RPM, run:

rpm -q setarch

### 4. Verifying Kernel Parameters

To see all kernel parameters, execute:

su - root sysctl -a

For Oracle 10g, the following kernel parameters have to be set to values greater than or equal to the recommended values which can be changed in the proc file system:

To verify shmmax, execute:

```
cat /proc/sys/kernel/shmmax
shmmax = 2147483648
```
To verify shmmni, execute:

```
cat /proc/sys/kernel/shmmni
shmmni = 4096
```
To verify the shmall parameter, execute the command below. shmall is used in 10g R1.

```
cat /proc/sys/kernel/shmall
shmall = 2097152
```
To verify shmmin, execute:

```
ipcs -lm |grep "min seg size"
shmmin = 1
```
Note that shmseg is hardcoded in the kernel, the default is much higher.

shmseg  $= 10$ 

To verify semmsl, execute:

```
cat /proc/sys/kernel/sem | awk '{print $1}'
semmsl = 250
```
To verify semmns, execute:

```
cat /proc/sys/kernel/sem | awk '{print $2}'
semmns = 32000
```
To verify semopm, execute:

```
cat /proc/sys/kernel/sem | awk '{print $3}'
semopm = 100
```
To verify semmni, execute:

cat /proc/sys/kernel/sem | awk '{print \$4}'

semmni =  $128$ 

To verify file-max, execute:

```
cat /proc/sys/fs/file-max
file-max = 65536
```
To verify ip local port range, execute:

cat /proc/sys/net/ipv4/ip\_local\_port\_range ip local port range =  $1024$  65000

#### **Note**

Do not change the value of any kernel parameter on a system where it is already higher than listed as minimum requirement.

On the following versions of Red Hat Enterprise Linux 4 x86, 3 U5 x86, 3 U5 x86 64, and 2.1; you may have to increase the kernel parameters shmmax, semopm, and filemax to meet the minimum requirement. On Red Hat Enterprise Linux 4 x86 64 you may have to increase shmmax and semopm.

Oracle also recommends to set the local port range ip local port range for outgoing messages to "1024 65000" which is needed for high usage systems. This kernel parameter defines the local port range for TCP and UDP traffic to choose from.

In order to meet these requirements, you may have to add the following lines to the /etc/sysctl.conf file which are read during the boot process:

```
kernel.shmmax=2147483648
kernel.sem=250 32000 100 128
fs.file-max=65536net.ipv4.ip local port range=1024 65000
```
Adding these lines to the /etc/sysctl.conf file will cause the system to change these kernel parameters after each boot using the /etc/rc.d/rc.sysinit script which is invoked by /etc/inittab. But in order that these new added lines or settings in /etc/sysctl.conf become effective immediately, execute the following command:

su - root sysctl -p

For more information on shmmax, shmmni, shmmin, shmseg, and shmall, see Chapter 7, Setting Shared Memory. For more information on semmsl, semmni, semmns, and semopm, see Chapter 24, Creating Oracle Directories. For more information on filemax, see Chapter 9, Setting File Handles.

Starting with 10g R2 some network settings must be adjusted as well which is checked by OUI. Oracle recommends the default and maximum send buffer size (S0 SNDBUF socket option) and receive buffer size (S0 RCVBUF socket option) to be set to 256 KB. The receive buffers are used by TCP and UDP to hold the received data for the application until it is read. This buffer cannot overflow because the sending party is not allowed to send data beyond the buffer size window. This means that datagrams will be discarded if they do not fit in the receive buffer. This could cause the sender to overwhelm the receiver.

The default and maximum window size can be changed in the proc file system without reboot by running the following commands: The default setting in bytes of the socket receive buffer.

```
# sysctl -w net.core.rmem_default=262144
```
The default setting in bytes of the socket send buffer.

```
# sysctl -w net.core.wmem_default=262144
```
The maximum socket receive buffer size which may be set by using the SO RCVBUF socket option.

# sysctl -w net.core.rmem max=262144

The maximum socket send buffer size which may be set by using the SO SNDBUF socket option.

# sysctl -w net.core.wmem max=262144

To make the change permanent, add the following lines to the /etc/sysctl.conf file, which is used during the boot process:
net.core.rmem\_default=262144 net.core.wmem\_default=262144 net.core.rmem\_max=262144 net.core.wmem\_max=262144

# **Installing Required Software Packages**

The following sections provide a detailed set of instructions for installing the required software packages(RPMs) before you install your Oracle Database 10g (R1 and R2). These sections include the following possible configurations:

- 10g R2 on Red Hat Enterprise Linux 4 and 5 (x86 64),
- 10g R2 on Red Hat Enterprise Linux 4 and 5 (x86),
- 10g R1 on Red Hat Enterprise Linux 4 and 5 (x86 64),
- 10g R1 on Red Hat Enterprise Linux 4 and 5 (x86),
- 10g R1 and R2 on Red Hat Enterprise Linux 3 (x86),
- 10g R1 on Red Hat Enterprise Linux 3 (x86\_64), and
- 10g R1 on Red Hat Enterprise Linux 2.1 (x86).

## 1. 10g R2 on Red Hat Enterprise Linux 4 and 5 x86 64 version

On Red Hat Enterprise Linux 4 x86 64 you may have to install the following RPMs and dependencies:

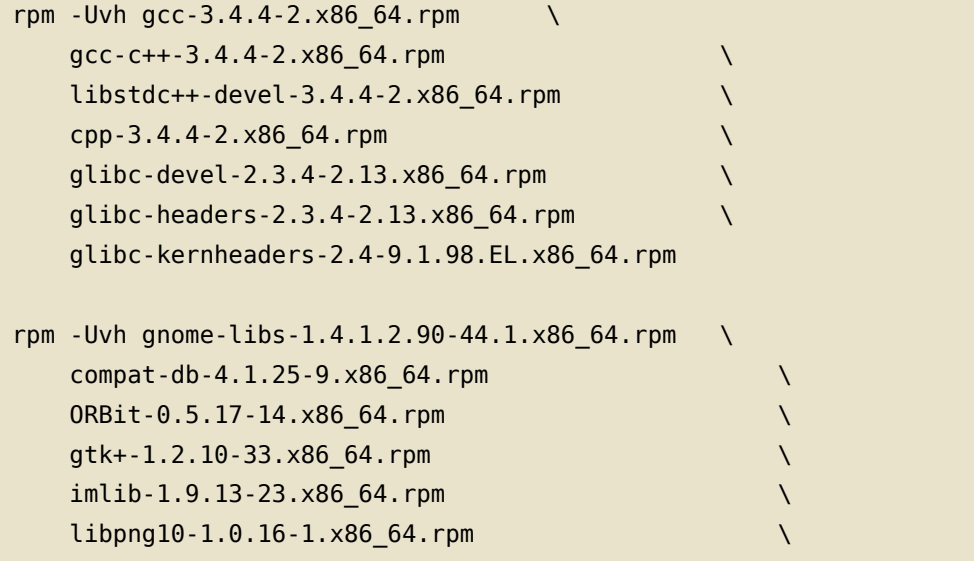

```
gdk-pixbuf-0.22.0-16.el4.x86_64.rpm
   libungif-4.1.3-1.x86_64.rpm
rpm - Uvh sysstat-5.0.5-1.x86_64.rpm
```
You also need to install the following i386 and x86 64 RPMs if not already installed, otherwise you will get various different error messages.

 $\overline{\phantom{0}}$ 

 $\setminus$ 

 $\bar{\mathcal{L}}$ 

 $\setminus$ 

 $\overline{ }$ 

For a detailed list of error messages, read Chapter 29, Oracle 10g and Linux Installation Errors and Troubleshooting.

```
rpm - Uvh xorg-x11-deprecated-libs-6.8.2-1.EL.13.20.i386.rpm \
   xorg-x11-libs-6.8.2-1.EL.13.20.i386.rpm
   xorg-x11-Mesa-libGL-6.8.2-1.EL.13.20.i386.rpm
   expat-1.95.7-4.i386.rpm
   fontconfig-2.2.3-7.i386.rpm
   freetype-2.1.9-1.i386.rpm
   zlib-1.2.1.2-1.2.i386.rpm
rpm - Uvh libaio-0.3.103-3.x86 64.rpm
rpm - Uvh compat-libstdc++-33-3.2.3-47.3.x86 64.rpm
rpm - Uvh glibc-devel-2.3.4-2.13.i386.rpm libgcc-3.4.4-2.i386.rpm
```
If you are yet to install Update 3 or later, do not forget to install an updated binutils RPM from https://rhn.redhat.com/ or from http://oss.oracle.com/ [http://oss.oracle.com/projects/compat-oracle/files/RedHat/]. This command will install the newer version of binutils, remember to change the version number if the one you downloaded is newer.

rpm - Uvh --force binutils-2.15.92.0.2-13.0.0.0.2.x86\_64.rpm

If you do not install a newer binutil RPM from Oracle or RHN, then you will get the following error message:

```
/usr/bin/ld:
/u01/app/oracle/oracle/product/10.2.0/db 1/lib//libirc.a(fast memcpy.o):
    relocation R X86 64 PC32 against ` memcpy mem ops method' can not
   be used when making a shared object; recompile with -fPIC
   /usr/bin/ld: final link failed: Bad value
   collect2: ld returned 1 exit status
```
For more information on this bug, see Bugzilla Bug 679 [http://sources.redhat.com/bugzilla/show\_bug.cgi?id=679].

Oracle lists the control-center and xscreensaver RPMs as a requirements. But you should not have any problems when these RPMs are missing. But if you want to install them, you may have to install many additional RPMs in order to satisfy dependencies:

rpm - Uvh gcc-3.4.4-2.x86 64.rpm \  $qcc$ -c++-3.4.4-2.x86 64.rpm \ libstdc++-devel-3.4.4-2.x86 64.rpm \ cpp-3.4.4-2.x86 64.rpm \  $qlibc$ -devel-2.3.4-2.13.x86 64.rpm \ glibc-headers-2.3.4-2.13.x86 64.rpm \ glibc-kernheaders-2.4-9.1.98.EL.x86\_64.rpm rpm - Uvh control-center-2.8.0-12. rhel4.2.x86 64. rpm \ xscreensaver-4.18-5.rhel4.9.x86 64.rpm \ eel2-2.8.1-2.x86 64.rpm \ gail-1.8.0-2.x86\_64.rpm \ gnome-desktop-2.8.0-5.x86 64.rpm \ gnome-icon-theme-2.8.0-1.el4.1.3.noarch.rpm \ libgail-gnome-1.1.0-1.x86\_64.rpm \ libxklavier-1.02-3.x86 64.rpm \ metacity-2.8.6-2.8.x86 64.rpm \ nautilus-2.8.1-4.x86\_64.rpm \ startup-notification-0.7-1.x86 64.rpm \  $x$ loadimage-4.1-34.RHEL4.x86 64.rpm \ xorg-x11-Mesa-libGLU-6.8.2-1.EL.13.20.x86 64.rpm \  $at-spi-1.6.0-3.x8664.$ rpm \ desktop-backgrounds-basic-2.0-26.2.1E.noarch.rpm \ eog-2.8.1-2.x86 64.rpm \ gnome-panel-2.8.1-3.3E.x86 64.rpm \ gnome-vfs2-smb-2.8.2-8.2.x86 64.rpm \ hicolor-icon-theme-0.3-3.noarch.rpm \ libexif-0.5.12-5.1.x86\_64.rpm \ librsvg2-2.8.1-1.x86 64.rpm \  $nautilus-cd-burner-2.8.3-6.x86 64.$ rpm \ redhat-artwork-0.120.1-1.2E.x86 64.rpm \ scrollkeeper-0.3.14-3.x86  $64.$ rpm \ cdrecord-2.01.1-5.x86 64.rpm \ docbook-dtds-1.0-25.noarch.rpm \ evolution-data-server-1.0.2-9.x86  $64.$ rpm \ intltool-0.31.2-1.x86 64.rpm \

libcroco-0.6.0-4.x86\_64.rpm \  $libgnomeprint22-2.8.0-3.x86_64.$ rpm \ libgnomeprintui22-2.8.0-1.x86 64.rpm \ libgsf-1.10.1-1.x86\_64.rpm \ libwnck-2.8.1-1.rhel4.1.x86\_64.rpm \  $mkisofs - 2.01.1 - 5.x86 64.$ rpm \ samba-common-3.0.10-1.4E.2.x86 64.rpm \ ghostscript-7.07-33.x86\_64.rpm \ ahostscript-fonts-5.50-13.noarch.rpm \  $quutls-1.0.20-3.2.1.x8664.$ rpm \ libgnomecups-0.1.12-5.x86 64.rpm \ libsoup-2.2.1-2.x86 64.rpm \ openjade-1.3.2-14.x86 64.rpm \ perl-XML-Parser-2.34-5.x86 64.rpm \ sqml-common-0.6.3-17.noarch.rpm \  $urw$ -fonts-2.2-6.1.noarch.rpm \  $xml$ -common-0.6.3-17.noarch.rpm \ VFlib2-2.25.6-25.x86 64.rpm \ chkfontpath-1.10.0-2.x86 64.rpm \ perl-URI-1.30-4.noarch.rpm \ perl-libwww-perl-5.79-5.noarch.rpm \ xorg-x11-font-utils-6.8.2-1.EL.13.20.x86 64.rpm \ perl-HTML-Parser-3.35-6.x86 64.rpm \ xorg-x11-xfs-6.8.2-1.EL.13.20.x86 64.rpm \ perl-HTML-Tagset-3.03-30.noarch.rpm \ ttmkfdir-3.0.9-14.1.EL.x86\_64.rpm

## 2. 10g R2 on Red Hat Enterprise Linux 4 and 5  $(x86)$

On Red Hat Enterprise Linux 4 and 5 x86 you may have to install the following RPMs and dependencies to meet the software requirements:

```
rpm - Uvh gcc-3.4.4-2.i386.rpm \
   qcc-c++-3.4.4-2.i386.rpm \
   libstdc++-devel-3.4.4-2.i386.rpm \
   glibc-devel-2.3.4-2.13.i386.rpm \
   glibc-headers-2.3.4-2.13.i386.rpm \
    glibc-kernheaders-2.4-9.1.98.EL.i386.rpm
rpm - Uvh gnome-libs-1.4.1.2.90-44.1.i386.rpm \
```

```
compat-db-4.1.25-9.i386.rpm \
   ORBit-0.5.17-14.1386.rpm \
   qtk+ -1.2.10-33.1386.rpm \
   imlib-1.9.13-23.1386.rpm \
   libpng10-1.0.16-1.i386.rpm \
   qdk-pixbuf-0.22.0-16.el4.i386.rpm \
   libungif-4.1.3-1.i386.rpm \
   alsa-lib-1.0.6-5.RHEL4.i386.rpm \
   audiofile-0.2.6-1.i386.rpm \
   esound-0.2.35-2.i386.rpm
rpm - Uvh sysstat-5.0.5-1.i386.rpm
rpm - Uvh libaio-0.3.103-3.i386.rpm
rpm - Uvh xorg-x11-deprecated-libs-6.8.2-1.EL.13.20.i386.rpm
rpm - Uvh compat-libstdc++-33-3.2.3-47.3.i386.rpm
```
Oracle lists the control-center and xscreensaver RPMs as a requirements. But you should not have any problems when these RPMs are missing. If you want to install them, you may have to install many additional RPMs in order to satisfy dependencies.

### 3. 10g R1 on Red Hat Enterprise Linux 4 and 5  $(x86 64)$

On Red Hat Enterprise Linux 4 x86 64 you may have to install the following RPMs and dependencies:

```
rpm - Uvh gcc-3.4.3-22.1.x86 64.rpm \
   cpp-3.4.3-22.1.x86_64.rpm \
   glibc-devel-2.3.4-2.9.x86_64.rpm \
   glibc-headers-2.3.4-2.9.x86 64.rpm \
   glibc-kernheaders-2.4-9.1.87.x86_64.rpm
rpm - Uvh glibc-devel-2.3.4-2.9.i386.rpm
rpm - Uvh openmotif-2.2.3-9.RHEL4.1.x86 64.rpm \
   xorg-x11-deprecated-libs-6.8.2-1.EL.13.6.x86_64.rpm
rpm - Uvh xorg-x11-deprecated-libs-6.8.2-1.EL.13.6.i386.rpm \
```

```
xorg-x11-libs-6.8.2-1.EL.13.6.i386.rpm \
xorg-x11-Mesa-libGL-6.8.2-1.EL.13.6.i386.rpm \
expat-1.95.7-4.i386.rpm fontconfig-2.2.3-7.i386.rpm \
freetype-2.1.9-1.i386.rpm zlib-1.2.1.2-1.i386.rpm
```

```
rpm - Uvh libgcc-3.4.3-22.1.i386.rpm
```
## 4. 10g R1 on Red Hat Enterprise Linux 4 and 5  $(x86)$

On Red Hat Enterprise Linux 4 x86 you may have to install the following RPMs and dependencies to meet the software requirements:

```
rpm - Uvh gcc-3.4.3-9.EL4.i386.rpm \
   qlibc-devel-2.3.4-2.1386.rpm \
   qlibc-heads-2.3.4-2.1386.rpm \
   glibc-kernheaders-2.4-9.1.87.i386.rpm
```

```
rpm - Uvh openmotif-2.2.3-6. RHEL4.2.1386. rpm \
   xorg-x11-deprecated-libs-6.8.1-23.EL.i386.rpm
```
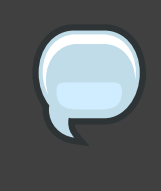

#### **Note**

The 10g 10.1.0.3 OUI Product specific prerequisite check will fail for the gcc, binutils, and openmotif versions. You can ignore these failed checks and proceed.

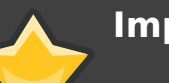

#### **Important Note**

The redhat-release RPM should already be installed by default. But note that 10.1.0.3.0 OUI does not recognize Red Hat Enterprise Linux 4 or 5 as a supported release yet. This means you will have to edit the /etc/redhat-release file, see below, or you apply the 4153257 patch for 10g R1 on Red Hat Enterprise Linux 4 and 5.

### 5. Oracle 10g R1 and R2 on Red Hat **Enterprise Linux 3 (x86)**

On Red Hat Enterprise Linux 3 x86 you may have to install the following RPMs and dependencies to meet the software requirements:

```
rpm - Uvh acc-3.2.3-52.1386.rpm \
   CDD-3.2.3-52.1386.rpm \
   qlibc-devel-2.3.2-95.33.i386.rpm \
   glibc-headers-2.3.2-95.33.i386.rpm \
   glibc-kernheaders-2.4-8.34.1.i386.rpm
rpm - Uvh compat-db-4.0.14-5.1.1386.rpm \
   compat-gcc-7.3-2.96.128.i386.rpm \
   compat-gcc-c++-7.3-2.96.128.i386.rpm \
   compat-libstdc++-7.3-2.96.128.i386.rpm \
   compat-libstdc++-devel-7.3-2.96.128.i386.rpm \
   tcl-8.3.5-92.2.i386.rpm
rpm - Uvh libaio-0.3.96-5.i386.rpm
rpm - Uvh openmotif21-2.1.30-9.RHEL3.6.i386.rpm
rpm - Uvh openmotif-2.2.3-5.RHEL3.2.i386.rpm
```
## 6. Oracle 10g R1 on Red Hat Enterprise Linux  $3(x8664)$

On Red Hat Enterprise Linux 3 x86 64 you may have to install the following RPMs and dependencies to meet the software requirements:

```
rpm - Uvh gcc-3.2.3-52.x86_64.rpm \
   cpp-3.2.3-52.x86_64.rpm \
   glibc-devel-2.3.2-95.33.x86_64.rpm \
   glibc-headers-2.3.2-95.33.x86_64.rpm \
   glibc-kernheaders-2.4-8.34.1.x86 64.rpm
rpm - Uvh glibc-devel-2.3.2-95.33.i386.rpm
rpm - Uyh compat-db-4.0.14-5.1.x86 64.rpm \
   compat-gcc-7.3-2.96.128.i386.rpm \
```
compat-gcc-c++-7.3-2.96.128.i386.rpm \ compat-libstdc++-7.3-2.96.128.i386.rpm \ compat-libstdc++-devel-7.3-2.96.128.i386.rpm \ tcl-8.3.5-92.2.x86\_64.rpm \ libgcc-3.2.3-52.i386.rpm rpm - Uvh libaio-0.3.96-5.x86 64.rpm \ libaio-devel-0.3.96-5.x86\_64.rpm

Note: Red Hat Enterprise Linux 3 x86 64 U5 does not come with a i386 gnome-libs **RPM** 

```
rpm - Uvh gnome-libs-1.4.1.2.90-34.2.x86 64.rpm \
   ORBit-0.5.17-10.4.x86_64.rpm \audiofile-0.2.3-7.1.x86_64.rpm \
   esound-0.2.28-6.x86_64.rpm \
   gtk+ -1.2.10-31.x86.64.rpm \
   imlib-1.9.13-13.4.x86_64.rpm \
   gdk-pixbuf-0.22.0-12.el3.x86_64.rpm \
   libpng10-1.0.13-15.x86_64.rpm \
   libungif-4.1.0-15.x86_64.rpm
```
Note: Red Hat Enterprise Linux 3 x86\_64 U5 does not come with a x86\_64 openmotif21 RPM

```
rpm - Uvh openmotif21-2.1.30-9. RHEL3.6.1386.rpm \
   XFree86-libs-4.3.0-81.EL.i386.rpm \
   XFree86-Mesa-libGL-4.3.0-81.EL.i386.rpm \
   expat-1.95.5-6.1386.rpm \
   fontconfig-2.2.1-13.i386.rpm \
   freetype-2.1.4-4.0.i386.rpm \
   zlib-1.1.4-8.1.i386.rpm
```
Make sure to use the right i386 and x86 64 RPMs as listed above.

Note, if you do not install the i386 XFree86-libs RPM, you will get an error message similar to this one:

```
/tmp/0raInstall2005-06-15_07-36-25AM/jre/1.4.2/lib/i386/libawt.so: \
libXp.so.6: cannot open shared object file: No such file or directory
```
For more information, see Chapter 29, Oracle 10g and Linux Installation Errors and Troubleshooting.

## 7. Oracle 10g R1 on Red Hat Enterprise Linux  $2.1(x86)$

On Red Hat Enterprise Linux 2.1 x86 you may have to install the following RPMs and dependencies to meet the software requirements:

```
rpm - Uvh qlibc-2.2.4-32.11.1686.rpm \
    glibc-common-2.2.4-32.11.i386.rpm
rpm - Uvh qcc - 2.96 - 108.1.1386.rpm \
    binutils-2.11.90.0.8-12.i386.rpm \
   cpp-2.96-108.1.i386.rpm \
    qlibc-devel-2.2.4-32.11.i386.rpm \
    kernel-headers-2.4.9-e.3.i386.rpm
rpm - Uvh openmotif-2.1.30-11.i386.rpm
rpm - Uvh redhat-release-as-2.1AS-4.noarch.rpm
```
You may have to upgrade glibc in order to pass Oracle's "Product-specific Prerequisite" checks. Oracle's recommended glibc version is 2.2.4.31.7 or higher.

There is no setarch RPM for Red Hat Enterprise Linux 2.1.

Also, it is important to install a newer kernel version for Red Hat Enterprise Linux 2.1. Do not use a kernel older than 2.4.9-e.25. To check the kernel version run uname  $-r<sub>1</sub>$ 

## 8. Verifying and Updating the redhat-release **File**

Verify that the redhat-release RPM is installed on your Red Hat system:

rpm -q redhat-release

This RPM is important for Red Hat Enterprise Linux since Red Hat Enterprise Linux 2.1, 3, 4 and 5 are Linux releases supported by Oracle. Without this RPM, Oracle 10g OUI will not be able to recognize it as a supported OS. However, the installer of 10g 10.1.0.3 does not recognize Red Hat Enterprise Linux 4 as a supported release yet. This means that you will have to edit the /etc/redhat-release file. It is not recommend to execute "runInstaller -ignoreSysPrereqs" since this will disable

other checks you may need.

On Red Hat Enterprise Linux 4 (for 10g R1) you have to change the /etc/redhat-release file to make Oracle 10g believe it is running on a supported release.

Regarding Red Hat Enterprise Linux 4, the installer for 10g 10.1.0.3 does not recognize Red Hat Enterprise Linux 4 as a supported release but 10g R2 OUI does.

To change the /etc/redhat-release file, you can simply copy and paste the following commands:

```
su - root
# cp /etc/redhat-release /etc/redhat-release.orig
# cat > /etc/redhat-release << EOF
Red Hat Enterprise Linux AS release 3 (Taroon)
EOF
```
After you are done with the Oracle 10g installation, undo the changes you made to /etc/redhat-release:

su - root # cp /etc/redhat-release.orig /etc/redhat-release

# **Sizing Disk Space for Oracle 10g**

Oracle says that about 2.5 GB of disk space should be reserved for the Oracle software on Linux.

Here are examples to check a file system:

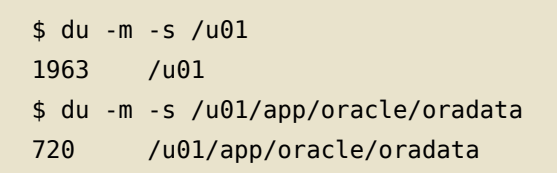

If you also install additional software from the Oracle Database 10g Companion CD, then add at least 1 GB of free disk space.

So if you install Oracle 10g Enterprise Edition and additional software from the Oracle Database 10g Companion CD, then you need about 2.5 GB of disk for the Oracle software. And if you also want to add a preconfigured database on the same file system, make sure to add another 1 GB of disk space.

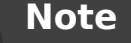

If you do not put Oracle 10g on a separate file systems, then make sure the root file system "/" has enough disk space. You can check the free space of the root file system with the following command:

 $df - h /$ 

# **Setting Shell Limits for Your Oracle User**

Most shells like Bash provide control over various resources like the maximum allowable number of open file descriptors or the maximum number of processes available to a user. For more information on uljmit for Bash, see man bash and search for ulimit.

If you just install a small test database, then you might be fine with the current settings. Please note that the limits very often vary from system to system. But for larger, production databases, you should increase the following shell limits to the following values recommended by Oracle:

nofile =  $65536$ 

To verify the above command execute ulimit -n.

 $nproc = 16384$ 

To verify the above command execute ulimit -u.

The nofile option denotes the maximum number of open file descriptors, and nproc denotes the maximum number of processes available to a single user.

To see all shell limits, execute:

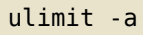

The following procedures and links show how to increase these parameters for the oracle user account:

- . For more information on nofile and how to increase the limit, see Section 1, "Limiting Maximum Number of Open File Descriptors for the Oracle User".
- For information on nproc and how to increase the limit, see Section 2, "Limiting Maximum Number of Processes Available for the Oracle User"

## **Creating Oracle User Accounts**

To create the oracle account and groups, execute the following commands:

```
su - root
groupadd dba
                   # group of users to be granted SYSDBA system privilege
groupadd oinstall
                   # group owner of Oracle files
useradd -c "Oracle software owner" -g oinstall -G dba oracle
passwd oracle
```
For more information on the "oinstall" group account, see when to use "OINSTALL" group during install of oracle

[https://metalink.oracle.com/oracleinstall/oracle8i/genericunix.html#Uoui].

## **Creating Oracle Directories**

For Oracle 10g you only need to create the directory for \$0RACLE BASE:

```
su - root
mkdir -p /u01/app/oracle
chown oracle.oinstall /u01/app/oracle
```
If you want to comply with Oracle's Optimal Flexible Architecture (OFA), then you do not want to place the database files in the /u01 directory but in another directory, file system or disk such as /u02:

```
su - root
mkdir -p /u02/oradata/orcl
chown oracle.oinstall /u02/oradata/orcl
```
In this example, "orcl" stands for the name of the database which will also be the name of the instance. This is typically the case for single instance databases.

## 1. Optimal Flexible Architecture (OFA) for 10g R1 (10.1.0.2)

The OFA standard is a guideline created by Oracle to ensure reliable Oracle installations. For Oracle 10g Database, the OFA recommended Oracle home path has changed.

The home path for the first 10g (10.1.0) database installation on a system would be:

/u01/app/oracle/product/10.1.0/db 1

If you would install a second Oracle 10g Database 10g (10.1.0) on the same system, the Oracle home directory should be as follows:

/u01/app/oracle/product/10.1.0/db 2

If the Oracle 10g software is not owned by the user oracle but by the user "oraowner", then the path of the Oracle home directory would be:

/u01/app/oraowner/product/10.1.0/db 1 /u01/app/oraowner/product/10.1.0/db 2 The standard directory name for Oracle 10g is "app":

```
/u01/app/oracle/product/10.1.0/db_1
```
Oracle recommends to use mount points such as /u01, /u02, and so on, complies with the OFA guidelines. But others can be used, for example:

/disk\_1/app/oracle/product/10.1.0/db\_1

The subtree for database files not stored in ASM disk groups should be named as follows:

```
/u02/oradata/<db_name_1>
/u02/oradata/<db_name_2>
/u03/oradata/<db_name_1>
/u03/oradata/<db name 2>
```
The mount point /u01 should be used for the Oracle software only. /u02, /u03, /u04 and so on, should be used for the database files. The db\_name represents the DB\_NAME initialization parameter which is typically the same as the SID name for single instance databases.

## **Setting Oracle Environments**

Since the Oracle Universal Installer (OUI) "runInstaller" is run from the oracle account, some environment variables must be configured for this account before OUI is started.

Execute the following commands for the Bash which is the default shell on Red Hat Enterprise Linux, to verify your shell run: echo \$SHELL):

```
su - oracle
export ORACLE BASE=/u01/app/oracle
export ORACLE SID=orcl
```
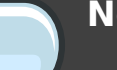

#### **Note**

If ORACLE BASE is used, then Oracle recommends that you do not set the ORACLE HOME environment variable but that you choose the default path suggested by the OUI. You can set and use ORACLE HOME after you finished running OUI.

The environment variables ORACLE HOME and TNS\_ADMIN should not be set. If you set these environment variables, you can unset them by running the following commands:

unset ORACLE\_HOME unset TNS ADMIN

To have these environment variables set automatically each time you login as oracle, you can add these environment variables to the ~oracle/.bash\_profile file which is the user startup file for the Bash on Red Hat Enterprise Linux. To do this you could simply copy and paste the following commands to make these settings permanent for your oracle accounts Bash shell:

```
su - oracle
cat >> ~oracle/.bash profile << EOF
export ORACLE BASE=/u01/app/oracle
export ORACLE SID=orcl
EOF
```
## **Installing Oracle Database 10g**

This Chapter will guide you through the process of installing an Oracle 10g Database.

## 1. Installing Oracle 10g on a Remote Linux **Server**

If you want to install Oracle on a remote server, then you need to relink X to your local desktop. The easiest way to do this is to use the "X11 forwarding" feature of ssh. This means that you do not have to run xhost and set the DISPLAY environment variable. Here is an example how to make use of the X11 forwarding feature of ssh. Simply run the following command from your local desktop:

\$ ssh -X oracle@oracle remote server name

Now when you run any GUI tool on the remote server, it will automatically be linked to your local desktop. If this is not working, verify that the ForwardX11 setting is not set to "no" in /etc/ssh/ssh config on the remote server:

```
su - root
# grep ForwardX11 /etc/ssh/ssh config | grep -v "^#"
ForwardX11 yes
#
```
## 2. Installing Oracle 10gR2 Cluster Ready **Services (CRS) with MPIO**

There is a bug installing Oracle 10gR2 CRS services using MPIO(Multipath I/O). The bug has been reported to Oracle and the bug number and description states:

```
BUG 5005148 - CANNOT USE BLOCK DEVICES IN VOTING DISK AND OCR DURING 10G RAC
INSTALLATION
```
This has been fixed in Oracle 11g.

Before attempting to install CRS, ensure that all firewalls are disabled:

```
service iptables stop
chkconfig iptables off
```
There are workarounds to successfully install CRS using MPIO. MPIO has to be disabled during installation. After the Vipca portion of the CRS installation is complete, the MPIO can be turned back on, restart CRS services. In the following examples using MPIO, friendly names are used for ease of manageability. In this example Oracle 10g R2 CRS is using internal redundancy for the OCR and VOTING disks.

Please read /usr/share/doc/device-mapper-multipath-0.4.5/Multipath-usage.txt for a guide on how to setup and configure Multipath.

First, determine which block devices will be associated with MPIO devices with your OCR or Voting Disks and save the output to a log file.

```
# multipath -l > multipath.log
ocrl (36006016054141500beac25dcc436dc11)
[size=1 GB][features="0"][hwhandler="1 emc"]
\ round-robin 0 [active]
\{1:0:1:0 \text{ sdc } 8:32 \text{ [active]}\}\setminus 2:0:1:0 sdn 8:208 [active]
ocr2 (36006016054141500a898dae7c436dc11)
[size=2 GB][features="0"][hwhandler="1 emc"]
\ round-robin 0 [active]
\ 1:0:1:1 sdd 8:48 [active]
\setminus 2:0:1:1 sdo 8:224 [active]
votel (3600601605414150040a48bf2c436dc11)
[size=3 GB][features="0"][hwhandler="1 emc"]
\_ round-robin 0 [active]
\setminus 1:0:1:2 sde 8:64 [active]
\ 2:0:1:2 sdp 8:240 [active]
vote2 (36006016054141500c0fc0fffc436dc11)
[size=4 GB][features="0"][hwhandler="1 emc"]
\ round-robin 0 [active]
\setminus 1:0:1:4 sdg 8:96 [active]
\ 2:0:1:4 sdr 65:16 [active]
vote3 (36006016054141500340b8309c536dc11)
[size=5 GB][features="0"][hwhandler="1 emc"]
\setminus round-robin \theta [active]
```
 $\setminus$  1:0:1:5 sdh 8:112 [active]  $\setminus$  2:0:1:5 sds 65:32 [active]

Delete raw links to Multipath Devices on all nodes:

 $rm -f$  /dev/raw/\*

Shut down multipath:

multipath -F #shuts off Multipath

Looking at the multipath.log output file, you can see which block devices will used for Oracle CRS. To be sure you have the correct disk on all nodes, look at /proc/partitons. In this installation example, each device has a unique size so it is easier to map. Now link the block devices to the raw devices on all nodes by modifying /etc/sysconfig/rawdevices. Run ll on the device to get the major minor number for a block device, as seen below.

```
# ll /dev/sdc1
brw-rw---- 1 root disk 8, 33 Oct 1 12:46 /dev/sdc1
                                                      #ocr1# ll /dev/sdd1
brw-rw---- 1 root disk 8, 49 Oct 1 12:47 /dev/sdd1
                                                       #ocr2# ll /dev/sde1
brw-rw---- 1 root disk 8, 65 Oct 1 12:47 /dev/sdel #votel
# ll /dev/sdg1
brw-rw---- 1 root disk 8, 97 Oct 1 12:48 /dev/sdg1 #vote2
# ll /dev/sdh1
brw-rw---- 1 root disk 8, 113 Oct 1 12:49 /dev/sdh1 #vote3
```
Change the configuration file /etc/sysconfig/rawdevices using vi or your favorite editor and add the following block devices.

\$ vi /etc/sysconfig/rawdevices  $/$ dev/raw/raw1 8 33 /dev/raw/raw2 8 49 /dev/raw/raw3 8 65 /dev/raw/raw4 8 97 /dev/raw/raw5 8 1 1 3

On the other nodes run blockdev so the partition table are read again and created:

# blockdev -- rereadpt /dev/sdc # blockdev -- rereadpt /dev/sdd # blockdev -- rereadpt /dev/sde # blockdev -- rereadpt /dev/sdg # blockdev -- rereadpt /dev/sdh

Double check on the other nodes that the minor numbers for the block devices match. The second number in the example below. 8 in this case, is the minor number and 1 is the major number.

```
$ ll /dev/sdh1
brw-rw---- 1 root disk 8, 113 Oct 1 13:14 /dev/sdh1
```
Copy /etc/sysconfig/rawdevices to other nodes then restart it. You will see the created raw devices in /dev/raw.

```
# /etc/rc5.d/S56rawdevices start
Assigning devices:
/dev/raw/raw1 --> 8 33
/dev/raw/raw1: bound to major 8, minor 33
/dev/raw/raw2 --> 8 49
/dev/raw/raw2: bound to major 8, minor 49
/dev/raw/raw3 --> 8 65
/dev/raw/raw3: bound to major 8, minor 65
/dev/raw/raw4 --> 8 97
/dev/raw/raw4: bound to major 8, minor 97
/dev/raw/raw5 --> 8 113
/dev/raw/raw5: bound to major 8, minor 113
done
```
Now check that the permissions are set for the Oracle installation.

```
# ll /dev/raw
total \thetacrwxrwxrwx 1 oracle dba 162, 1 Oct 1 13:13 raw1
crwxrwxrwx 1 oracle dba 162, 2 Oct 1 13:13 raw2
crwxrwxrwx 1 oracle dba 162, 3 Oct 1 13:13 raw3
crwxrwxrwx 1 oracle dba 162, 4 Oct 1 13:13 raw4
crwxrwxrwx 1 oracle dba 162, 5 Oct 1 13:13 raw5
```
Now you can commence an Oracle Clusterware installation.

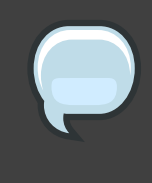

#### **Note**

If during the installation process, Oracle says the raw devices are busy, then Multipath was left on in one of the nodes.

After the VIPCA portion of the Oracle CRS is complete, you need to comment out the raw devices you created and copy /etc/sysconfig/rawdevices to the other nodes:

#/dev/raw/raw1 8 33  $\#$ /dev/raw/raw2 8 49 #/dev/raw/raw3 8 65 #/dev/raw/raw4 8 97  $\# /$ dev/raw/raw5 8 113

Check to be sure the Oracle Notification Services has started on all nodes.

# ps -ef |grep ons oracle 20058 1 0 13:49 ? oracle 20059 20058 0 13:49 ? 00:00:00 /ora/crs/opmn/bin/ons -d root 20812 28286 0 13:50 pts/2 00:00:00 grep ons

00:00:00 /ora/crs/opmn/bin/ons -d

The installation is now complete. Now you can to turn off Oracle CRS and start using MPIO.

#### **Note**

It is best to do this process one node at a time. No need for reboots during this process.

Shutdown the Oracle CRS Process.

```
# /ora/crs/bin/crsctl stop crs
Stopping resources.
Successfully stopped CRS resources
Stopping CSSD.
Shutting down CSS daemon.
Shutdown request successfully issued.
```
Delete the raw devices created for Oracle CRS installation.

```
$rm -f /dev/raw/*
```
Turn on Multipath I/O (MPIO) again.

\$ multipath

Create a simple script in /etc/rc5.d/ (before CRS Starts but after MPIO starts) to bind raw devices using MPIO.

```
num="1"for i in `ls /dev/mpath/ocr?p? | sort`
do
raw /dev/raw/raw${num} $i
let "num = $num + 1"done
num="3"for i in `ls /dev/mpath/vote?p? | sort`
do
raw /dev/raw/raw${num} $i
let "num = $num + 1"done
```
Then run the script, /etc/rc5.d/, that you just created.

```
# /etc/rc5.d/S57local start
/dev/raw/rawl: bound to major 253, minor 25
/dev/raw/raw2: bound to major 253, minor 21
/dev/raw/raw3: bound to major 253, minor 22
/dev/raw/raw4: bound to major 253, minor 23
/dev/raw/raw5: bound to major 253, minor 24
```
Verify the correct permissions are all set.

```
# ll /dev/raw
total 0
crwxrwxrwx 1 oracle dba 162, 1 Oct 1 13:58 raw1
crwxrwxrwx 1 oracle dba 162, 2 Oct 1 13:58 raw2
crwxrwxrwx 1 oracle dba 162, 3 Oct 1 13:58 raw3
crwxrwxrwx 1 oracle dba 162, 4 Oct 1 13:58 raw4
crwxrwxrwx 1 oracle dba 162, 5 Oct 1 13:58 raw5
```
Restart CRS and be sure the ONS processes all start. This ensures Oracle CRS is functional on this node

```
# /ora/crs/bin/crsctl start crs
Attempting to start CRS stack
The CRS stack will be started shortly
```
Repeat for the process for the rest of the nodes. Now the Oracle CRS installation is complete using Multipath I/O.

Once complete, you can check the status of the nodes

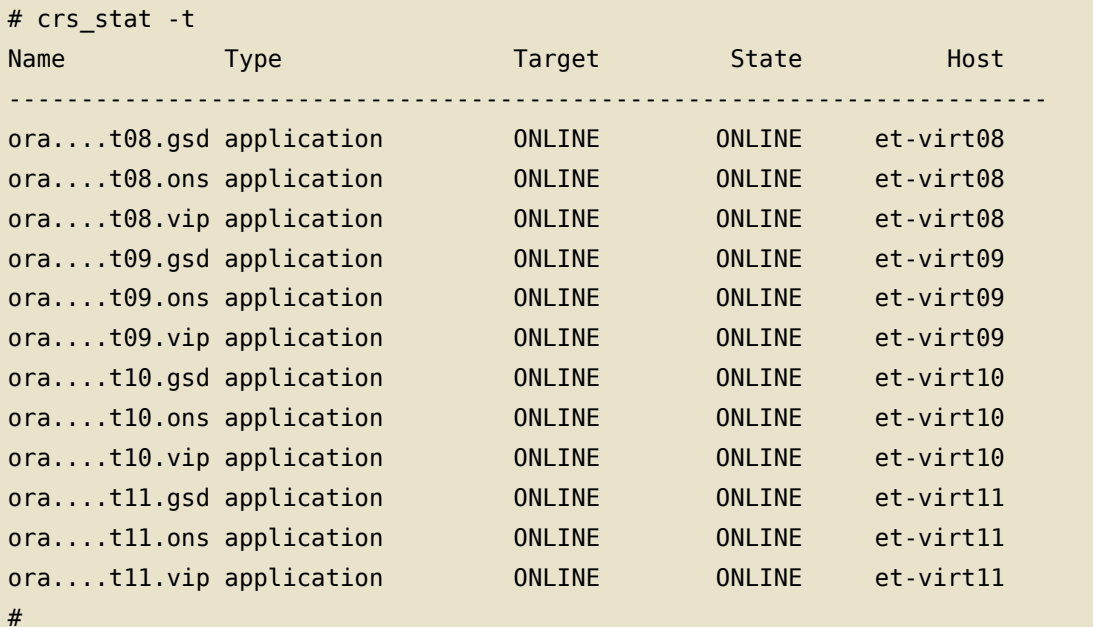

### 3. Starting Oracle Universal Installer

Insert the Oracle CD that contains the image of the downloaded file ship.db.lnx32.cpio, or change to the directory that contains the image directory Disk1.

Before you execute runInstaller, make sure the Oracle environment variables are set, see Setting Oracle Environments. You can verify the settings by running the set command:

su - oracle oracle\$ set

If you install Oracle 10g from a CD, mount the CD by running the following commands in another terminal: On Red Hat Enterprise Linux 2.1 execute:

```
$ su - root# mount /mnt/cdrom
```
On Red Hat Enterprise Linux 3 and 4 execute:

```
s su - root
# mount /media/cdrom
```
To execute runInstaller from the mounted CD, run the command corresponding to your version as the oracle user.

On Red Hat Enterprise Linux 2.1 execute:

oracle\$ /mnt/cdrom/runInstaller

On Red Hat Enterprise Linux 3 and 4 execute:

oracle\$ /media/cdrom/runInstaller

#### 4. Using Oracle Universal Installer (OUI)

The following example shows how to install x86 Oracle 10g Release 1 Database Software and a "General Purpose" database. Please note, the screens and questions will look different if you install 10g R2 or 64-bit 10g R1 database. - Welcome Screen:

```
- Basic Installation:
                               Check for the default
- Oracle Home Location:
                               Use default:/u01/app/oracle/product/10.1.0/db_1
- Installation Type:
                               Enterprise Edition
                               Use default: dba
- UNIX DBA Group:
                               Check it which is the default
- Create Starter Databases:
    - Global Database Name:
                               orcl
- Database password:
                               Type in the password for SYS, SYSTEM,
                               SYSMAN, and DBSNMP accounts
- Advanced Installation:
                               Not checked it this example
                                Click Next
```
- Specify Inventory directory and credentials:

```
- Full path of the inventory directory:
          Use the default:
                               /u01/app/oracle/oraInventory
```
- Specify Operating System group name: Use default: oinstall

#### **Click Next**

- A window pops up to run the orainstRoot. sh script:

Run the script in another terminal:

```
su - root
# /u01/app/oracle/oraInventory/orainstRoot.sh
Creating the Oracle inventory pointer file (/etc/oraInst.loc)
Changing groupname of /u01/app/oracle/oraInventory to oinstall.
\#
```
Then click Continue

- Product-specific Prerequisite Checks:

Verify that all checks have been passed.

Make sure that the status of each Check is set to "Succeeded".

On Red Hat Enterprise Linux AS 4 ignore the warnings for binutils, gcc, and openmotif and proceed.

If a check fails, see Chapter 29, Oracle 10g and Linux Installation Errors and Troubleshooting.

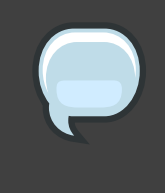

#### **Note**

The "Retry" button does not work after you have fixed one of the failed checks.

**Click Next** 

- Select Database Configuration then select "General Purpose".

#### **Click Next**

- Specify Database Configuration Options:

- Global Database Name: for example use "orcl".

- SID: for example use "orcl".

Click Next

- Select Database Management Option then select "Use Database Control for Database Management".

**Click Next** 

- Specify Database File Storage Option

```
Select "File System" in this example.
    - File System
        - Specify Database file location: /u01/app/oracle/oradata/
            If you want to comply with OFA, you might want to select
            another mount point than '/u01', for example /u02/oradata.
```
#### **Click Next**

- Specify Backup and Recovery Options then select "Do no enable Automated Backups" for this example.

#### **Click Next**

- Specify Database Schema Passwords

Make sure that the passwords do not start with a number, this will cause an error message "ORA-00988 missing or invalid password" or something similar later.

**Click Next** 

- Summary

**Click Install** 

If Enterprise Manager configuration fails due to port allocation problems, read Chapter 29, Oracle 10g and Linux Installation Errors and Troubleshooting.

When a window pops up to run the root. sh script, execute the script in another terminal as root:

```
sii - r00t# /u01/app/oracle/product/10.1.0/db 1/root.sh
Running Oracle10 root.sh script...
```

```
The following environment variables are set as:
        ORACLE OWNER= oracle
        ORACLE_HOME= /u01/app/oracle/product/10.1.0/db_1
Enter the full path name of the local bin directory:
[/usr/local/bin]:
        Copying dbhome to /usr/local/bin ...
        Copying oraenv to /usr/local/bin ...
        Copying coraeny to /usr/local/bin ...
Creating /etc/oratab file...
Adding entry to /etc/oratab file...
Entries will be added to the /etc/oratab file as needed by
Database Configuration Assistant when a database is created.
Finished running generic part of root.sh script.
Now product-specific root actions will be performed.
/var/opt/oracle does not exist. Creating it now.
/etc/oracle does not exist. Creating it now.
Successfully accumulated necessary OCR keys.
Creating OCR keys for user 'root', privgrp 'root'..
Operation successful.
Oracle Cluster Registry for cluster has been initialized
Adding to inittab
Checking the status of Oracle init process...
Expecting the CRS daemons to be up within 600 seconds.
CSS is active on these nodes.
        marsCSS is active on all nodes.
Oracle CSS service is installed and running under init(1M)
#
```
#### Click OK

<span id="page-140-0"></span>You have now reached the end of the Installation, click the Exit button.

## 5. Updating after the Oracle Universal **Installer**

After Oracle 10g has been installed, make sure that ORACLE HOME, PATH, and LD\_LIBRARY\_PATH are set for the oracle account.

#### **Note**

The path for ORACLE\_HOME might be different on your system! Also note that LD LIBRARY PATH is needed for some Oracle binaries such as sysresv.

For 10g R1 (10.1.0.3) you may want to add the following lines to the ~oracle/.bash profile file:

```
export ORACLE HOME=$ORACLE BASE/product/10.1.0/db 1
export PATH=$PATH: $ORACLE HOME/bin
export LD LIBRARY PATH=$0RACLE HOME/lib
```
For 10g R2 (10.2.0.1.0) you may want to add the following lines to the ~oracle/.bash\_profile file:

```
export ORACLE_HOME=$ORACLE_BASE/oracle/product/10.2.0/db_1
export PATH=$PATH: $0RACLE HOME/bin
export LD_LIBRARY_PATH=$0RACLE_HOME/lib
```
After that run the following command to set all environment variables in ~oracle/.bash profile:

#### \$ . ~oracle/.bash profile

This commmand will add the environment variables to the ~oracle/.profile and source in the file for the current shell by executing ". ~oracle/.bash\_profile".

#### **Note**

Do not add a trailing "/" on the ORACLE HOME environment variable. Otherwise you will get the error "ORACLE not available" when you try to connect to sys, see Chapter 29, Oracle 10g and Linux Installation Errors and Troubleshooting.

## **Oracle Post Installation Tasks**

#### **Important**

Before you continue, make sure you followed the steps at Section 5, "Updating after the Oracle Universal Installer".

### 1. Startup and Shutdown of the Oracle 10g **Database**

This section contains details on how to start up and shut down your Oracle Database. Note that the

To startup the database:

oracle\$ sqlplus /nolog SQL> connect / as sysdba SQL> startup

To shutdown the database:

```
oracle$ sqlplus /nolog
SQL> connect / as sysdba
SQL> shutdown
```
The slash connects you to the schema owned by SYS. In the above example you will be connected to the schema owned by SYS with the privilege SYSDBA. SYSDBA gives you the following privileges:

- sysoper privileges WITH ADMIN OPTION.
- create database.
- recover database until.

## 2. Shutdown of other Oracle 10g Background **Processes**

If you installed a preconfigured database using OUI, then several Oracle background processes are now running on your server. Execute the following command to see the background processes:

ps -ef

To shutdown the Oracle background processes after an Oracle Database 10g installation, you can execute the following commands:

• iSOL\*Plus

To stop iSQL\*Plus, run:

su - oracle isqlplusctl stop

• Database Management Processes

During the installation of Oracle 10g, OUI offered two Database Management Options:

If you selected "Database Control for Database Management", then the Oracle Enterprise Manager Database Control (Database Control) can be shutdown with the following command which stops both the agent and the Oracle Containers for Java (OC4J) management service:

```
su - oracle
emctl stop dbconsole
```
If you selected "Grid Control for Database Management" which is used for full "Grid Control" installations, then the Oracle Management Agent (standalone agent) for the Oracle Enterprise Manager Grid Control (Grid Control) can be stopped with the following command:

```
su - oracle
emctl stop agent
```
• Oracle Net Listener

To stop the listener, run:
su - oracle lsnrctl stop

• Cluster Synchronization Services (CSS)

To shutdown Oracle Cluster Synchronization Services (CSS) daemon, run:

su - root /etc/rc.d/init.d/init.cssd stop

# **Tips and Hints for Oracle 10g** on Red Hat Enterprise Linux

To reinstall Oracle 10g after a failed installation attempt, you might want to execute the following commands. Make sure you first used the "De-installation" option in the OUI.

```
su - root
export ORACLE HOME=/u01/app/oracle/product/10.1.0/db 1
. $ORACLE HOME/bin/localconfig delete
```
The above line stops the Oracle CSS daemon and deletes the configuration.

```
rm - rf /u01/app/oracle/*
rm -f /etc/oraInst.loc /etc/oratab
rm - rf /etc/oracle
rm -f /etc/inittab.cssd
rm -f /usr/local/bin/coraenv /usr/local/bin/dbhome /usr/local/bin/oraenv
```
Make sure you comment out ORACLE HOME from ~oracle/.bash profile.

# **Oracle 10g and Linux Installation Errors and Troubleshooting**

This chapter presents many common Oracle 10g problems and other issues.

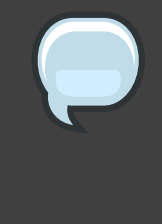

## **Note**

Most of the issues are caused by not following the installation procedure correctly. Some errors are caused by not using an Oracle supported Linux OS version such as Red Hat Enterprise Linux.

The Installation log file can be found in \$0RACLE BASE/oraInventory/logs. The Database Creation log file can be found in \$0RACLE BASE/admin/\$0RACLE SID/create.

## An Error While Starting the Oracle Universal Installer.

You may receive the following error while running the Oracle Universal Installer:

```
Starting Oracle Universal Installer...
Checking installer requirements...
Checking operating system version: must be redhat-2.1, UnitedLinux-1.0 or
    redhat -3Failed <<<<
```
Exiting Oracle Universal Installer, log for this session can be found at ...

A solution for how to fix this can be found at Section 8, "Verifying and Updating the redhat-release File".

## **Note for All Errors**

The "Retry" in the "Product-specific Prerequisite Checks" window does not work. So you either set it manually to Passed or you restart

### OUI.

### Checking for gcc-2.96; found Not found. Failed >>>>.

See Section 3, "Verifying Software Packages (RPMs)" for information on this problem and how to solve it.

## Checking for shmmax=2147483648; found shmmax=33554432. Failed  $\gt$   $\gt$   $\gt$ .

Solution: Increase the shmmax kernel parameter.

See Section 4, "Verifying Kernel Parameters" for information on this problem and how to solve it.

### Checking for semopm=100; found semopm=32. Failed <<<<.

Increase the semopm kernel parameter.

See Section 4, "Verifying Kernel Parameters" for information on this problem and how to solve it.

### Checking for filemax=65536; found filemax=26163. Failed <<<<.

Increase the file-max kernel parameter.

See Section 4, "Verifying Kernel Parameters" for information on this problem and how to solve it.

## ORA-01034: ORACLE not availableORA-27101: shared memory realm does not exist. Linux Error: 2: No such file or directory, or **ORA-01034: ORACLE not available.**

First check if ORACLE\_SID is set correctly. If the ORACLE\_SID is set correctly, then you probably have a trailing slash "/" on the ORACLE HOME environment variable. Remove it and try again to connect to sys. For example, change ORACLE HOME=/u01/app/oracle/product/10.1.0/db 1/ to ORACLE HOME=/u01/app/oracle/product/10.1.0/db 1.

### ORA-00988 missing or invalid password(s).

During the Oracle 10g installation you probably provided a password for the Oracle database accounts that started with a number. Ignore this error message and change the password when you are done with the Oracle 10g installation.

## sysresv -i outputs sysresv: error while loading shared libraries: libclntsh.so.10.1: cannot open shared object file: No such file or directory.

Make sure LD LIBRARY PATH is set to \$ORACLE HOME/lib by executing:

oracle\$ export LD\_LIBRARY\_PATH=\$ORACLE\_HOME/lib

## X11 connection rejected because of wrong authentication X connection to localhost:10.0 broken (explicit kill or server shutdown).

To rectify this problem, try to login to the remote Oracle server again by using the "X11 forward" feature of ssh. Execute the following command, after changing oracle remote server name to your server, from your local desktop:

\$ ssh -X oracle@oracle remote server name

Now when you try to run any GUI tool on the remote server, it should automatically be relinked to your local desktop. If this is not working, verify that the ForwardX11 setting is not set to "no" in /etc/ssh/ssh\_config on your remote server:

```
su - root
# grep ForwardX11 /etc/ssh/ssh config | grep -v "^#"
                ForwardX11 yes
```
 $#$ 

## **Note**

If you use newer Red Hat Enterprise Linux versions as your desktop and you want to install the database on another machine, then you need to set the DisallowTCP entry in /etc/X11/gdm/gdm.conf for the **GNOME Display Manager to read:** 

DisallowTCP=false

After that you need to restart your X server. You can do this with the init command:

```
su - root init 3 init 5
```
If you are using telnet you will have to set the DISPLAY variable manually.

### **Recovery Manager(rman) hangs.**

You are probably running the wrong rman binary which belongs to the XFree86-devel RPM·

\$ which rman /usr/X11R6/bin/rman

### ORA-00988 missing or invalid password(s).

During the Oracle 10g installation you probably provided a password for the Oracle database accounts that started with a digit number. Ignore this error message and change the password when you are done with the Oracle 10g installation.

#### ./runInstaller Crashes.

The Oracle installer ./run Installer crashes with the

```
Exception java.lang.UnsatisfiedLinkError:
/tmp/0raInstall2005-06-15_07-36-25AM/jre/1.4.2/lib/i386/libawt.so:
libXp.so.6: cannot open shared object file: No such file or directory
occurred..
java.lang.UnsatisfiedLinkError:
/tmp/0raInstall2005-06-15 07-36-25AM/jre/1.4.2/lib/i386/libawt.so:
libXp.so.6: cannot open shared object file: No such file or directory
        at java.lang.ClassLoader$NativeLibrary.load(Native Method)
       at java.lang.ClassLoader.loadLibrary0(ClassLoader.java:1560)
       at java.lang.ClassLoader.loadLibrary(ClassLoader.java:1477)
```
You may get this error message on Red Hat Enterprise Linux 3 x86 64, Red Hat Enterprise Linux 4 x86 64, and on other systems. Even though you most probably have /usr/X11R6/lib64/libXp.so.6 installed on your system, this error messages is complaining that it can not find the libXp.so.6 shared library for i386:

```
/tmp/0raInstall2005-06-15 07-36-25AM/ire/1.4.2/lib/i386/libawt.so:
libXp.so.6: cannot open shared object file: No such file or directory
```
Follow the instructions below to install the i386 XFree86-libs package (XFree86-libs-4.3.0-81.EL.i386.rpm or newer) on Red Hat Enterprise Linux 3 x86 64 with  $10q$  (10.1.0.3). In order to satisfy dependencies for this i386 package, you may need to install a few other i386 RPMs as well:

```
# rpm -ivh XFree86-libs-4.3.0-81.EL.i386.rpm \
   XFree86-Mesa-libGL-4.3.0-81.EL.i386.rpm \
   expat-1.95.5-6.1386.rpm \
   fontconfig-2.2.1-13.i386.rpm \
   freetype-2.1.4-4.0.i386.rpm \
   zlib-1.1.4-8.1.i386.rpm
```
In Order to install  $10q$  (10.1.0.3) on Red Hat Enterprise Linux 4 x86 64 update 1 you need to install the i386 xorg-x11-deprecated-libs package (xorg-x11-deprecated-libs-6.8.2-1.EL.13.6.i386.rpm). In order to satisfy dependencies for this i386 package, you may needto install a few other i386 RPMs as well:

```
# rpm -Uvh xorg-x11-deprecated-libs-6.8.2-1.EL.13.6.i386.rpm \
    xorg-x11-libs-6.8.2-1.EL.13.6.i386.rpm \
    xorg-x11-Mesa-libGL-6.8.2-1.EL.13.6.i386.rpm \
   expat-1.95.7-4.1386.rpm \
    fontconfig-2.2.3-7.i386.rpm \
    freetype-2.1.9-1.1386.rpm \
    zlib-1.2.1.2-1.i386.rpm
```
Installing 10g R2 (10.2.0.1.0) on Red Hat Enterprise Linux 4 x86 64 Update 2 requires the i386 xorg-x11-deprecated-libs package (xorg-x11-deprecated-libs-6.8.2-1.EL.13.20.i386.rpm). In order to satisfy dependencies for this i386 package, you may have to install a few other i386 RPMs as well:

```
rpm - Uyh xorg-x11-deprecated-libs-6.8.2-1.EL.13.20.i386.rpm \
   xorg-x11-libs-6.8.2-1.EL.13.20.i386.rpm \
   xorg-x11-Mesa-libGL-6.8.2-1.EL.13.20.i386.rpm \
   expat-1.95.7-4.1386.rpm \
```
fontconfig-2.2.3-7.i386.rpm \ freetype-2.1.9-1.i386.rpm \ zlib-1.2.1.2-1.2.i386.rpm

An Oracle 10g R2 (10.2.0.1.0) install on Red Hat Enterprise Linux 4 x86 Update 2 system requires the following RPM:

rpm - Uvh xorg-x11-deprecated-libs-6.8.2-1.EL.13.20.i386.rpm

After you have installed the appropriate RPMs, restart the installation by running .runInstaller again.

#### An error in relinking during the Oracle install.

You may get this error message or a similar one when installing 64-bit 10g on Red Hat Enterprise Linux4 x86 64.

```
make -f /u01/app/oracle/OraHome 1/sysman/lib/ins sysman.mk relink sharedobj
SHAREDOBJ=libnmemso
make[1]: Entering directory `/u01/app/oracle/OraHome_1/sysman/lib'
gcc -o /u01/app/oracle/OraHome_1/sysman/lib/libnmemso.so -m32 ...
\sim \sim \sim/usr/bin/ld: crti.o: No such file: No such file or directory
collect2: ld returned 1 exit status
make[1]: *** [/u01/app/oracle/OraHome 1/sysman/lib/libnmemso.so] Error 1
```
On Red Hat Enterprise Linux4 U1 x86 64 to install 10g (10.1.0.3) you need the following i386 RPM to fix this problem:

# rpm - Uvh glibc-devel-2.3.4-2.9.i386.rpm

On Red Hat Enterprise Linux 4 U2 x86-64 to install 10g R2 (10.2.0.1.0) you need the following i386 RPM to fix this problem:

```
# rpm -Uvh glibc-devel-2.3.4-2.13.i386.rpm
```
## Error while loading shared libraries: libaio.so.1: cannot open shared object file: No such file or directory.

Make sure the libaio RPM is installed.

On Red Hat Enterprise Linux 3 x86:

```
# rpm - Uvh libaio-0.3.96-5.i386.rpm
```
On Red Hat Enterprise Linux 4 Update 2 x86 64:

```
# rpm - Uvh libaio-0.3.103-3.x86 64.rpm
```
Your version of libaio may be different.

### Error in invoking target 'all\_no\_orcl'.

The error text in full:

```
Error in invoking target 'all no orcl' of makefile
'/u01/app/oracle/oracle/product/10.2.0/db 1/rdbms/lib/ins rdbms.mk'.
See
'/u01/app/oracle/oraInventory/logs/installActions2005-11-13 01-07-04AM.log'
for details.
```
The log file shows the following error:

```
INFO: gcc:
INFO: /usr/lib64/libstdc++.so.5: No such file or directory
TNFO:
INFO: /u01/app/oracle/oracle/product/10.2.0/db 1/bin/genorasdksh:
        Failed to link liborasdkbase.so.10.2
INFO: make: *** [liborasdkbase] Error 1
```
On Red Hat Enterprise Linux4 U2 x86\_64 with 10g R2 (10.2.0.1.0) install the following x86 64 RPM to fix this problem:

# rpm - Uvh compat-libstdc++-33-3.2.3-47.3.x86 64.rpm

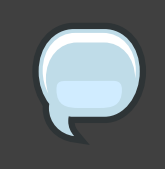

### **Note**

You may already have the "i386" compat-libstdc++-33 RPM installed on your systems but you need the "x86\_64" RPM to fix this problem. To

verify which compat-libstdc++-33 RPM you have installed on your system, run:

```
# rpm -q --qf '%{NAME}-%{VERSION}-%{RELEASE} (%{ARCH})\n'
compat-libstdc++-33
```
### Error in invoking target 'all no orcl ihsodbc'.

The full error message:

```
Error in invoking target 'all no orcl ihsodbc' of makefile
'/u01/app/oracle/oracle/product/10.2.0/db_1/rdbms/lib/ins_rdbms.mk'.
See
'/u01/app/oracle/oraInventory/logs/installActions2005-07-24_09-25-22AM.log'
for details.
```
The log file shows the following error:

```
INFO: Creating
/u01/app/oracle/oracle/product/10.2.0/db 1/lib/liborasdkbase.so.10.2
INFO: gcc:
INFO: /usr/lib/libstdc++.so.5: No such file or directory
TNFO:
INF0: /u01/app/oracle/oracle/product/10.2.0/db 1/bin/genorasdksh:
        Failed to link liborasdkbase.so.10.2
```
This means that the "33" version of the compat-libstdc++ RPM is missing.

Installing 10g R2 (10.2.0.1.0) on Red Hat Enterprise Linux 4 Update 2 x86 you require the following RPM to fix this problem:

# rpm - Uvh compat-libstdc++-33-3.2.3-47.3.i386.rpm

You need the "33" version of the compat-libstdc++ RPM. For i386 there is also a "296" version of the compat-libstdc++ RPM. Here are the two compat-libstdc++ RPMs that come with Red Hat Enterprise Linux 4 Update 2:

```
compat-libstdc++-296-2.96-132.7.2.i386.rpm
compat-libstdc++-33-3.2.3-47.3.i386.rpm
```
After that hit Retry in the error dialog window.

## Error in invoking target 'all no orcl' of makefile.

The full error is listed below.

```
Error in invoking target 'all no orcl' of makefile
'/u01/app/oracle/oracle/product/10.2.0/db 1/rdbms/lib/ins rdbms.mk'.
See
'/u01/app/oracle/oraInventory/logs/installActions2005-11-13 01-25-49AM.log'
for details.
```
The log file shows the following error:

```
INFO: /usr/bin/ld:
/u01/app/oracle/oracle/product/10.2.0/db_1/lib/libirc.a(fast_memcpy.o):
relocation R X86 64 PC32 against ' memcpy mem ops method' can not be used
when making a shared object; recompile with -fPIC /usr/bin/ld: final link
failed: Bad value
collect2: ld returned 1 exit status
INF0: /u01/app/oracle/oracle/product/10.2.0/db 1/bin/genorasdksh:
        Failed to link liborasdkbase.so.10.2
```
This error comes up when installing 10g R2 (10.2.0.1.0) on Red Hat Enterprise Linux 4 x86 64. Make sure to upgrade to Red Hat Enterprise Linux 4 Update 3, or higher, otherwise to download the binutils RPM from https://rhn.redhat.com/ or from http://oss.oracle.com/projects/compat-oracle/files/RedHat/. After you have downloaded the RPM install it:

# rpm -Uvh --force binutils-2.15.92.0.2-13.0.0.0.2.x86 64.rpm

For more information on this bug, see Bugzilla Bug 679 [http://sources.redhat.com/bugzilla/show bug.cgi?id=679].

### ORA-12547: TNS:lost contact.

There can be many reasons for this error. This can happen during the ASM instance start up when the libaio RPM is not installed on the system.

You can test this by running lsnrctl as the oracle user.

```
$ lsnrctl start
\sim 100Connecting to (DESCRIPTION=(ADDRESS=(PROTOCOL=IPC)(KEY=EXTPROC)))
  TNS-12547: TNS: lost contact
     TNS-12560: TNS: protocol adapter error
         TNS-00517: Lost contact
            Linux Error: 104: Connection reset by peeras
Connecting to
(DESCRIPTION=(ADDRESS=(PROTOCOL=TCP)(HOST=centauri)(PORT=1521)))
  TNS-12547: TNS: lost contact
     TNS-12560: TNS: protocol adapter error
         TNS-00517: Lost contact
            Linux Error: 104: Connection reset by peer
```
Make sure the loopback entry in /etc/hosts is not missing when you start the listener:

localhost.localdomain localhost  $127.0.0.1$ 

Now try to run lsnrctl as the user oracle again.

# **Part III. Installing the** Oracle9i 32-bit Database on **Red Hat Enterprise Linux**

# **Introduction and Information** on Supported Setups for **Oracle 9i**

This article provides a step by step guide for installing Oracle9i databases on Red Hat Enterprise Linux. This guide covers the following Oracle Database and Red Hat Linux versions:

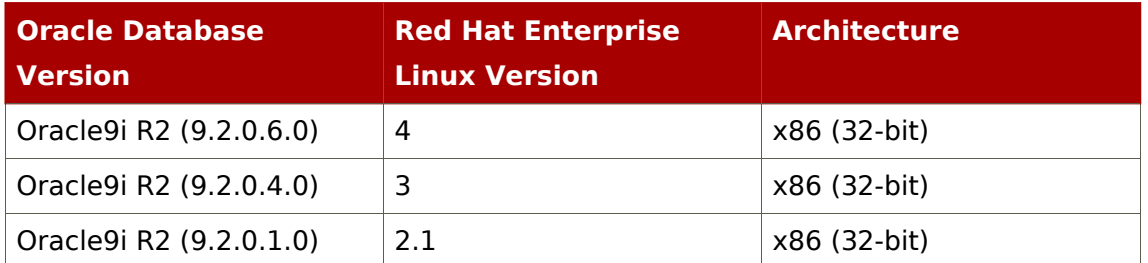

## Table 4. Table displaying Certified Red Hat Enterprise Linux For Oracle 10g

For Validation and Certification information, see Oracle's Certification Matrices [https://metalink.oracle.com/metalink/certify/certify.welcome].

# **Preparing Red Hat Enterprise Linux for an Oracle Database Installation**

This chapter will quide you though the preinstallation proceedures for installing Oracle 9i on Red Hat Enterprise Linux

## 1. Unpacking and Downloading the Oracle9i **Installation Files**

Download Oracle9i for Linux from

http://otn.oracle.com/software/products/oracle9i/htdocs/linuxsoft.html.

Here are two methods for unpacking the Oracle installation files, choose one. First method - this method uses less disk space and should be faster:

zcat lnx 920 disk1.cpio.gz | cpio -idmv zcat lnx 920 disk2.cpio.gz | cpio -idmv zcat lnx\_920\_disk3.cpio.gz | cpio -idmv

Second method - this method first uncompresses then unpacks the installation files:

```
gunzip lnx 920 diskl.cpio.gz lnx 920 disk2.cpio.gz lnx 920 disk3.cpio.gz
Linux9i Disk3.cpio.gz
```

```
cpio -idmv < lnx 920 disk1.cpio
cpio -idmv < lnx 920 disk2.cpio
cpio -idmv < lnx_920_disk3.cpio
```
You should now have 3 directories containing installation files, if Ls looks like this it worked correctly:

 $$1s$ Disk1 Disk2  $Dist3$ 

## 2. Setting Swap Space

According to Oracle9i Installation Guide Release 2

[http://download-east.oracle.com/docs/html/A96167 01/pre.htm#sthref104] a minimum of 512MB of RAM is required to install an Oracle9i Server. The swap space should be equal to RAM, or 1GB, whichever is greater. For more information on correctly sizing the swap space for your database, read Chapter 6, Swap Space...

To check the memory, run:

grep MemTotal /proc/meminfo

To check the swap space, run:

cat /proc/swaps

## **3. Setting Shared Memory**

For Oracle9i installations, the maximum shared memory size must be increased. If it is too small, the Oracle Database Configuration Assistant will display the following error message:

ORA-27123: unable to attach to shared memory segment.

To increase the shmmax setting, execute the following command:

```
s su - root
# cat /proc/sys/kernel/shmmax
33554432
# echo `expr 1024 \* 1024 \* 1024` > /proc/sys/kernel/shmmax
# cat /proc/sys/kernel/shmmax
1073741824
```
It is recommended to increase the shmmax setting permanently for Oracle. For more information on optimizing shared memory settings for Oracle databases on Linux, see Chapter 7, Setting Shared Memory. These parameters apply to all Red Hat Enterprise Linux versions.

## 4. Examining Temporary(/tmp) Space

The Oracle Universal Installer requires up to 400 MB of free space in the /tmp

directory.

To find out the space in /tmp, run:

\$ df /tmp

If you do not have enough space in the /tmp directory, you can temporarily create a tmp directory in another file system. Here are the steps for doing it:

```
su - rootmkdir /<AnotherFilesystem>/tmp
chown root.root /<AnotherFilesystem>/tmp
chmod 1777 /<AnotherFilesystem>/tmp
export TEMP=/<AnotherFilesystem>
export TMPDIR=/<AnotherFilesystem>
```
The TEMP=/<AnotherFilesystem> file is used by Oracle. The TMPDIR=/<AnotherFilesystem> file is used by Linux programs like the linker "ld".

When you are done with your Oracle installation, shut down Oracle and remove the temporary directory:

```
su - root
rmdir /<AnotherFilesystem>/tmp
unset TEMP
unset TMPDIR
```
## <span id="page-162-0"></span>**5. Sizing Oracle Disk Space**

You will need about 2.5 GB for the database software. If you perform a typical database installation and not a customized database installation, then you will need about 3.5 GB of disk space.

# **Verifying Required Packages(RPMs)**

You will need certain RPM development packages for the Oracle installer to build Oracle modules, otherwise you will get error messages similar to this one:

```
Error in invoking target ntcontab.o of makefile
/u01/app/oracle/product/9.2.0/network/lib/ins_net_client.mk
```
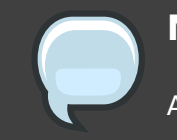

**Note** 

Always ensure you use the latest stable versions of RPM.

See the Oracle9i Release Notes Release 2 (9.2.0.4.0) for Linux x86 for the list of required RPMs.

# 1. Required Packages for Red Hat Advanced **Server 2.1**

Ensure the following development packages are installed:

```
rpm -q gcc cpp compat-libstdc++ glibc-devel kernel-headers binutils
```
Most of these packages will be missing on Red Hat Advanced Server 2.1 if the "Software Development" package was not selected during the OS install. If these RPMs are missing, execute the command below, remember your versions may be newer. If they are not newer than those seen below update to a more recent version.

 $\setminus$ 

 $\setminus$ 

rpm -ivh cpp-2.96-108.1.i386.rpm \ glibc-devel-2.2.4-26.i386.rpm kernel-headers-2.4.9-e.3.i386.rpm gcc-2.96-108.1.i386.rpm binutils-2.11.90.0.8-12.i386.rpm

## 2. Required Packages for Red Hat Enterprise

## **Linux 3**

Ensure the following packages are installed by executing the command below:

```
rpm -q make
                                         \overline{1}binutils
                                                 \setminus<sub>gcc</sub></sub>
                                                \setminuscpp\setminusglibc-devel
                                                 \setminusglibc-headers
                                                 \lambdaglibc-kernheaders
                                                \overline{1}compat-db
                                                 \setminuscompat-acc
                                                 \overline{ }compat-qcc-c++\Deltacompat-libstdc++
                                                \setminuscompat-libstdc++-devel \
      gnome-libs and the state of the state of the state of the state of the state of the state of the state of the
                                                \Deltaopenmotif21
                                                \setminussetarch
```
# 3. Required Packages for Red Hat Enterprise **Linux 4**

Ensure the following packages are installed by executing the following command:

```
rpm -q make
                                                 \setminuscompat-db
                                                       \bar{\mathcal{A}}compat-gcc-32
                                                       \setminuscompat-gcc-32-c++\setminuscompat-oracle-rhel4
                                                       \overline{1}compat-libcwait
                                                       \setminuscompat-libgcc-296
                                                       \sqrt{2}compat-libstdc++-296
                                                       \sqrt{2}compat-libstdc++-33
                                                       \setminusgcc
                                                       \setminus\sqrt{2}gcc - c++gnome-libs
                                                       \setminusgnome-libs-devel
                                                       \setminuslibaio-devel
                                                       \setminuslibaio
                                                       \overline{\phantom{0}}make
                                                       \overline{ }openmotif21
                                                       \overline{ }
```
xorg-x11-deprecated-libs-devel \ xorg-x11-deprecated-libs

Many of these packages depend on other packages. For example, compat-gcc-32 requires binutils, gcc and several other packages. You may have to install the following RPMs to satisfy Oracle's dependencies:

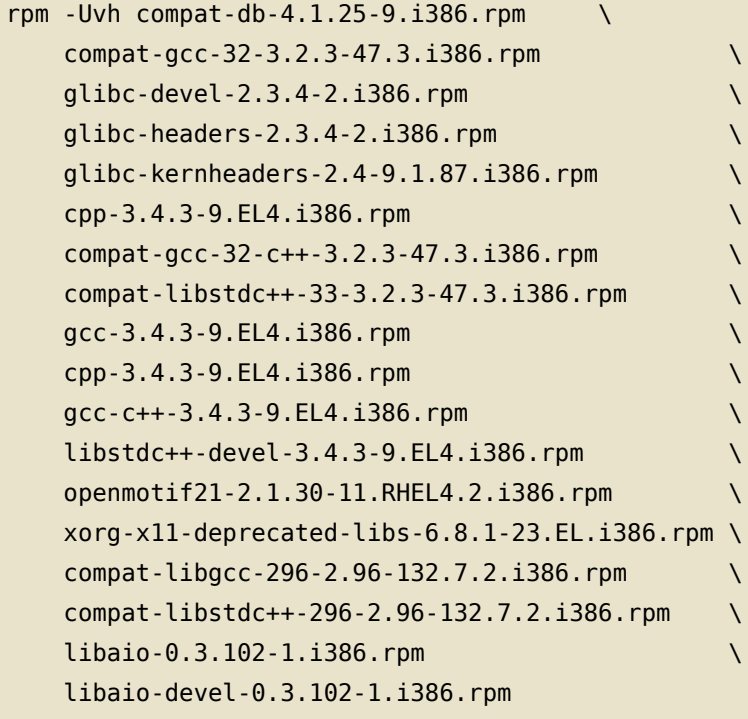

The X.org development libraries, xorg-x11-deprecated-libs-devel and xorg-x11-devel, are required for the Oracle patch 4198954, the following RPMs may need to be installed:

```
rpm - Uvh xorg-x11-deprecated-libs-devel-6.8.1-23.EL.i386.rpm
    xorg-x11-devel-6.8.1-23.EL.i386.rpm
                                                                  \sqrt{ }fontconfig-devel-2.2.3-7.i386.rpm
                                                                  \overline{ }pkgconfig-0.15.0-3.i386.rpm
                                                                  \setminusfreetype-devel-2.1.9-1.i386.rpm
                                                                  \setminuszlib-devel-1.2.1.2-1.i386.rpm
```
The Gnome libraries, gnome-libs and gnome-libs-devel, may require following RPMs to be installed:

```
rpm - Uvh gnome-libs-1.4.1.2.90-44.1.i386.rpm
                                                    \setminusgnome-libs-devel-1.4.1.2.90-44.1.i386.rpm
```
 $\bar{V}$ 

 $\bar{\mathbf{A}}$ 

ORBit-0.5.17-14.i386.rpm ORBit-devel-0.5.17-14.i386.rpm alsa-lib-1.0.6-4.i386.rpm audiofile-0.2.6-1.i386.rpm esound-0.2.35-2.i386.rpm esound-devel-0.2.35-2.1386.rpm gtk+-1.2.10-33.i386.rpm gtk+-devel-1.2.10-33.i386.rpm imlib-1.9.13-23.i386.rpm imlib-devel-1.9.13-23.i386.rpm libpng10-1.0.16-1.i386.rpm alsa-lib-devel-1.0.6-4.1386.rpm audiofile-devel-0.2.6-1.i386.rpm gdk-pixbuf-0.22.0-15.1.i386.rpm glib-devel-1.2.10-15.i386.rpm indent-2.2.9-6.i386.rpm libjpeg-devel-6b-33.i386.rpm libtiff-devel-3.6.1-7.i386.rpm libungif-4.1.3-1.i386.rpm libungif-devel-4.1.3-1.i386.rpm

## **Some Helpful Advice**

If you are using the Red Hat Network(RHN), you could simply run:

 $\sqrt{}$ 

 $\setminus$ 

 $\setminus$ 

 $\setminus$ 

 $\setminus$ 

A.

 $\bar{\mathcal{L}}$ 

 $\overline{1}$ 

 $\overline{ }$ 

 $\lambda$ 

 $\overline{1}$ 

 $\sqrt{2}$ 

 $\setminus$ 

 $\setminus$ 

 $\sqrt{}$ 

 $\setminus$ 

 $\setminus$ 

 $\overline{ }$ 

 $\setminus$ 

up2date gnome-libs gnome-libs-devel

You can use the up2date command for any packages. It takes care of dependencies by installing all required packages automatically.

To install the compat-oracle-rhel4 and compat-libcwait packages you have to download the patch 4198954 from http://metalink.oracle.com. Make sure to select the Linux x86 platform. To unzip the downloaded p4198954 21 LINUX. zip file, run:

```
$ unzip p4198954_21_LINUX.zip
Archive: p4198954_21_LINUX.zip
creating: 4198954/
inflating: 4198954/compat-oracle-rhel4-1.0-5.i386.rpm
inflating: 4198954/compat-libcwait-2.0-2.i386.rpm
inflating: 4198954/README.txt
```
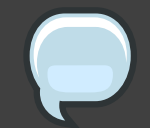

## **Note**

The compat-oracle-rhel4 and compat-libcwait packages require the xorg-x11-deprecated-libs and xorg-x11-deprecated-libs-devel packages, see above. To install the two RPMs from the 4198954 patch, run:

# rpm -Uvh 4198954/compat-oracle-rhel4-1.0-5.i386.rpm 4198954/compat-libcwait-2.0-2.i386.rpm

# **Setting Up a Working Environment for Oracle**

This chapter covers the creation of user accounts, directories and Oracle environments for your Oracle Database before you install.

## **1. Creating Oracle User Accounts**

This section covers the command necessary to activate the required accounts to install an Oracle Database.

Create the group of users to be granted with SYSDBA system privilege

```
su - root groupadd dba
```
Now create a group owner for Oracle files

```
groupadd oinstall
useradd -c "Oracle software owner" -g oinstall -G dba oracle
passwd oracle
```
For more information on the "oinstall" group account, see When to use OINSTALL [https://metalink.oracle.com/oracleinstall/oracle8i/genericunix.html#Uoui] group during install of oracle.

## 2. Creating Oracle Directories

Make sure that the Oracle file systems, in this example /u01, is large enough, see Section 5, "Sizing Oracle Disk Space" for more information.

```
su - root
#mkdir -p /u01/app/oracle/product/9.2.0
#chown -R oracle.oinstall /u01
#mkdir /var/opt/oracle
```
#chown oracle.dba /var/opt/oracle #chmod 755 /var/opt/oracle

## <span id="page-170-0"></span>**3. Setting Oracle Environment Variables**

Make sure to set the following Oracle environment variables before you execute runInstaller.

As the oracle user execute the following commands: # Make sure to set the LD ASSUME KERNEL environment variable for Red Hat Enterprise Linux 3 and 4 !! # Use the "Linuxthreads with floating stacks" implementation instead of NPTL:

```
export LD ASSUME KERNEL=2.4.1 # for Red Hat Enterprise Linux 3
export LD_ASSUME_KERNEL=2.4.19 # for Red Hat Enterprise Linux 4
```
For the Oracle Environment

export ORACLE BASE=/u01/app/oracle export ORACLE HOME=\$ORACLE BASE/product/9.2.0 export ORACLE SID=test export ORACLE\_TERM=xterm

You will need to export TNS ADMIN= Set if sqlnet.ora, tnsnames.ora, et cetera are not in \$ORACLE HOME/network/admin

```
export NLS_LANG=AMERICAN;
export ORA_NLS33=$ORACLE_HOME/ocommon/nls/admin/data
LD_LIBRARY_PATH=$0RACLE_HOME/lib:/lib:/usr/lib
LD_LIBRARY_PATH=$LD_LIBRARY_PATH:/usr/local/lib
export LD LIBRARY PATH
```
Set the shell search paths

export PATH=\$PATH:\$ORACLE\_HOME/bin

You can add these environment settings to the end of the ~oracle/.bash profile file if you use bash. This will ensure that the environment variables are set permanently when you log in as "oracle", or when you switch to the user "oracle" by executing "su - oracle".

# **Starting runInstaller**

## An important point to note...

If you use CDs to install the database, do not change directory (cd) to /mnt/cdrom to execute ./runInstaller! If you do so, the installation will fail because you will not be able to change the CDs.

Before you continue, make sure you have set the Oracle environment variables in Section 3, "Setting Oracle Environment Variables".

Oracle no longer supports a character mode installer. Therefore, in order to execute runInstaller directly from a console of a machine you are logged into you need to set the DISPLAY environment variable. In the example the name of the node where Oracle is running is called "oracleserver". First, make sure that you also allow runInstaller on "oracleserver" to display X information on your Linux desktop machine. In the example, the computer name where you are running an X Windows desktop like KDE or GNOME is called "yourdesktop". Programs running on remote machines cannot display information to your screen unless you give them the authority to do so.

Before you execute runInstaller, execute xterm (or another terminal client of your choice) to see if your X setup is really working. If you are about to install Oracle on your desktop PC and not on a remote node, then you can skip step 1 and 3.

Step 1: Allow "oracleserver" to display X information to your desktop PC "yourdesktop":

yourdesktop:user\$ xhost +oracleserver

Step 2: Open a new window and login to the Oracle server "oracleserver" as the root user. This window will be used to mount and unmounting the Oracle CDs.

```
oracleserver: $ su - root
oracleserver: root# mount /mnt/cdrom
```
Step 3: From the console of your Oracle server "oracleserver" where you will run runInstaller, execute the following commands:

oracleserver: \$ su - oracle

```
oracleserver: oracle$ export DISPLAY=yourdesktop:0.0
```
Step 4: Now you can execute runInstaller as "oracle" as shown in the next chapters. It is important that you do not change directory (cd) to /mnt/cdrom.

```
oracleserver:oracle$ /mnt/cdrom/runInstaller
```
# **Installing Oracle9i R2** (9.2.0.1.0) on Red Hat **Advanced Server 2.1**

You may get one or more errors during the Oracle installation. If you encounter a problem, read Chapter 38, Oracle Installation Errors. for more information and solutions. The errors can be addressed very easily using the prescribed solutions.

# **Installing Oracle9i R2** (9.2.0.4.0) on Red Hat **Enterprise Linux 3**

In order to install an Oracle9i R2 database on Red Hat Enterprise Linux 3, the "Oracle9iR2 Patch Set 3 9.2.0.4.0" patch set and a few other patches must be applied after the installation of Oracle9i Release 2 (9.2.0.1.0). Please note, there exists errors that can only be fixed by applying the 9.2.0.4 patch set.

# 1. Installing Oracle9i R2 (9.2.0.1.0) on Red **Hat Enterprise Linux 3**

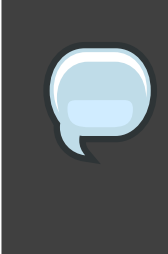

## **Note**

Thoughout this chapter, the symbol # represents a terminal owned by the root user. You can use the root account by using the commands su - root or sudo if you have permissions.

Install the following required RPMs (read Oracle Note:252217.1 for more information) for compatability:

```
# rpm -ivh
                                                      \sqrt{2}compat-db-4.0.14-5.i386.rpm
                                                           \setminuscompat-gcc-7.3-2.96.122.i386.rpm
   compat-gcc-c++-7.3-2.96.122.i386.rpm
    compat-libstdc++-7.3-2.96.122.i386.rpm
    compat-libstdc++-devel-7.3-2.96.122.i386.rpm
    openmotif21-2.1.30-8.i386.rpm
    setarch-1.3-1.i386.rpm
    tcl-8.3.5-92.i386.rpm
```
Relink gcc so that the older gcc will be used during the Oracle installation (see Oracle Note:252217.1 for more information):

 $su - root$ # mv /usr/bin/gcc /usr/bin/gcc323

- # ln -s /usr/bin/gcc296 /usr/bin/gcc
- # mv /usr/bin/g++ /usr/bin/g++323
- # ln -s /usr/bin/g++296 /usr/bin/g++

## **Please Note**

If you received an error stating  $g++$  does not exist after executing the above commands, then gcc-c++ has not been installed.

When you execute runInstaller from the Oracle9i R2 (9.2.0) CD, you will get the following error message:

```
Error occurred during initialization of VM
Unable to load native library:
/tmp/0raInstall2003-10-25_03-14-57PM/jre/lib/i386/libjava.so:
symbol libc wait, version GLIBC 2.0 not defined in file libc.so.6 with
link time reference
```
To resolve the libc wait symbol issue, download the p3006854 9204 patch p3006854 9204 LINUX.zip from http://metalink.oracle.com. See bug 3006854 for more information. To apply the patch, run

```
# unzip p3006854_9204_LINUX.zip
Archive: p3006854_9204_LINUX.zip
creating: 3006854/
inflating: 3006854/rhel3_pre_install.sh
inflating: 3006854/README.txt
```

```
# cd 3006854
# sh rhel3_pre_install.sh
Applying patch...
Patch successfully applied
#
```
## If everything goes wrong...

If you get the following error when you run rhel3 pre install.sh:

 $\mathbf{I}$ 

```
rhel3_pre_install.sh: line 36: gcc: command not found
The error means you have forgotten to install or link gcc. This will
mean you cannot start any binaries any more, for example:
# lsls: error while loading shared libraries: /etc/libcwait.so: cannot
open shared object
file: No such file or directory
# rm /etc/ld.so.preload
rm: error while loading shared libraries: /etc/libcwait.so: cannot
open shared object
file: No such file or directory
#To fix that, run the echo. echo is a built-in shell command and not a
binary so it will still work.
# echo "" > /etc/ld.so.preload rm /etc/ld.so.preload
Now you can start the process over from the beginning of the chapter.
```
Now runInstaller can be started from the CD:

```
su - oracle
$ echo $LD ASSUME KERNEL # it is important that this variable is set!
2.4.1$ /mnt/cdrom/runTnstaller
```
- Welcome Screen: Click Next

- Inventory Location: Click Next
- Unix Group Name: Use "oinstall"

Click Next When asked to run /tmp/orainstRoot.sh, run it before you click Continue

- File Locations: Use the default values

- Available Products: Select "Oracle9i Database 9.2.0.1.0"

- Installation Types: Select Custom since we only want to install the software for now

- Available Products: Click **Next** or add some more components.

- Components Locations: Accept default values and click Next

- Privileged Operating System Groups: You can use the default values: OSDBA Group  $=$  dba, OSOPER Group  $=$  dba

- Oracle Managent Server Repository: You can use the default choice

- Create database: Select No since we first have to patch Oracle before a database can be created.

- Summary: Start the Install
- Configuration tools: The tools won't come up. Simply ignore it.
- At the end of the installation, exit runInstaller.

You may get the following errors while using the installer.

"Error in invoking target install of makefile /u01/app/oracle/product/9.2.0/network/lib/ins oemagent.mk."

The /u01/app/oracle/product/9.2.0/install/make.log file reads:

```
/u01/app/oracle/product/9.2.0/network/lib/libnmi.a(snmitcln.o)(.text+0xa4e):
In function `Nls FormatCmd':
: undefined reference to ' ctype b'
/u01/app/oracle/product/9.2.0/network/lib/libnmi.a(snmitcln.o)(.text+0x159d):
In function `Nls ScanCmd':
: undefined reference to ' ctype b'
/u01/app/oracle/product/9.2.0/network/lib/libnmi.a(snmitcln.o)(.text+0x1603):
more undefined references to ` ctype b' follow
collect2: ld returned 1 exit status
make: *** [dbsnmp] Error 1
```
### Click ignore.

This will be fixed after you apply the patch 3119415 after the 9.2.0.4 patchset has been applied. You can not apply the patch 3119415 at this time since the file /u01/app/oracle/oraInventory/ContentsXML/comps.xml does not exist yet. We will show you how to apply patch 3119415 later.
```
"Error in invoking target install of makefile
/u01/app/oracle/product/9.2.0/ctx/lib/ins_ctx.mk."
```
The /u01/app/oracle/product/9.2.0/install/make.log file reads:

```
/usr/bin/ld: ctxhx: hidden symbol `stat' in
/usr/lib/libc nonshared.a(stat.oS) is referenced by DSO
collect2: ld returned 1 exit status
make: *** [ctxhx] Error 1
```
Click ignore. This will be fixed when you apply the 9.2.0.4 patch set.

# 2. Patching Oracle9i to 9.2.0.4.0 on Red Hat **Enterprise Linux 3**

To patch Oracle9i R2, download the Oracle9i Release 2 Patch Set 3 Version 9.2.0.4.0 for Linux x86 from http://metalink.oracle.com. Download the p3095277\_9204\_LINUX.zip file to /tmp and run the following command:

```
su - oracle
$ cp p3095277 9204 LINUX.zip /tmp
$ cd /tmp$ unzip p3095277 9204 LINUX.zip
Archive: p3095277 9204 LINUX.zip
inflating: 9204_lnx32_release.cpio
inflating: README.html
inflating: patchnote.css
\frac{4}{5}$ cpio -idmv < 9204 lnx32 release.cpio
Disk1/stage/locks
Disk1/stage/Patches/oracle.apache.isqlplus/9.2.0.4.0/1/DataFiles/bin.1.1.jar
Disk1/stage/Patches/oracle.apache.isqlplus/9.2.0.4.0/1/DataFiles/lib.1.1.jar
\overline{\mathcal{C}} .
```
To patch the runInstaller, execute:

```
su - oracle
$ echo $LD ASSUME KERNEL # it is important that this variable is set!
2.4.1$ cd /tmp/Disk1/
$ ./runInstaller
```
- Welcome Screen: Click Next
- File Locations: Use default values
- Available Products: Select "Oracle Universial Installer 2.2.0.18.0"
- Components Locations: Accept default values and click Next
- Summary: Start the Install
- At the end of the installation, you must exit runInstaller

To patch Oracle9i R2, execute:

```
su - oracle
$ echo $LD ASSUME KERNEL # it is important that this variable is set!
2.4.1$ cd $ORACLE HOME/bin
$ ./runInstaller
```
- Welcome Screen: Click Next

- File Locations: Use default values

```
- Available Products: Select "Oracle9iR2 Patch Set 3 9.2.0.4.0 !"
```
- Summary: Start the Install
- At the end of the installation, exit runInstaller

You may get the error: "Error in invoking target install of makefile /u01/app/oracle/product/9.2.0/network/lib/ins oemagent.mk".

The /u01/app/oracle/product/9.2.0/install/make.log file reads:

```
/u01/app/oracle/product/9.2.0/network/lib/libnmi.a(snmitcl.o)(.text+0x1cc):
In function `get ora stmt handle':
: undefined reference to '_ctype_b'
/u01/app/oracle/product/9.2.0/network/lib/libnmi.a(snmitcl.o)(.text+0x124e):
In function `OraProcess Oid':
: undefined reference to ' ctype b'
/u01/app/oracle/product/9.2.0/network/lib/libnmi.a(snmitcl.o)(.text+0x176c):
more undefined references to `_ctype_b' follow
collect2: ld returned 1 exit status
make: *** [dbsnmp] Error 1
```
Click ignore. This will be fixed by applying the patch 3119415 after the 9.2.0.4

patchset has been applied. The patch 3119415 cannot be applied while the patch process for the 9.2.0.4 patchset is running.

After the 9.2.0.4 patchset has been applied, download the patch p3119415 9204 LINUX.zip from http://metalink.oracle.com. See bug 3119415 for more information. Also, download the opatch Release 2.2.0 utility from http://metalink.oracle.com. See bug 2617419 at http://metalink.oracle.com for more information.

To install opatch, run:

```
su - oracle
$ cp p2617419_210_GENERIC.zip /tmp
$ cd /tmp$ unzip p2617419_210_GENERIC.zip
```
Before you apply the 3119415 patch, you need to make sure the fuser binary can be found by the oracle user, see the PATH environment variable below. Otherwise the patch can not be applied because the fuser binary is used by opatch. To apply the 3119415 patch, run

```
su - oracle
$ unzip p3119415 9204 LINUX.zip
$ cd 3119415$ export PATH=$PATH:/tmp/OPatch
$ export PATH=$PATH:/sbin # the patch needs "fuser" which is located
in /sbin
$ which opatch
/tmp/0Patch/opatch
$ opatch apply
```
Now you should be able to create a database with dbca:

 $s$  su - oracle  $$$  dbca

# <span id="page-182-0"></span>3. Patching Oracle Intelligent Agent on Red **Hat Enterprise Linux 3**

When you run "agentctl start" (Oracle 9.2.0.4), dbsnmp will crash:

\$ su - oracle

```
$ agentctl start
DBSNMP for Linux: Version 9.2.0.4.0 - Production on 07-JAN-2004 19:11:14
Copyright (c) 2003 Oracle Corporation. All rights reserved.
Starting Oracle Intelligent
Agent.../u01/app/oracle/product/9.2.0/bin/dbsnmpwd: line 156: 1855
                       nohup $0RACLE HOME/bin/dbsnmp $*
Segmentation fault
>>$DBSNMP WDLOGFILE 2>&1
/u01/app/oracle/product/9.2.0/bin/dbsnmpwd: line 156: 1868 Segmentation
           nohup $0RACLE HOME/bin/dbsnmp $* >>$DBSNMP WDLOGFILE 2>&1
fault
/u01/app/oracle/product/9.2.0/bin/dbsnmpwd: line 156: 1880 Segmentation
fault
           nohup $0RACLE HOME/bin/dbsnmp $* >>$DBSNMP WDLOGFILE 2>&1
/u01/app/oracle/product/9.2.0/bin/dbsnmpwd: line 156: 1892 Segmentation
           nohup $0RACLE_HOME/bin/dbsnmp $* >>$DBSNMP_WDLOGFILE 2>&1
fault
```
To resolve this problem, apply the patch p3238244\_9204\_LINUX.zip from http://metalink.oracle.com, search for 3238244 to see the bug and patch information.

Before you apply the patch, make sure the instance is down!

Make sure the opatch script appears in your \$PATH. To verify if opatch is in your \$PATH, run the following commands:

```
$ su - oracle
$ which opatch
/tmp/0Patch/opatch
\ddot{\mathsf{s}}
```
Please note, the patch needs "fuser" which should be located in /sbin, if it is not you will need to install it. To apply now the patch, run:

```
s su - oracle
$ unzip p3238244 9204 LINUX.zip
$ cd 3238244
$ export PATH=$PATH:/sbin
$ opatch apply
```
Now you need to relink dbsnmp. This is the binary that crashed when running agentctl start. To find which makefile handles the linking of dbsnmp, you can run:

```
$ su - oracle$ find $ORACLE_HOME -name "*.mk" | xargs grep -l dbsnmp
/u01/app/oracle/product/9.2.0/network/lib/ins_oemagent.mk
/u01/app/oracle/product/9.2.0/network/lib/env_oemagent.mk
\pmb{\ddagger}
```
To relink dbsnmp and all associated executables maintained by the ins\_oemagent.mk makefile.run:

```
$ su - oracle
$ cd $0RACLE HOME/network/lib
$ make -f ins_oemagent.mk install
```
Now you should be able to start the agent:

```
$ su - oracle
$ agentctl start
```
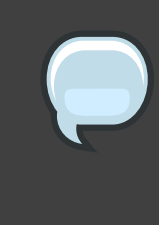

## **Note**

Do not forget to undo the links to /usr/bin/gcc and /usr/bin/g++ if you do not need them any more. You may also want to undo the changes in /etc/ld.so.preload file.

# **Installing Oracle9i R2** (9.2.0.6.0) on Red Hat **Enterprise Linux 4**

In order to install Oracle9i Release 2 (9.2.0.6), the 9.2.0.6 patch set must be applied for the Oracle database server (patch number 3948480) after the Oracle9i Release 2 (9.2.0.4) installation. For more information, see Oracle9i Release Notes Release 2 (9.2.0.4.0) for Linux x86 - Red Hat Enterprise Linux 4 Certification Update.

# 1. Installing Oracle9i R2 (9.2.0.4.0) on Red **Hat Enterprise Linux 4**

Before you continue, ensure all the required RPMs are installed, see Checking Packages (RPMs). Also ensure LD ASSUME KERNEL is set to 2.4.19 (see Setting Oracle Environments):

```
$ su - oracle
$ echo $LD_ASSUME_KERNEL
2.4.19
\mathfrak{L}
```
Now execute runInstaller:

```
s su - oracle
$ echo $LD_ASSUME_KERNEL
2.4.19
$ /media/cdrom/runInstaller
```
- Welcome Screen: Click Next

- Inventory Location: Click OK

- Unix Group Name: Use "oinstall" and click Next. When asked to run /tmp/orainstRoot.sh enter the following into the command line

/tmp/orainstRoot.sh

Then click Continue

- File Locations: Use default values

- Available Products: Select "Oracle9i Database 9.2.0.4.0"

- Installation Types: Select **Custom** since we only want to install the software for now

- Available Products: Click Next or add some more components and then click Next.

- Components Locations: Accept the default values and click Next

- Privileged Operating System Groups: Use the default values: 0SDBA Group = dba,  $OSOPER Group = dba$ 

- Oracle Managent Server Repository: Use the default choice

- Create database: Select NO since we first need to patch the Oracle database software

- Summary: Start the Install

# 2. Patching Oracle9i R2 to 9.2.0.6.0 on RHEL 4

Download the patch 3948480, Oracle9i Patch Set Release 2 (9.2.0.6) Patch Set 5, from http://metalink.oracle.com and execute the following commands to extract it:

```
su - oracle
$ cp p3948480_9206_LINUX.zip /tmp
$ cd /tmp
$ unzip p3948480 9206 LINUX.zip
Archive: p3948480_9206_LINUX.zip
creating: Disk1/
creating: Disk1/stage/
creating: Disk1/stage/Patches/
\ldots
```
Now download the patch 4188455 from http://metalink.oracle.com. This patch is needed for launching the runInstaller that came with the patch 3948480 we just downloaded above.

```
su - oracle
$ cp p4188455 10103 LINUX.zip /tmp
$ cd /tmp$ unzip p4188455 10103 LINUX.zip
Archive: p4188455 10103 LINUX.zip
inflating: oraparam.ini
```
inflating: README.txt  $\frac{4}{5}$ 

The /tmp/oraparam.ini file will now be used for launching the runInstaller that came with the patch 3948480.

To patch the runInstaller application, run:

```
su - oracle
$ echo $LD ASSUME KERNEL
2.4.19
$ /tmp/Disk1/install/runInstaller - paramFile /tmp/oraparam.ini
```
- Welcome Screen: Click Next

- File Locations: Use default values (in this example:

```
/tmp/Disk1/stage/products.xml)
```
- Available Products: Select "Oracle Universial Installer 10.1.0.3.0"

- Summary: Click Install

- At the end of the installation, you must exit runInstaller

Ensure that no Oracle processes are running:

ps -ef | grep ora

Now patch Oracle9i R2:

```
su - oracle
$ echo $LD_ASSUME_KERNEL # it is important that this variable is set!
2.4.19
$ /tmp/Disk1/install/runInstaller -paramFile /tmp/oraparam.ini
```
- Welcome Screen: Click Next

- File Locations: Use default values (in this example:

/tmp/Disk1/stage/products.xml)

- Available Products: Select "Oracle 9iR2 Patchset 9.2.0.6.0"

- Summary: Click Install

When you are asked to run root. sh, run it before you click Continue

- At the end of the installation, exit runInstaller.

After the 9.2.0.6 patchset has been applied, download the patch 4190568 from http://metalink.oracle.com. Download the opatch utility for release 10.1.0.2 (patch 2617419) from http://metalink.oracle.com.

To install opatch, run:

```
su - oracle
$ cp p2617419 10102 GENERIC.zip /tmp
$ cd /tmp
$ unzip p2617419 10102 GENERIC.zip
$ cp -a /tmp/0Patch/ $0RACLE_HOME
```
To apply the 4190568 patch, run

```
su - or a c le$ unzip p4190568_9206_LINUX.zip
$ cd 4193454
$ export PATH=$PATH: $0RACLE HOME/OPatch
$ opatch apply
```
If you intend to use Direct I/O Support, you must also download and apply patch 2448994.

Now you should be able to create a database with dbca:

```
s su - oracle
$ dbca
```
If dbca dies on the system with the following error:

```
/u01/app/oracle/product/9.2.0/bin/dbca: line 124: 26649 Segmentation fault
$JRE DIR/bin/jre -DORACLE HOME=$0H -DJDBC PROTOCOL=thin -mx64m -classpath
$CLASSPATH oracle.sysman.assistants.dbca.Dbca $ARGUMENTS
```
You can execute the following command:

```
su - root
touch /etc/rac on
```
Now you can restart the process to get dbca to work.

# **Starting and Shutting down** the Oracle9i Database

This chapter shows two separate ways to start and shut down an Oracle9i Database; Using **SQLplus** and using the ORACLE HOME binaries.

#### salplus

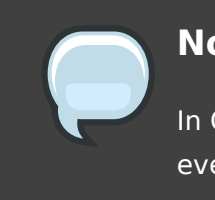

#### **Note**

In Oracle9i svrmgrl is no longer supported, however, you can now do everything with sqlplus so nothing is lost.

To start up the database, run the following commands:

oracle\$ sqlplus /nolog SQL> connect / as sysdba SQL> startup

The slash connects you to the schema owned by SYS. So in this example you will be connected to the schema owned by SYS with the privilege SYSDBA. SYSDBA gives you the following privileges:

- sysoper privileges WITH ADMIN OPTION
- · create databases
- recover one or more databases to a point

Using the Oracle binaries dbstart and dbstop

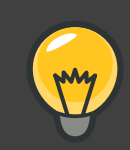

## **Tip**

dbstart and dbstop can be found at \$0RACLE\_HOME/bin/dbstart and \$0RACLE HOME/bin/dbshut respectively.

#### Chapter 37. Starting and Shutting down the Oracle9i Database

You can use \$0RACLE HOME/bin/dbstart to start up the database, and \$0RACLE\_H0ME/bin/dbshut to shut down the database. To get \$0RACLE\_H0ME/bin/dbstart and \$0RACLE\_H0ME/bin/dbshut working, you need to change the third field for your Oracle SID in /etc/oratab from "N" to "Y".

No to read:

test:/u01/app/oracle/product/9.2.0:N

Yes to read:

test:/u01/app/oracle/product/9.2.0:Y

In some cases you may have to copy the init file for your SID (in this example "test") from /u01/app/oracle/admin/test/pfile to \$0RACLE\_HOME/dbs to get dbstart and dbshut working. In the Below command remember to change test to something appropriate.

cp /u01/app/oracle/admin/test/pfile/inittest.ora.642002224936 \ \$ORACLE HOME/dbs/inittest.ora

Then make sure that your init file already exists in \$0RACLE\_HOME/dbs.

# **Oracle Installation Errors**

This chapter covers many common errors and pitfalls associated with installing an Oracle9i Database.

#### **Log Files.**

Always check first the error logs for 9.2.0 in /tmp/0raInstall\*, where "\*" will be the date of the install, for example /tmp/0raInstall2002-07-04 09-50-19PM. When you problems with make, see also the \$0RACLE HOME/install/make.log file.

#### make Problems.

First ensure that gcc is installed on your system by executing:

\$ which gcc /usr/bin/gcc

Here is the command to find the RPM package name for /usr/bin/gcc:

\$ rpm -qf /usr/bin/gcc  $qcc - 2.96 - 98$ 

Verify that your error is not one of the other error messages below. See Chapter 31, Verifying Required Packages(RPMs) for more information on whether you have the correct packages.

## Error in invoking target install of makefile/u01/app/oracle/product/9.2.0/ctx/lib/ins ctx.mk.

You may see the following errors in \$0RACLE HOME/install/make.log:

```
/lib/libdl.so.2: undefined reference to `_dl_addr@GLIBC_PRIVATE'
/lib/libdl.so.2: undefined reference to ` dl open@GLIBC PRIVATE'
/lib/libdl.so.2: undefined reference to `_dl_close@GLIBC_PRIVATE'
/lib/libdl.so.2: undefined reference to `_dl_sym@GLIBC_PRIVATE'
/lib/libdl.so.2: undefined reference to '_dl_vsym@GLIBC_PRIVATE'
```
This error comes up when the following step is executed:

```
/usr/bin/make -f ins ctx.mk install
ORACLE HOME=/u01/app/oracle/product/9.2.0
```
Edit the file \$0RACLE\_H0ME/ctx/lib/env\_ctx.mk, add "\$(LDLIBFLAG)dl" to the "INSO\_LINK =" line. The updated line should with the added "\$(LDLIBFLAG)dl" flag, should look like this:

 $INSO$  LINK = -L\$(CTXLIB) \$(LDLIBFLAG)m \$(LDLIBFLAG)dl \$(LDLIBFLAG)sc ca \$(LDLIBFLAG)sc\_fa \$(LDLIBFLAG)sc\_ex \$(LDLIBFLAG)sc\_da \$(LDLIBFLAG)sc\_ut  $$(LDLIBFLAG)$ sc ch  $$(LDLIBFLAG)$ sc fi  $$(LLIBCTXHX)$   $$(LDLIBFLAG)$ c -Wl,-rpath,\$(CTXHOME)lib \$(CORELIBS) \$(COMPEOBJS)

After that hit **Retry** in the error pop-up.

If this did not fix the problem, try the following solution:

Edit the file \$0RACLE\_H0ME/ctx/lib/env\_ctx.mk again, go to "INSO\_LINK =", remove the above entry you made and add "`cat \$(LIBHOME)/sysliblist`" to the line and save it. This is what te updated line, with the added "`cat \$(LIBH0ME)/sysliblist`" string, look like:

```
INSO LINK = -L$(CTXLIB) $(LDLIBFLAG)m 'cat $(LIBHOME)/sysliblist'
$(LDLIBFLAG)sc_ca $(LDLIBFLAG)sc_fa $(LDLIBFLAG)sc_ex $(LDLIBFLAG)sc_da
$(LDLIBFLAG)sc_ut $(LDLIBFLAG)sc_ch $(LDLIBFLAG)sc_fi $(LLIBCTXHX)$(LDLIBFLAG) c - Wl, -rpath, $(CTXHOME)lib $(CORELIBS) $(COMPEOBJS)
```
After that hit **Retry** in the error pop-up.

#### ORA-27123: unable to attach to shared memory segment.

This error, "ORA-27123: unable to attach to shared memory segment", message may came up when the **Oracle Database Configuration Assistant** was running. Execute the following command to temporarily increase the maximum shared memory size:

```
su - root# cat /proc/sys/kernel/shmmax
33554432
# echo `expr 1024 \* 1024 \* 1024` > /proc/sys/kernel/shmmax
# cat /proc/sys/kernel/shmmax
1073741824
#
```
Then click **Retry** for the **Oracle Database Configuration Assistant**.

It is recommended to increase the shmmax setting permanently for Oracle9i. So if you want to increase the maximum shared memory size permanently, add the following line to the /etc/sysctl.conf file:

kernel.shmmax=1073741824

For more information on setting shared memory parameters for Oracle, see Chapter 7. Setting Shared Memory.

#### **ORA-03113: end-of-file on communication channel.**

You may see this error, ORA-03113: end-of-file on communication channel, when you run the "Database Configuration Assistant" and "sqlplus". It can be caused by shmmax parameter being too small. Make sure to increase shmmax permanently. Read Chapter 7, Setting Shared Memory for information on how to increase the shmmax parameter.

#### Error in invoking target install of make file

#### /u01/app/oracle/product/9.2.0/network/lib/ins oemagent.mk.

If you see the error, Error in invoking target install of make file /u01/app/oracle/product/9.2.0/network/lib/ins oemagent.mk, on Red Hat Enterprise Linux 3, follow the guide lines at Chapter 35, Installing Oracle9i R2 (9.2.0.4.0) on **Red Hat Enterprise Linux 3.** 

#### An error when executing "agentctl start".

The error below may have occurred when "agentctl start" is executed.

```
$ agentctl start
DBSNMP for Linux: Version 9.2.0.4.0 - Production on 07-JAN-2004 19:11:14
Copyright (c) 2003 Oracle Corporation. All rights reserved.
Starting Oracle Intelligent
Agent.../u01/app/oracle/product/9.2.0/bin/dbsnmpwd:
line 156: 1855 Segmentation fault | nohup $ORACLE HOME/bin/dbsnmp $*
>>$DBSNMP WDLOGFILE 2>&1
/u01/app/oracle/product/9.2.0/bin/dbsnmpwd: line 156: 1868 Segmentation
fault
nohup $ORACLE HOME/bin/dbsnmp $* >>$DBSNMP WDLOGFILE 2>&1
/u01/app/oracle/product/9.2.0/bin/dbsnmpwd: line 156: 1880 Segmentation
fault
```

```
nohup $ORACLE_HOME/bin/dbsnmp $* >>$DBSNMP_WDLOGFILE 2>&1
/u01/app/oracle/product/9.2.0/bin/dbsnmpwd: line 156: 1892 Segmentation
fault
nohup $0RACLE_HOME/bin/dbsnmp $* >>$DBSNMP_WDLOGFILE 2>&1
```
You are probably trying to start the agent on Red Hat Enterprise Linux 3. See Section 3, "Patching Oracle Intelligent Agent on Red Hat Enterprise Linux 3"for how to resolve it.

#### **Errors in dbca.**

If you receive the error:

```
$ dbca
SIGSEGV 11* segmentation violation
        stackbase=0x453da000, stackpointer=0x453d9d5c
Full thread dump:
    "AWT-EventQueue-0" (TID:0x411d1e20, sys thread t:0x453d9e0c,
state:R) prio=5 *current thread*
        java.lang.Object.wait(Object.java)
        java.awt.EventQueue.getNextEvent(EventQueue.java:126)
\sim 10
```
or

```
/u01/app/oracle/product/9.2.0/bin/dbca: line 124: 26649 Segmentation fault
$JRE_DIR/bin/jre -DORACLE_HOME=$0H -DJDBC_PROTOCOL=thin -mx64m -classpath
$CLASSPATH oracle.sysman.assistants.dbca.Dbca $ARGUMENTS
```
If this happens, try the following:

```
s su - root
touch /etc/rac on
```
Now try to restart dbca.

Another option is to edit \$0RACLE\_H0ME/bin/dbca and to put the following lines under comment except the line not preceded by a hash:

```
# if [ -f /etc/rac_on ]; then
# Run DBCA
$JRE DIR/bin/jre -native -DORACLE HOME=$0H ...
```

```
# else
# Run DBCA
# $JRE_DIR/bin/jre -DORACLE_HOME=$0H ...
# fi
```
Now try to restart dbca.

#### gcc errors in Red Hat Enterprise Linux 3.

When installing or running Oracle on Red Hat Enterprise Linux 3 you may encounter this gcc error.

```
gcc -o /u01/app/oracle/product/9.2.0/rdbms/lib/oracle \
        -L/u01/app/oracle/product/9.2.0/rdbms/lib/ ...
\mathbb{R}^2/usr/bin/ld: /u01/app/oracle/product/9.2.0/rdbms/lib/oracle: hidden symbol
` fixunssfdi' in
/usr/lib/gcc-lib/i386-redhat-linux/3.2.3/libgcc.a(fixunssfdi.oS) is
referenced by DSO
collect2: ld returned 1 exit status
make: *** [/u01/app/oracle/product/9.2.0/rdbms/lib/oracle] Error 1
/usr/bin/make -f ins rdbms.mk ioracle
ORACLE HOME=/u01/app/oracle/product/9.2.0
```
To fix the linking problem, execute the following commands:

# mv /usr/bin/gcc /usr/bin/gcc323 # mv /usr/bin/g++ /usr/bin/g++323 # ln -s /usr/bin/gcc296 /usr/bin/gcc # ln -s /usr/bin/g++296 /usr/bin/g++

Now you should be able to relink the oracle binary again.

Once you are done, you may want to undo the changes you have performed above:

```
# mv /usr/bin/gcc323 /usr/bin/gcc
# mv /usr/bin/g++323 /usr/bin/g++
```
./runInstaller: line 58: ./runInstaller: cannot execute binary file.

You are probably trying to run a 64-bit Oracle version on a 32-bit Linux system. Make sure you downloaded the right Oracle version for your Linux system.

To check if runInstaller is a 32-bit binary or a 64-bit binary, run the following command:

```
$ cd /mnt/cdrom
$ file install/linux/runInstaller
install/linux/runInstaller: ELF 32-bit LSB executable, Intel 80386, version
1 (SYSV), for GNU/Linux 2.0.0, dynamically linked (uses shared libs), not
stripped
```
To check if your Linux system is 32-bit system or a 64-bit system, run e.g. the following command:

```
$ file /sbin/init
/sbin/init: ELF 32-bit LSB executable, Intel 80386, version 1 (SYSV), for
GNU/Linux 2.2.5, dynamically linked (uses shared libs), not stripped
```
#### The Oracle installer runInstaller Hangs.

The Oracle installer runInstaller hangs at:

Installing Java Runtime Environment... Link pending... Copying README...

You may encounter this problem on Red Hat Enterprise Linux 3. You probably forgot to set the environment variable LD ASSUME KERNEL to 2.4.1.

To rectify this problem, run the following command and then restart runInstaller:

```
oracle$ export LD_ASSUME_KERNEL=2.4.1
```
#### **Recovery Manager(rman) Hangs.**

You are probably running the wrong rman binary from the XFree86-devel RPM:

```
$ which rman
/usr/X11R6/bin/rman
```
#### Can't find init file for Database "SID".

You may see this error when you start the database with dbstart.

Copy the init file for your SID (in this example "test") from from /u01/app/oracle/admin/test/pfile to \$0RACLE HOME/dbs to get dbstart and dbshut working:

cp /u01/app/oracle/admin/test/pfile/inittest.ora.642002224936 \$ORACLE\_HOME/dbs/inittest.ora

# **Error in setting permissions of file/directory** /u01/app/oracle/ire/1.1.8/bin/i686/native threads/.extract args.

This may happen if the CD was not burned correctly. The solution is to check the image checksums and then burn the cd again or download the image again.

#### **Various Oracle SID Errors.**

If you get the error ORA-01034: ORACLE not available, ORA-27101: shared memory realm does not exist, Linux Error: 2: No such file or directory or ORA-01034: ORACLE not available then check if ORACLE SID is set correctly.

If ORACLE SID is set correctly, then you probably have a trailing slash "/" on the ORACLE HOME environment variable. Remove it by changing ORACLE HOME=/u01/app/oracle/product/9.2.0/ to ORACLE HOME=/u01/app/oracle/product/9.2.0 and try again to connect to sys. Remember the ORACLE HOME parameter may be slightly different on your machine.

## jre was not found in /tmp/OraInstall/jre/bin/i586/green threads/jre.

You are probably running runInstaller on a 586 machine, or your AMD CPU is falsely recognized as 586 (the case for a AMD K6-III-400). You can check your machine (hardware) type by executing "uname -m". If you are not running on a 586 or on a AMD machine, try to link j re to java and see if this solves your problem.

To rectify the problem with the 586 machine or with the AMD CPU, create a link for lib and bin from i586 to i686 and make the i686 directories read only. For example:

```
ln -s /tmp/0raInstall/jre/bin/i686 /tmp/0raInstall/jre/bin/i586
ln -s /tmp/0raInstall/jre/lib/i686 /tmp/0raInstall/jre/lib/i586
chmod u-w /tmp/0raInstall/jre/bin/i686/tmp/0raInstall/jre/lib/i686
```
Now restart runTnstaller.

## ./ire/bin/i386/native threads/java: error while loading shared libraries: libstdc++-libc6.1-1.so.2: cannot open shared object file: No such file or directory.

You probably forgot to install the compat-libstdc++ RPM, the package for "Standard C++ libraries for Red Hat Linux 6.2 backwards compatibility". To rectify this problem, install the compat-libstdc++ RPM. Read Chapter 31, Verifying Required Packages(RPMs) for more information.

# /u01/app/oracle/ire/1.1.8/bin/../lib/i686/green threads/libzip.so: symbol errno, version GLIBC 2.0 not defined in file libc.so.6 with link time reference (libzip.so) Unable to initialize threads: cannot find class java/lang/Thread Could not create Java VM.

You may experience this problem when running the Database Configuration Assistant dbca on Red Hat Enterprise Linux 3 but forgot to set the LD ASSUME KERNEL environment variable.

To rectify this problem, run the following command as the oracle user on Red Hat Enterprise Linux 3 and restart dbca:

oracle\$ export LD ASSUME KERNEL=2.4.1

#### lsnrctl status Or lsnrctl start Errors.

When lsnrctl status or lsnrctl start are executed you may get the following output:

```
$ lsnrctl status (or lsnrctl start)
LSNRCTL for Linux: Version 9.2.0.4.0 - Production on 14-OCT-2004 14:33:10
Copyright (c) 1991, 2002, Oracle Corporation. All rights reserved.
Connecting to (DESCRIPTION=(ADDRESS=(PROTOCOL=IPC)(KEY=EXTPROC))) TNS-12541;
TNS:no listener
TNS-12560: TNS: protocol adapter error
TNS-00511: No listener
Linux Error: 2: No such file or directory
Connecting to (DESCRIPTION=(ADDRESS=(PROTOCOL=TCP)(HOST=xxxx)(PORT=1521)))
TNS-12541: TNS:no listener
TNS-12560: TNS: protocol adapter error
TNS-00511: No listener
Linux Error: 111: Connection refused
```
One of the possibilities are that the /var/tmp/.oracle directory does not exist. If that is the case, run the following commands:

```
su - root
# mkdir /var/tmp/.oracle
# chown oracle:dba /var/tmp/.oracle
```
Now try to run lsnrctl start as oracle again.

### lava Cannot Connect to X11.

First ensure you followed the instructions in *Chapter 33, Starting runInstaller* very closely.

If you get this error:

```
Exception in thread "main" java.lang.InternalError: Can't connect to X11
window server using 'alpha: 0.0' as the value of the DISPLAY variable.
        at sun.awt.X11GraphicsEnvironment.initDisplay(Native Method)
        at sun.awt.X11GraphicsEnvironment.(X11GraphicsEnvironment.java:59)
        at java.lang.Class.forName0(Native Method)
        at java.lang.Class.forName(Class.java:120)
        atjava.awt.GraphicsEnvironment.getLocalGraphicsEnvironment(GraphicsEnvironment.java:58)
        at java.awt.Window.(Window.java:188)
        at java.awt.Frame.(Frame.java:315)
        at java.awt.Frame.(Frame.java:262)
        at oracle.sysman.oii.oiic.OiicInstaller.main(OiicInstaller.java:593)
```
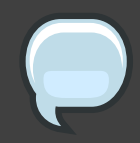

## **Note**

If you use newer Red Hat Enterprise Linux versions as your desktop and you want to install the database on another machine, then you need to set the DisallowTCP entry in /etc/X11/gdm/gdm.conf for the **GNOME Display Manager to read:** 

```
DisallowTCP=false
```
After that you need to restart your X server. You can do this runnning the init command as root:

# init  $3#$  init  $5$ 

#### **Other Errors.**

For other errors, issues and problems your best bet is to search the Oracle on Linux Discussion Forum [http://forums.oracle.com/forums/forum.jspa?forumID=135].

# **Reference List**

*puschitz.com* [http://www.puschitz.com/]

**Oracle Database 10g Release 1 (10.1) Documentation** [http://www.oracle.com/technology/documentation/database10g.html]

**Oracle Database 10g Release 2 (10.2) Documentation** [http://www.oracle.com/technology/documentation/database10gr2.html]

**Oracle Database 10g Linux Administration** [http://www.bookpool.com/sm/0072230533]

http://www.bookpool.com/sm/0072230533

GFS and Oracle 10gR2 RAC Installation [http://www.redhat.com/docs/manuals/csgfs/Oracle\_GFS-en-US/index.html]

GFS and Oracle 10gR2 RAC Installation (PDF) [http://www.redhat.com/docs/manuals/csgfs/pdf/Oracle\_GFS.pdf]

**Red Hat Enterprise Linux AS 4 Release Notes** [http://www.redhat.com/docs/manuals/enterprise/RHEL-4-Manual/release-notes/as-x86/]

Upgrading from Red Hat Enterprise Linux 2.1 AS To Red Hat Enterprise Linux 3 [http://www.oracle.com/technology/pub/notes/technote\_rhel3.html]

An Overview of Red Hat Advanced Server V2.1 Reliability, Availability, Scalability, and Manageability (RASM) Features [http://www.redhat.com/whitepapers/rhel/AdvServerRASMpdfRev2.pdf]

Linux Virtual Memory in Red Hat Advanced Server 2.1 and Oracle's Memory Usage Characteristics [http://www.redhat.com/whitepapers/rhel/OracleonLinux.pdf]

Oracle9iR2 on Linux: Performance, Reliability and Manageability Enhancements on **Red Hat Linux Advanced Server 2.1** [http://www.redhat.com/whitepapers/rhel/OracleonLinux.pdf]

*Understanding Virtual Memory.* [http://www.redhat.com/magazine/001nov04/features/vm/]

Understanding the Linux Kernel [http://www.bookpool.com/sm/0596005652]

*High Memory In The Linux Kernel* [http://kerneltrap.org/node/2450]

#### **Optimizing Linux I/O**

[http://www.oracle.com/technology/deploy/availability/pdf/S939\_SusairajLee.ppt.pdf]

To read the Oracle MetaLink links please go to http://metalink.oracle.com and input the numbers. Note that registration is required.

Oracle MetaLink Note:200266.1

Oracle MetaLink Note:225751.1

Oracle MetaLink Note:249213.1

Oracle MetaLink Note:260152.1

Oracle MetaLink Note:262004.1

Oracle MetaLink Note:265194.1

Oracle MetaLink Note:270382.1

Oracle MetaLink Note: 280463.1

Oracle MetaLink Note: 329378.1

Oracle MetaLink Note: 344320.1

**Oracle Database Documentation Library** 

[http://www.oracle.com/pls/db102/portal.portal\_demo3?selected=1]

**Oracle Validated Configurations** 

[http://www.oracle.com/technology/tech/linux/validated-configurations/index.html]

# **Appendix A. Revision History**

**Revision History** Revision 1.00

Converted to the Red Hat standard Revision 1.01

Legal Notice Page: Clarification of Copyright Statement. Red Hat owns the copyright to this and all other subsequent derivative works. Werner Puschitz retains the copyright to the original at www.puschitz.com.

Chapter 2, 32-bit Architecture: Added "In Red Hat Enterprise Linux 5, a 32-bit kernel is always a hugemem kernel so there is no need to install a special kernel." Chapter 4, The I/O Scheduler: Added "Red Hat Enterprise Linux 5 in fact allows users to change I/O schedulers dynamically (ie echo sched name > /sys/block/<sdx>/gueue/scheduler)"

Chapter 5, Tuning the Page Cache: Added "For Red Hat Enterprise Linux4/5, the pagecache is dynamically adjusted. You can adjust the minimum free pages using; # echo 1024 > /proc/sys/vm/min\_free\_kbytes Again to make the change permanent, add the following line to the file /etc/sysctl.conf; # echo vm.min free kbytes=1024 >> /etc/sysctl.conf Additional tuning can be done to start reclaiming pagecache pages by adjusting the swappiness percentage as described in the next section."

Chapter 6, General: Added "Swappiness percentage may be tuned using: # echo 10 >/proc/sys/vm/swappiness or, # echo vm.swappiness=10 >> /etc/sysctl.conf" Chapter 12: Changed title to "Enabling Asynchronous I/O and Direct I/O Support Chapter 12, Enabling Asynchronous I/O in Oracle 9i and 10g: Added "If you use file systems instead of raw devices or ASM for datafiles, then you need to ensure that the datafiles reside on file systems that support asynchronous I/O (e.g., OCFS/OCFS2, ext2, ext3). To do async I/O on file systems the filesystemio options parameter needs to be set to "asynch". Eliminated all references to

disk asynch io=true Added "For Red Hat Enterprise Linux 3, it is recommended you use direct I/O ONLY for ext2, ext3, GFS, NFS and OCFS file systems. For Red Hat Enterprise Linux 4/5, it is strongly recommended to "setall" for ext2, ext3, GFS, NFS and OCFS file systems."

Chapter 14: Added Note "As explained in detail in this section, enabling big pages helps reduce TLB misses. However, this performance benefit is realized primarily when using large SGA sizes. Once a portion of memory is locked down for big pages, applications that use normal pages cannot access that portion of the memory. It is very important to make sure that there is enough memory for normal pages for

applications and users to avoid excessive swapping. So, it is recommended that big pages be used only on systems that have large amounts of physical memory and for SGA sizes of 16GB or greater."

Chapter 18: Deleted chapter on Oracle's Orion performance prediction tool Revision 1.1 November 2007

Added Part II - Installing the Oracle Database 10g on Red Hat Enterprise Linux Added Part III - Installing the Oracle9i 32-bit Database on Red Hat Enterprise Linux